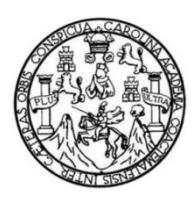

Universidad de San Carlos de Guatemala Facultad de Ingeniería Escuela de Ingeniería en Ciencias y Sistemas

# **AUTOMATIZACIÓN DEL MÓDULO DE RECUPERACIÓN EN LA OFICINA DE CONTROL ACADÉMICO, FACULTAD DE HUMANIDADES, UNIVERSIDAD DE SAN CARLOS DE GUATEMALA**

# **Rodrigo Antonio Herrera De León**

Asesorado por el Ing. Bryan Otto Fuentes Paz

Guatemala, octubre de 2017

### UNIVERSIDAD DE SAN CARLOS DE GUATEMALA

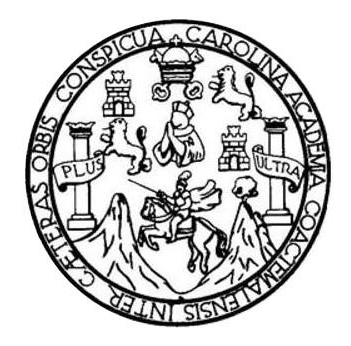

FACULTAD DE INGENIERÍA

# **AUTOMATIZACIÓN DEL MÓDULO DE RECUPERACIÓN EN LA OFICINA DE CONTROL ACADÉMICO, FACULTAD DE HUMANIDADES, UNIVERSIDAD DE SAN CARLOS DE GUATEMALA**

TRABAJO DE GRADUACIÓN

# PRESENTADO A LA JUNTA DIRECTIVA DE LA FACULTAD DE INGENIERÍA POR

# **RODRIGO ANTONIO HERRERA DE LEÓN** ASESORADO POR EL ING. BRYAN OTTO FUENTES PAZ

AL CONFERÍRSELE EL TÍTULO DE

### **INGENIERO EN CIENCIAS Y SISTEMAS**

GUATEMALA, OCTUBRE DE 2017

# UNIVERSIDAD DE SAN CARLOS DE GUATEMALA FACULTAD DE INGENIERÍA

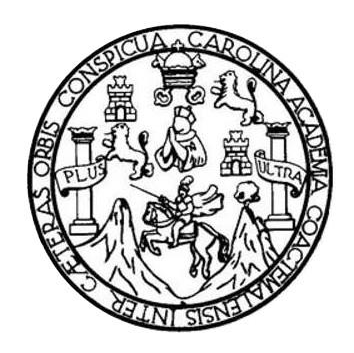

### **NÓMINA DE JUNTA DIRECTIVA**

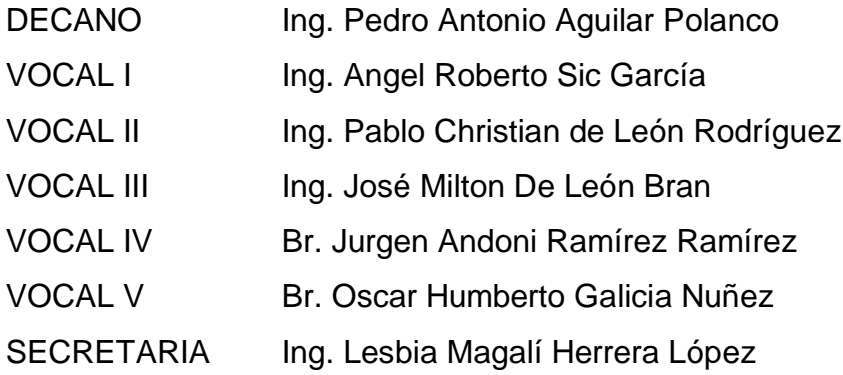

# **TRIBUNAL QUE PRACTICÓ EL EXAMEN GENERAL PRIVADO**

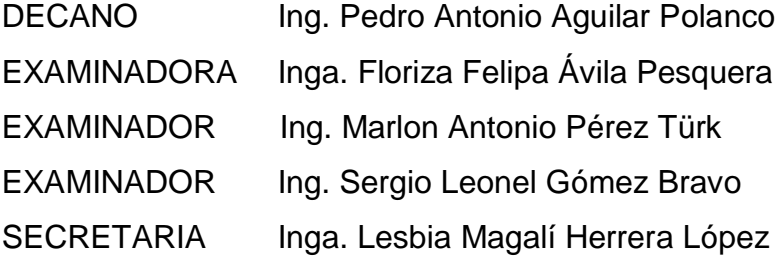

## **HONORABLE TRIBUNAL EXAMINADOR**

En cumplimiento con los preceptos que establece la ley de la Universidad de San Carlos de Guatemala, presento a su consideración mi trabajo de graduación titulado:

# **AUTOMATIZACIÓN DEL MÓDULO DE RECUPERACIÓN EN LA OFICINA DE CONTROL ACADÉMICO, FACULTAD DE HUMANIDADES, UNIVERSIDAD DE SAN CARLOS DE GUATEMALA**

Tema que me fuera asignado por la Dirección de la Escuela de Ingeniería en Ciencias y Sistemas, con fecha 27 de marzo de 2017.

**Rodrigo Antonio Herrera De León**

Guatemala, 29 de septiembre de 2017

Inga. Christa del Rosario Classon de Pinto Directora de la Unidad de EPS Facultad de Ingeniería, USAC Ciudad Universitaria, Guatemala

Inga. Christa del Rosario Classon de Pinto:

Por este medio le informo que después de revisar los avances del trabajo de EPS titulado "AUTOMATIZACIÓN DEL MÓDULO DE RECUPERACIÓN EN LA OFICINA DE CONTROL ACADÉMICO, FACULTAD DE HUMANIDADES, UNIVERSIDAD DE SAN CARLOS DE GUATEMALA", el cual está a cargo del estudiante de Ingeniería en Ciencias y Sistemas de la Universidad de San Carlos de Guatemala, Rodrigo Antonio Herrera De León, que se identifica con el registro académico 2012 13236 y CUI 2454 73793 0101, hago constar que el 100% del trabajo escrito ha sido revisado por mi persona, autorizando su publicación sin ningún inconveniente.

Agradeciendo la atención a la presente y quedando a sus órdenes para cualquier información adicional.

Atentamente,

**Bryan Otto Fuentes Paz** ' Ingeniero en Ciencias y Sistemas

Ingeniero en Ciencias y Sistemas **Bryan Otto Fuentes Paz** Colegiado. No. 13890 Asesor bryan.fuentespaz@gmail.com

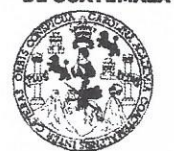

#### **FACULTAD DE INGENIERÍA**

**UNIDAD DE EPS** 

Guatemala, 02 de octubre de 2017. REF.EPS.DOC.695.10.2017.

Inga. Christa Classon de Pinto Directora Unidad de EPS Facultad de Ingeniería Presente

Estimada Ingeniera Classon de Pinto:

Por este medio atentamente le informo que como Supervisora de la Práctica del Ejercicio Profesional Supervisado, (E.P.S) del estudiante universitario de la Carrera de Ingeniería en Ciencias y Sistemas, Rodrigo Antonio Herrera De León, Registro Académico 201213236 y procedí a revisar el informe final, cuyo título es CUI 2454 73793 0101 AUTOMATIZACIÓN DEL MÓDULO DE RECUPERACIÓN EN LA OFICINA DE CONTROL ACADÉMICO, FACULTAD DE HUMANIDADES, UNIVERSIDAD DE SAN CARLOS DE GUATEMALA.

En tal virtud, LO DOY POR APROBADO, solicitándole darle el trámite respectivo.

Sin otro particular, me es grato suscribirme.

Atentamente,

"Id y Enseñad a Todos" Carlos de Guatema, COORDINADOR(A) EPS TECNOLOGÍA Y ENERGÍA **ARF** Inga. Floriza Felipa Avila Pesquera de **I ethinail la Prácticas de Ingeniería** y EPS Supervisora de EPS Facultad de Ingenieri Área de Ingeniería en Ciencias y Sistemas

FFAPdM/RA

UNIVERSIDAD DE SAN CARLOS

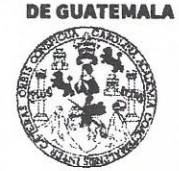

#### **FACULTAD DE INGENIERÍA**

**UNIDAD DE EPS** 

Guatemala, 02 de octubre de 2017. REF.EPS.D.380.10.2017.

Ing. Marlon Antonio Pérez Türk Director Escuela de Ingeniería Ciencias y Sistemas Facultad de Ingeniería Presente

Estimado Ingeniero Pérez Türk:

Por este medio atentamente le envío el informe final correspondiente a la práctica del Ejercicio Profesional Supervisado, (E.P.S) titulado **AUTOMATIZACIÓN DEL MÓDULO DE** RECUPERACIÓN EN LA OFICINA DE CONTROL ACADÉMICO, FACULTAD DE HUMANIDADES, UNIVERSIDAD DE SAN CARLOS DE GUATEMALA, que fue desarrollado por el estudiante universitario Rodrigo Antonio Herrera De León, Registro Académico 201213236 y CUI 2454 73793 0101 quien fue debidamente asesorado por el Ing. Bryan Otto Fuentes Paz y supervisado por la Inga. Floriza Felipa Ávila Pesquera de Medinilla.

Por lo que habiendo cumplido con los objetivos y requisitos de ley del referido trabajo y existiendo la aprobación del mismo por parte del Asesor y la Supervisora de EPS, en mi calidad de Director apruebo su contenido solicitándole darle el trámite respectivo.

Sin otro particular, me es grato suscribirme.

Atentamente, "Id y Enseñad a Todos" Inga. Christa Classon de Pinto Directora Engag de Muatemal **DIRECCION** Unidad de Prácticas de Ingenieria y EPS Facultad de Ingenier

 $CCsP/ra$ 

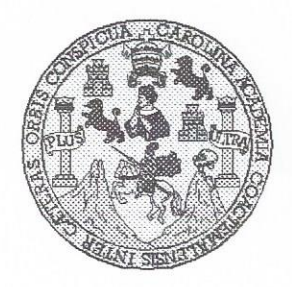

Universidad San Carlos de Guatemala Facultad de Ingeniería Escuela de Ingeniería en Ciencias y Sistemas

Guatemala, 12 de Octubre de 2017

Ingeniero **Marlon Antonio Pérez Türk** Director de la Escuela de Ingeniería **En Ciencias y Sistemas** 

Respetable Ingeniero Pérez:

Por este medio hago de su conocimiento que he revisado el trabajo de graduación-EPS del estudiante RODRIGO ANTONIO HERRERA DE LEÓN carné 201213236 y CUI 2454 73793 0101, titulado: "AUTOMATIZACIÓN DEL MÓDULO DE RECUPERACIÓN EN LA OFICINA DE CONTROL ACADÉMICO, FACULTAD DE HUMANIDADES, UNIVERSIDAD DE SAN CARLOS DE GUATEMALA" y a mi criterio el mismo cumple con los objetivos propuestos para su desarrollo, según el protocolo.

Al agradecer su atención a la presente, aprovecho la oportunidad para suscribirme.

Atentamente,

POINACIONT Ing. Carlos/Alfredo Azurdia Coordingdor de Privados y Revisión de Trabajos de Graduación

E UNIVERSIDAD DE SAN CARLOS S DE GUATEMALA  $\mathbf C$ U E L  $\overline{A}$ D FACULTAD DE INGENIERÍA E ESCUELA DE INGENIERÍA EN **CIENCIAS Y SISTEMAS** TEL: 24767644  $\mathbf{I}$ N G E N El Director de la Escuela de Ingeniería en Ciencias y Sistemas de la  $\overline{1}$ E Facultad de Ingeniería de la Universidad de San Carlos de Guatemala,  $\mathsf{R}$ luego de conocer el dictamen del asesor con el visto bueno del revisor y  $\mathbf{I}$ del Licenciado en Letras, del trabajo de graduación  $\overline{A}$ AUTOMATIZACIÓN DEL MÓDULO DE RECUPERACIÓN EN LA OFICINA DE CONTROL ACADÉMICO, FACULTAD E DE N HUMANIDADES, UNIVERSIDAD DE SAN CARLOS DE GUATEMALA, realizado por el estudiante RODRIGO ANTONIO  $\mathbf C$ HERRERA DE LEÓN, aprueba el presente trabajo y solicita la  $\mathbf{I}$ autorización del mismo. E N  $\mathbf C$  $\mathbf{I}$ "ID Y ENSEÑAD A TODOS" A S UND DE SAN CARLOS DE GUARAS Y DIRECCION DE TENGRAS<br>GENIERIA EN CIENCIAS Y SISTEMAS S  $\mathbf{I}$ Antonio Pérez Türk Ing. Marlon S **Director** T Escuela de Ingeniería en Ciencias y Sistemas E M  $\overline{A}$ S Guatemala, 31 de octubre de 2017

Universidad de San Carlos de Guatemala

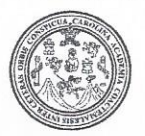

Facultad de Ingeniería Decanato

#### DTG. 523.2017

El Decano de la Facultad de Ingeniería de la Universidad de San Carlos de Guatemala, luego de conocer la aprobación por parte del Director de la Escuela de Ingeniería en Ciencias y Sistemas, al Trabajo de Graduación titulado: AUTOMATIZACIÓN DEL MÓDULO DE RECUPERACIÓN **EN** LA **OFICINA** DE. **CONTROL** ACADÉMICO. **FACULTAD** DE HUMANIDADES, UNIVERSIDAD DE SAN CARLOS DE **GUATEMALA.** presentado por el estudiante universitario: Rodrigo Antonio Herrera y después de haber culminado las revisiones previas bajo la De León, responsabilidad de las instancias correspondientes, autoriza la impresión del mismo.

IMPRÍMASE:

Ing. Pedro/Antonio Aguilar Poland Decano

**ERSIDAD DE SAN CARLOS DE** 

DECANO PACULTAD DE INGENIERIA

Guatemala, octubre de 2017

/gdech

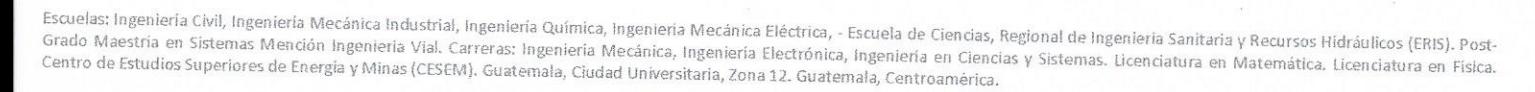

# **ACTO QUE DEDICO A:**

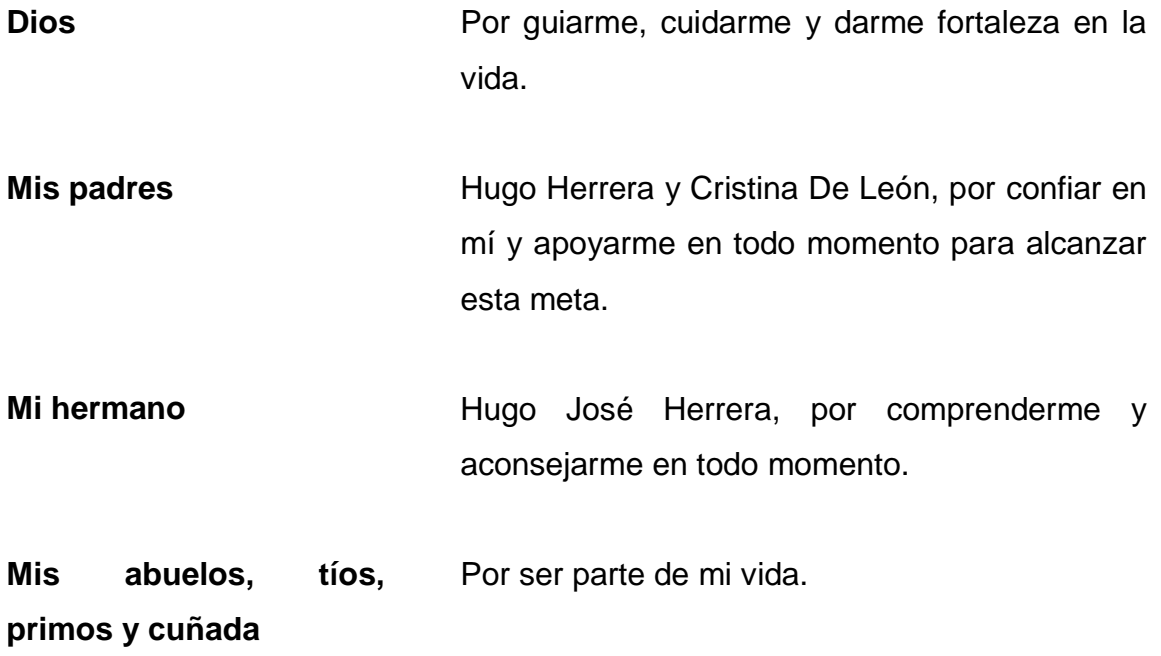

# **AGRADECIMIENTOS A:**

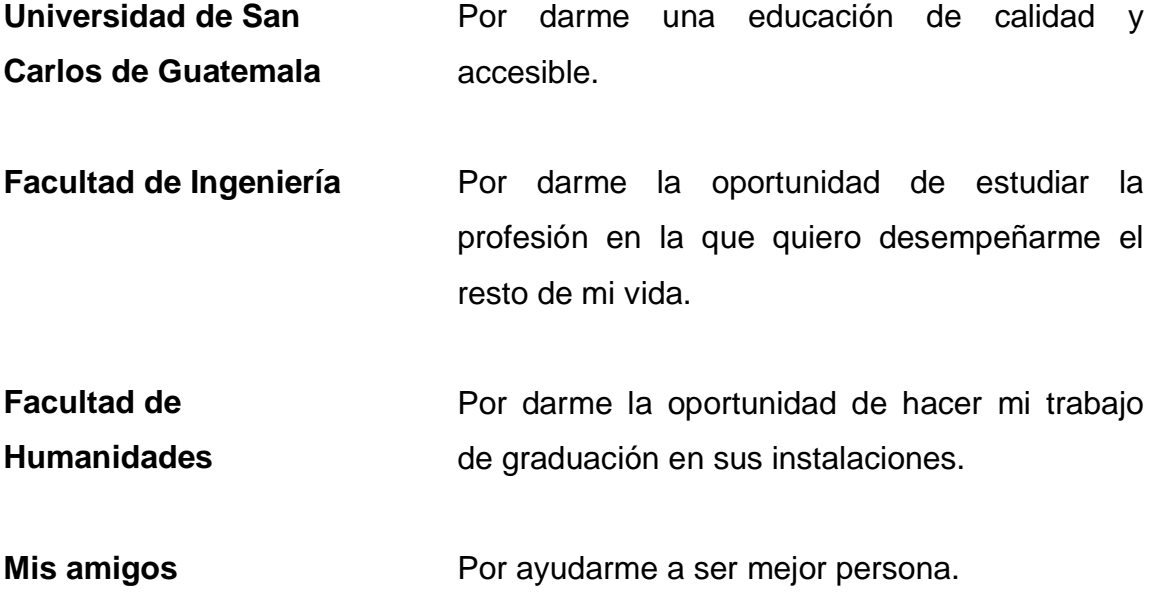

# ÍNDICE GENERAL

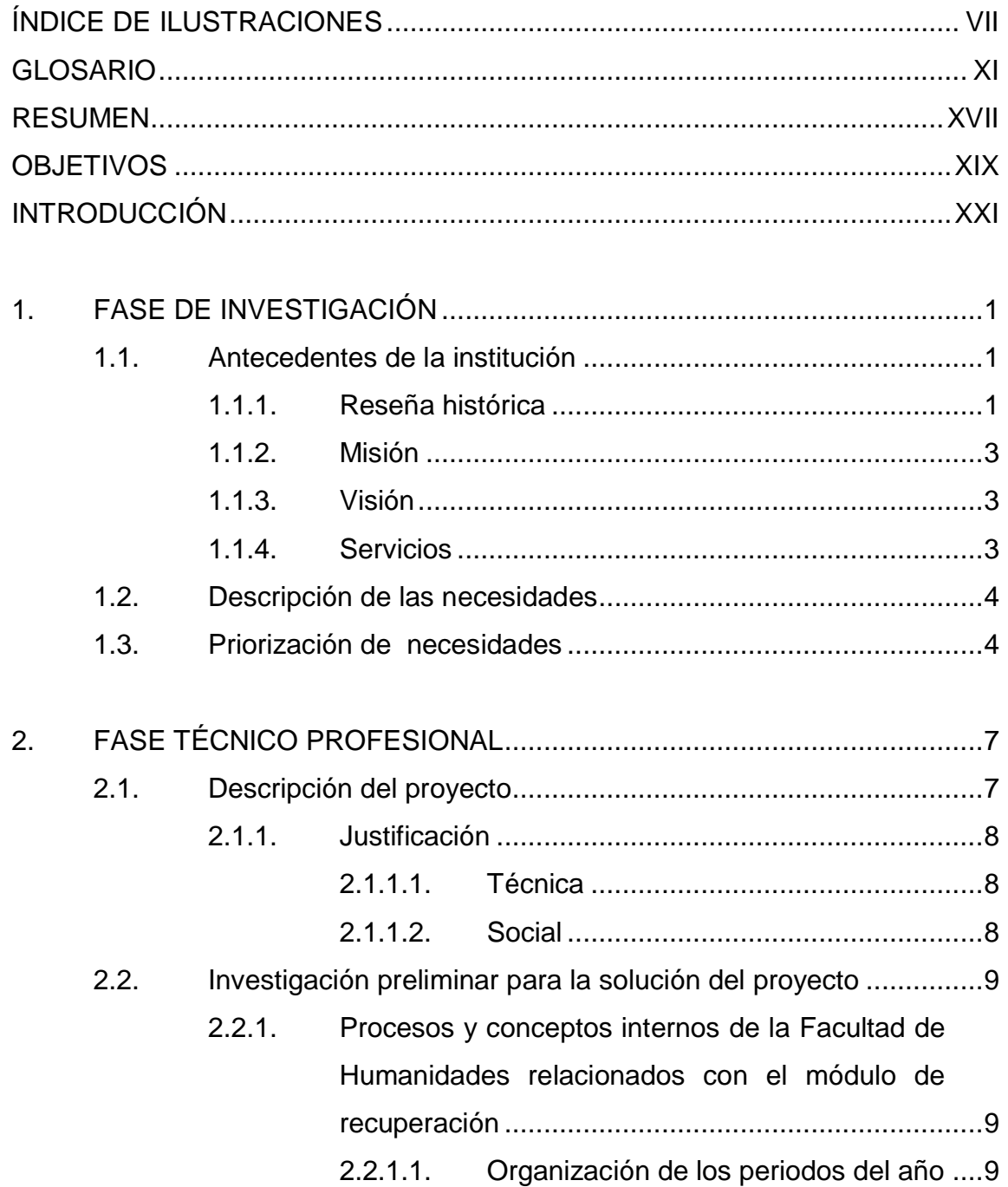

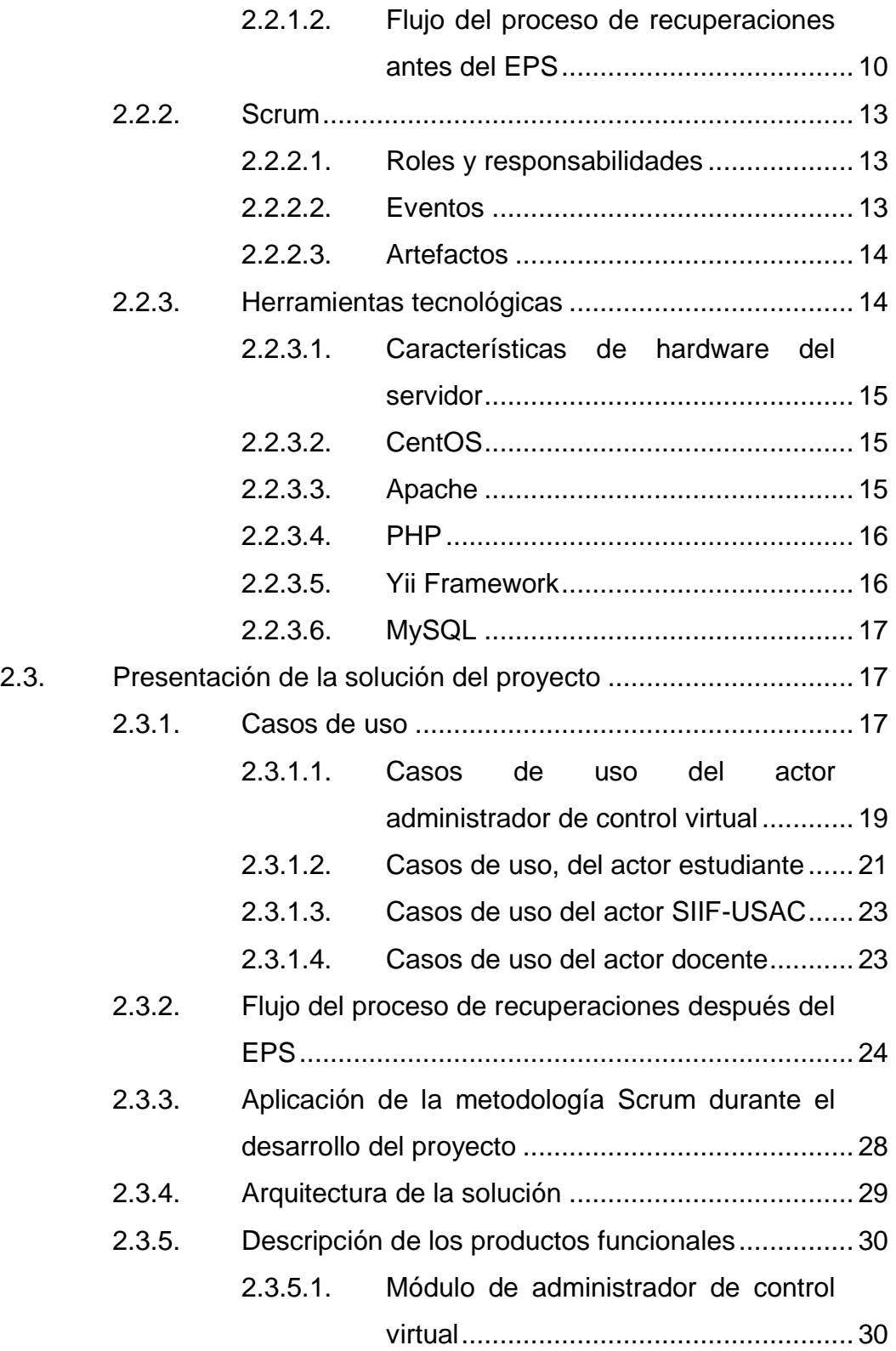

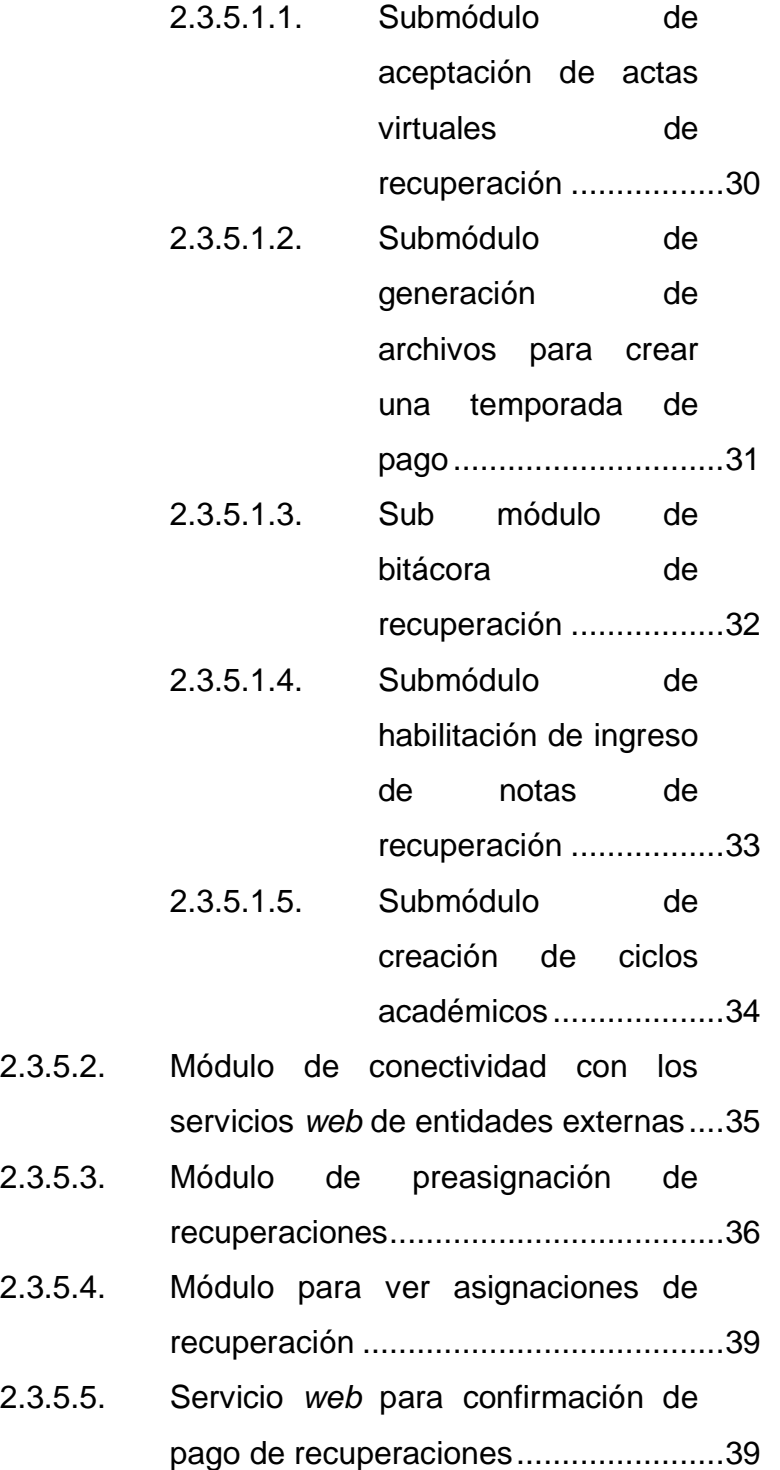

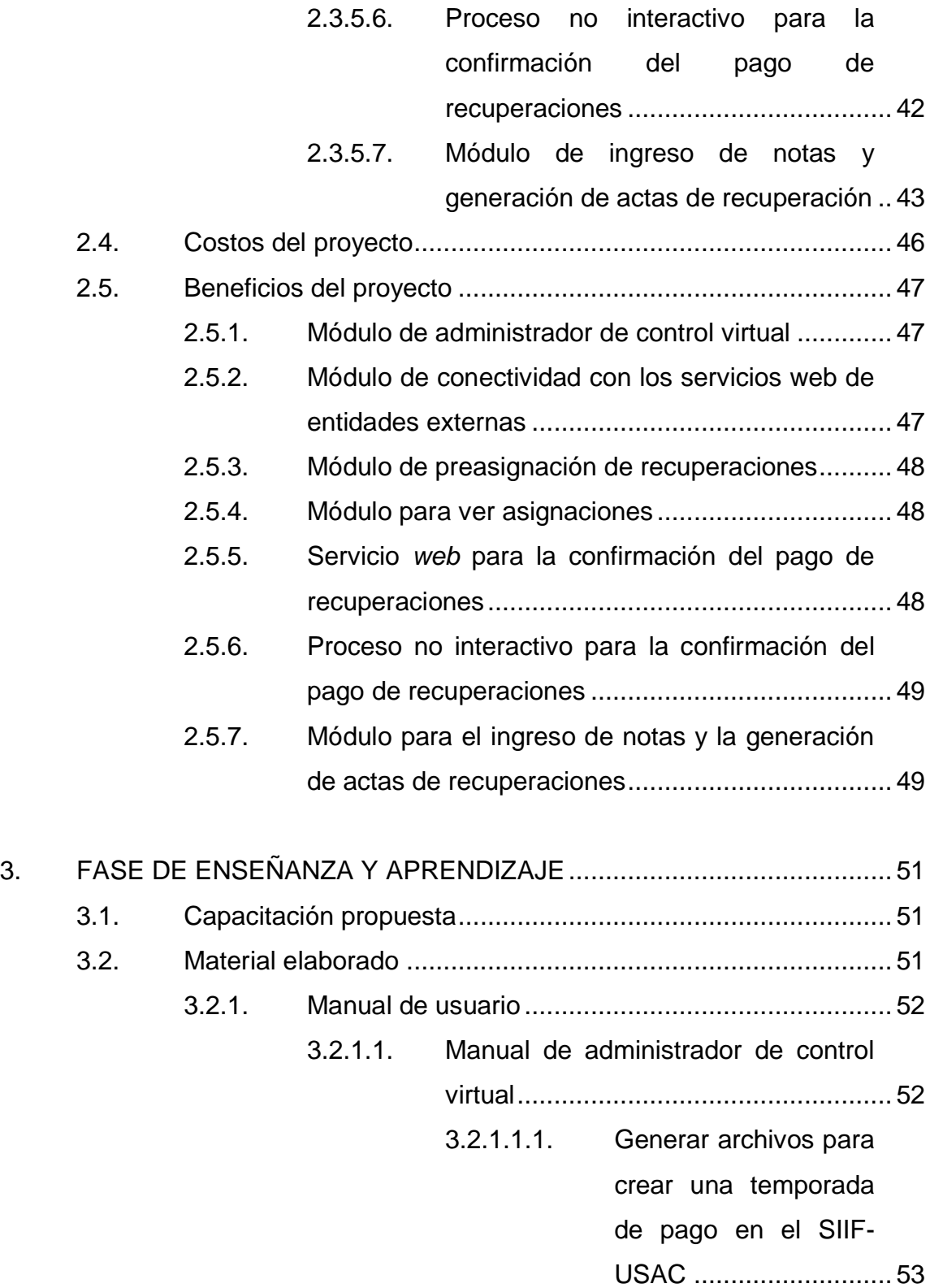

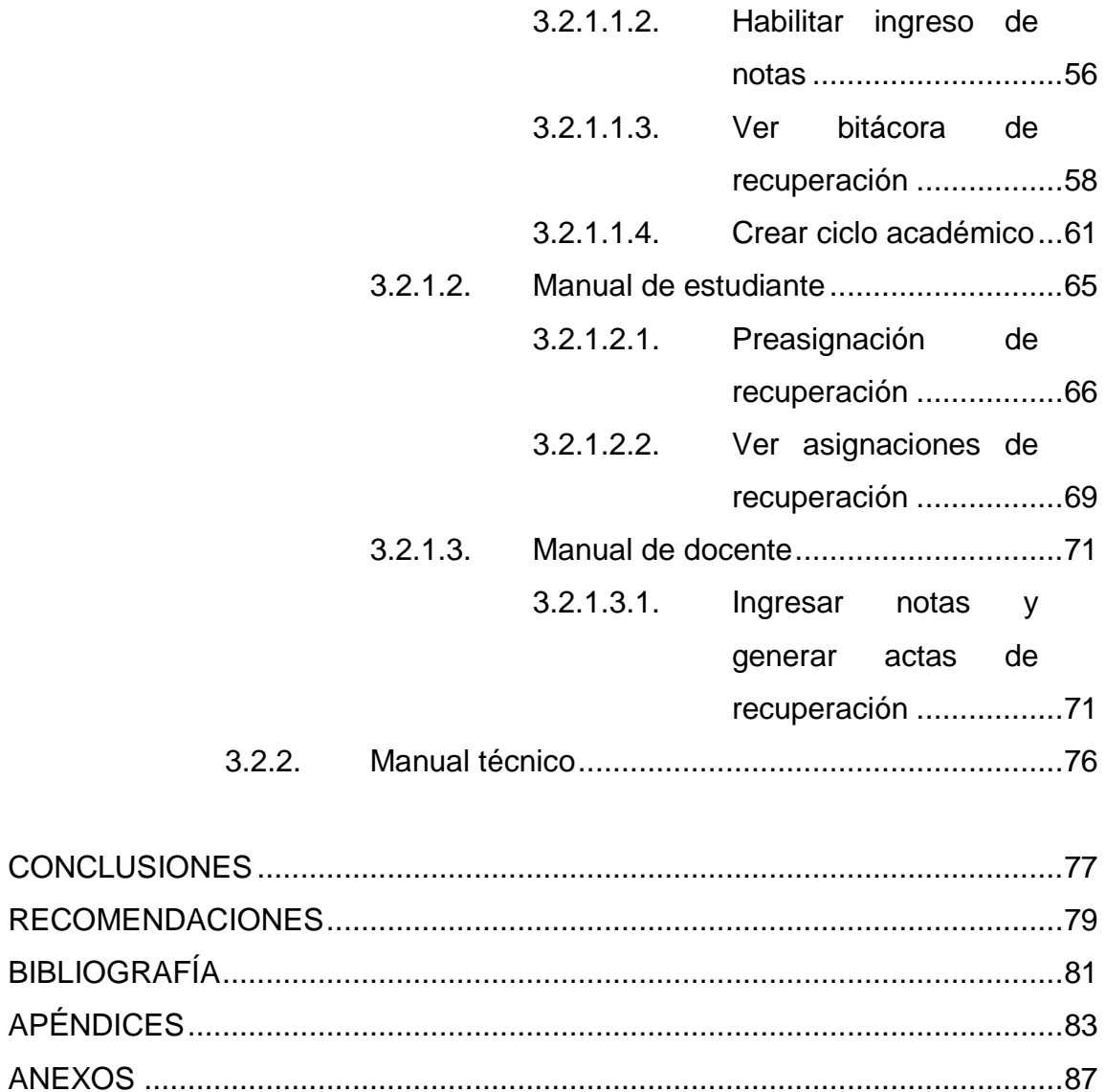

VI

# <span id="page-18-0"></span>**ÍNDICE DE ILUSTRACIONES**

# **FIGURAS**

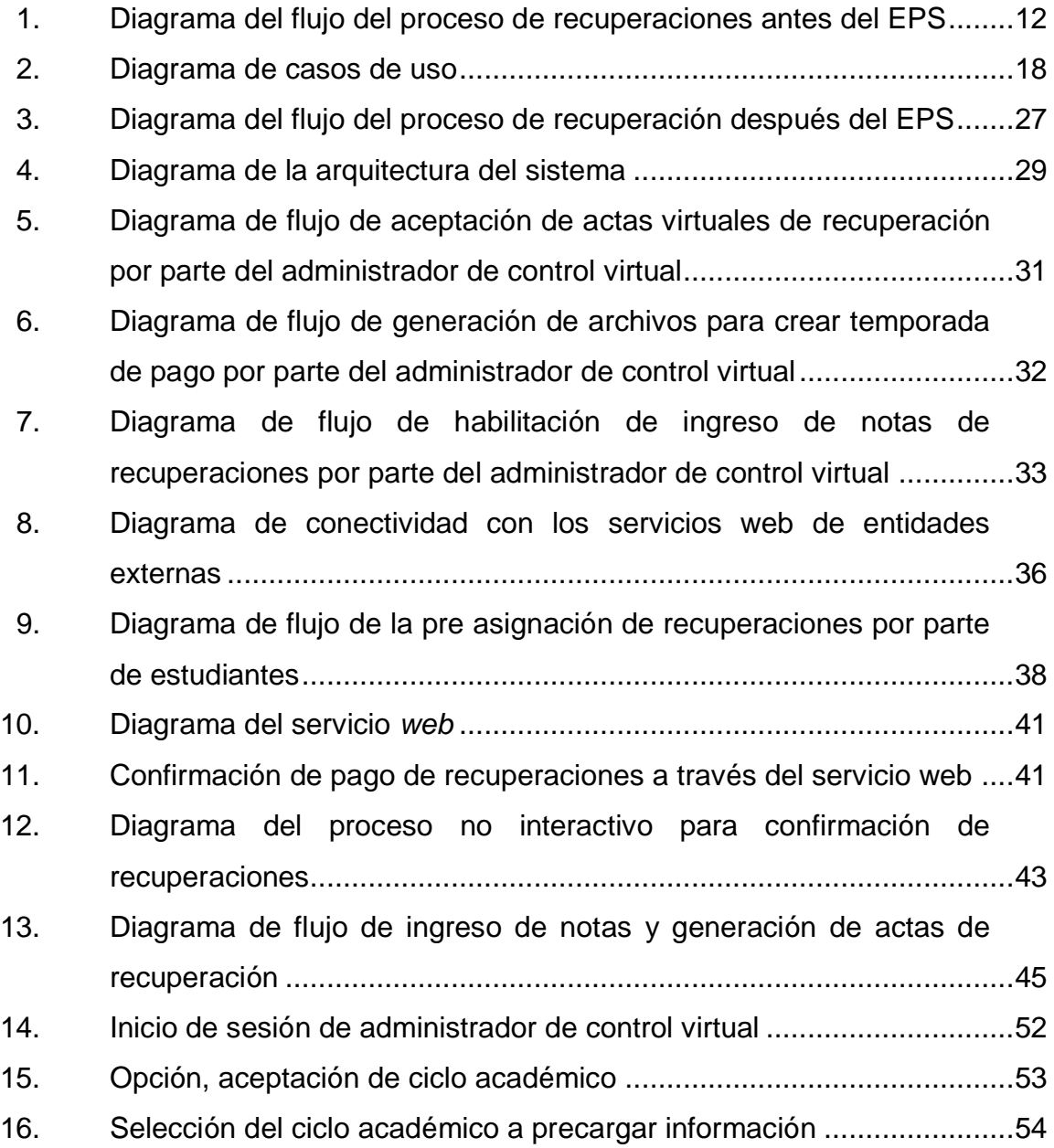

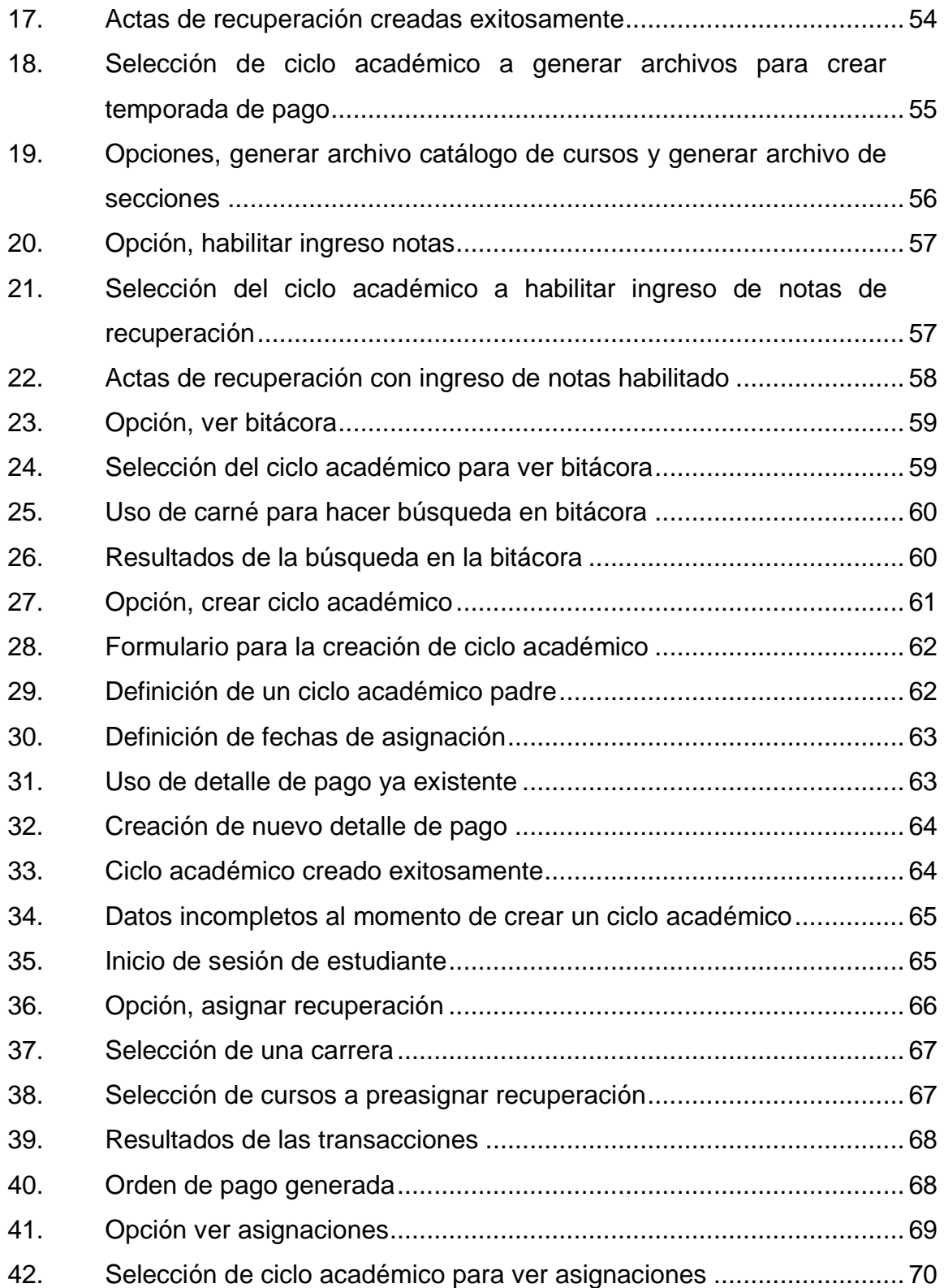

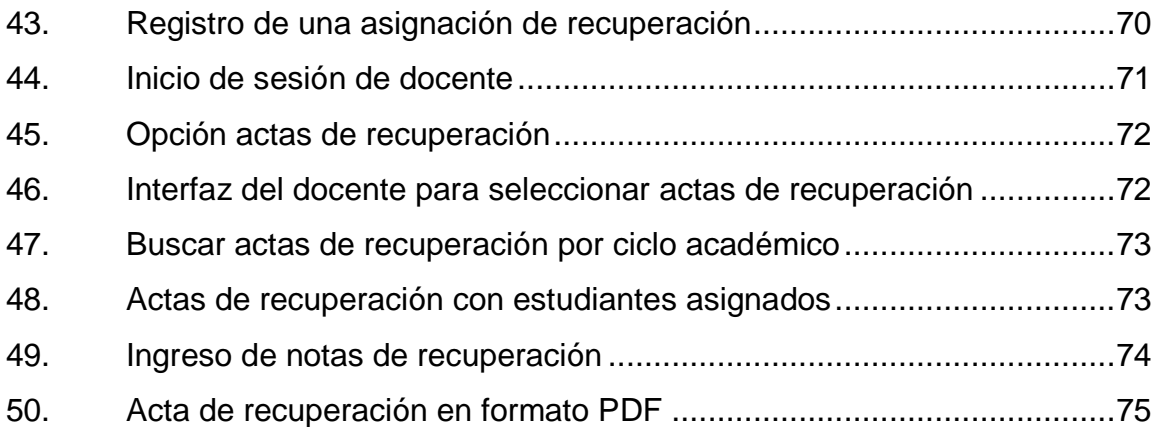

# **TABLAS**

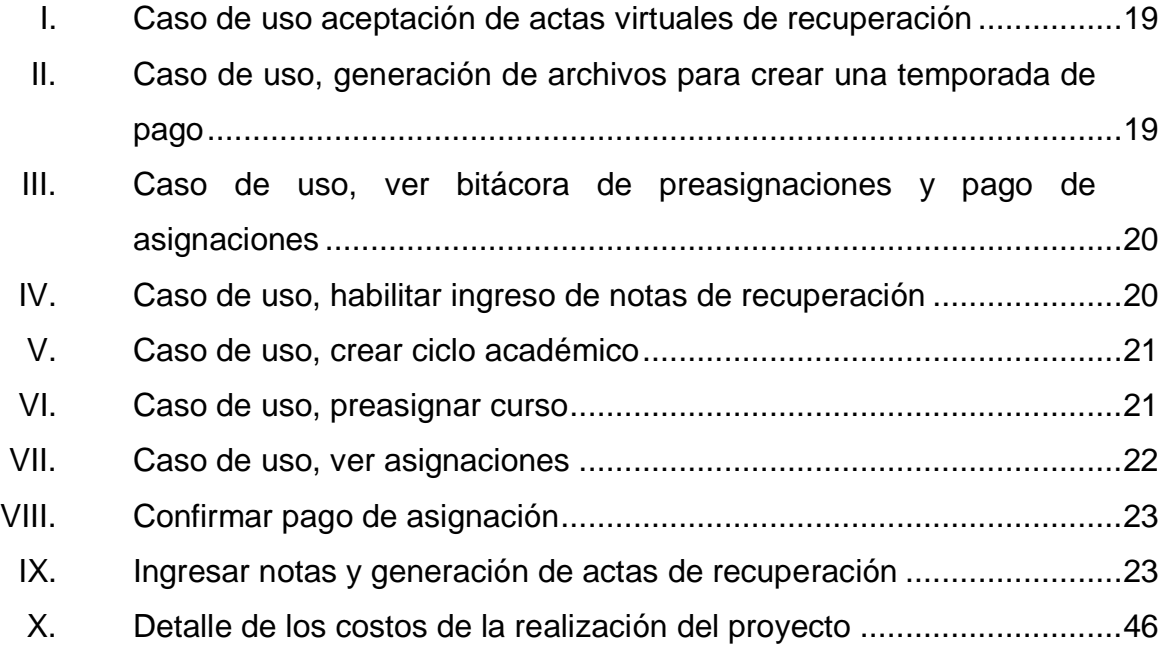

X

### **GLOSARIO**

- <span id="page-22-0"></span>Actor Término, que en el contexto de casos de uso, define a algo o alguien externo al sistema que interactúa con este.
- **API** *Application programming interface* (interfaz de programación de aplicaciones). Conjunto de definiciones de subrutinas, protocolos y herramientas para la construcción de aplicaciones de software.
- **Aplicación** *web* Programa de computadora que puede ser utilizado por los usuarios accediendo a un servidor web a través de Internet (o intranet) utilizando un navegador *web*.
- **Atributo** Conjunto de valores de datos de cierto tipo específico, donde cada uno corresponde a cierto registro o fila de una tabla.
- **Caso de uso** Descripción de una secuencia de acciones ejecutadas por el sistema que producen un resultado observable y de valor para el actor.
- **Cliente** Componente de software o hardware que accede a un servidor.
- Código abierto **Programa** de computadora con código fuente disponible, con una licencia que permite a su portador estudiarlo, modificarlo y distribuirlo libremente.
- **CSV** *Comma-separated values* (valores separados por comas). Formato de archivo para representar tablas en donde las columnas están separadas por comas.
- **DRY** *Don't repeat yourself* (no te repitas). Principio que promueve la reducción de la duplicación.

**Epesista** Persona encargada de desarollar un EPS.

- **GPL** *General public license* (licencia pública general). Licencia de software libre que garantiza que los usuarios finales tienen la libertad de ejecutar, estudiar, compartir y modificar software.
- **framework** Herramienta tecnológica con artefactos y módulos para el desarrollo de software.
- **FreeBSD** Es un sistema operativo derivado de BSD, la versión de UNIX desarrollado en la Universidad de California, Berkley.
- **HTTP** *Hypertext transfer protocol* (protocolo de transferencia de hipertexto). Protocolo de

comunicación que permite transferencias de información en la red informática mundial.

**IP** *Internet protocol* (protocolo de Internet). Etiqueta numérica asignada a cada dispositivo conectado en una red que usa el protocolo de internet para comunicarse.

**Llave foránea** Término utilizado en el contexto de bases de datos relacionales para definir un atributo o combinación de atributos que están definidos en una tabla, pero hacen referencia a la llave primaria de otra tabla.

Llave primaria **Término** utilizado en el contexto de bases de datos relacionales para definir un atributo o combinación de atributos que identifican de manera única cada registro o fila de una tabla.

Linux Término que se usa tradicionalmente para llamar al sistema operativo que utiliza el kernel (núcleo) Linux, desarrollado por Linus Torvalds.

**macOS** Familia de sistemas operativos desarrollados por Apple.

**PDF** *Portable document format* (formato de documento portatil). Formato para presentar documentos de forma independiente al software, hardware y sistema operativo.

XIII

- **Preasignado** Estado, en el que se encuentra un estudiante, después haber generado una orden de pago para una recuperación y antes de cancelar dicha orden.
- **Producto Funcional** Software funcionando que agrega valor al proyecto.
- **RAM** *Random access memory* (memoria de acceso aleatorio). Es la memoria de trabajo utilizada por el sistema operativo de la computadora.
- **Recuperación** Examen que se realiza para sustituir la nota del examen final de un curso reprobado en semestre, con el objetivo de aprobar dicho curso.
- **Servicio web** Servicio o funcionalidad de software que es ofrecido por un dispositivo electrónico a otro a través de la red informática mundial.
- Sincronizado **Estado en el que se encuentra un ciclo académico** cuando no se han creado en el sistema las actas virtuales de dicho ciclo.
- **SOAP** *Simple object access protocol* (protocolo de acceso a objeto simple). Protocolo que específica el intercambio de información estructurada entre servicios web a través de redes de computadoras.
- **Software libre** Software de computadora distribuido bajo términos que permiten a los usuarios ejecutarlo bajo cualquier propósito.
- **Solaris** Sistema operativo originalmente desarrollado por Sun Microsystems y que actualmente es propiedad de Oracle Corporation.
- **Tabla** Término, en el contexto de bases de datos relacionales, que define una colección de datos retenidos en un formato estructurado dentro de una base de datos.
- **Unix-like** Término que se usa para referirse a un sistema operativo que se comporta de una manera similar a un sistema Unix.
- **Windows** Familia de sistemas operativos gráficos desarrollados, comercializados y vendidos por la compañía de tecnología Microsoft.

XVI

### **RESUMEN**

<span id="page-28-0"></span>La oficina de Control Académico de la Facultad de Humanidades tiene a su cargo la gestión de la vida académica de los estudiantes de todas las carreras de la facultad. Esta gestión implica la ejecución de muchos procesos administrativos necesarios para atender la gran cantidad de estudiantes. La Facultad de Humanidades busca la automatización de algunos de estos procesos porque la ejecución manual consume una gran cantidad de recursos (tiempo) e incrementa la probabilidad de errores humanos.

El presente reporte trata sobre la automatización del módulo de recuperación. Este incluye los procesos de creación de una temporada de pago para las recuperaciones en el SIIF-USAC, la asignación a recuperaciones, su pago por parte de los estudiantes y el ingreso de notas por parte de los docentes. Estos procesos, antes ejecutados de forma manual, fueron automatizados al ampliar las funcionalidades de la aplicación web ya existente, que permite su ejecución en línea y aprovecha los recursos tecnológicos disponibles.

El proyecto se comunicó a los estudiantes a través de publicaciones vía *web* y anuncios físicos. La respuesta ante los resultados del proyecto fue positiva, por parte de la comunidad estudiantil y de los docentes y el personal de la facultad; se cumplió con las expectativas de quienes propusieron el proyecto y de quienes lo desarrollaron e implementaron.

XVII

# **OBJETIVOS**

### <span id="page-30-0"></span>**General**

Automatizar el módulo de recuperación de la Facultad de Humanidades de la Universidad de San Carlos de Guatemala, a través de una solución que pueda ser integrada e implementada junto con los demás servicios tecnológicos ya existentes en la facultad.

### **Específicos**

- 1. Agilizar la creación de una temporada de pago para las recuperaciones en el SIIF-USAC.
- 2. Permitir a los estudiantes la asignación a recuperaciones y la generación de las órdenes de pago correspondientes a través de la aplicación *web* de la Facultad de Humanidades.
- 3. Automatizar los filtros de asignaciones a las recuperaciones y la confirmación de los pagos correspondientes.
- 4. Permitir a los docentes el ingreso de notas y la generación de actas de recuperación a través de la aplicación *web* de la Facultad de Humanidades, asegurando el cumplimiento de las normas de la facultad en relación a las recuperaciones.

XX

## **INTRODUCCIÓN**

<span id="page-32-0"></span>En la actualidad, es una práctica común buscar la optimización de los recursos disponibles a través de la tecnología. El uso de tecnologías en la automatización de procesos también ayuda a reducir la probabilidad de error humano. Esta tendencia se puede ver en varias instituciones académicas incluyendo diferentes áreas administrativas en algunas universidades. La Facultad de Humanidades de la Universidad de San Carlos de Guatemala es una de estas instituciones que trabajan en la automatización de procesos. En los años recientes, la facultad ha logrado implementar con éxito varias soluciones tecnológicas a sus problemas.

Sin embargo, todavía existen procesos que pueden ser optimizados utilizando las tecnologías disponibles. Uno de esos es el proceso de recuperaciones, el cual incluye la creación de una temporada de pago en el SIIF-USAC, la asignación y el pago de las recuperaciones por parte de los estudiantes y el ingreso de notas por parte de los docentes.

Con el objetivo de mejorar este proceso, surgió el proyecto para la automatización del módulo de recuperación. El proyecto, a su vez, fue divido en módulos específicos para facilitar la entrega, las pruebas de calidad y la integración en el sistema ya existente del proyecto en general.

El presente reporte describe el desarrollo de dicho proyecto, su implementación y los resultados obtenidos. Para cuando se publicó este trabajo, la solución propuesta ya estaba funcionando en producción.

XXI

XXII

## **1. FASE DE INVESTIGACIÓN**

#### <span id="page-34-1"></span><span id="page-34-0"></span>**1.1. Antecedentes de la institución**

Según la reseña histórica en la página de la Facultad de Humanidades el 19 de noviembre de 1944, la Junta Revolucionaria de Gobierno, emitió el decreto núm. 12, por medio del cual se otorgaba autonomía a la Universidad de San Carlos de Guatemala. Entró en vigencia el 1 de diciembre del mismo año e indicaba, en el artículo 3o. la integración de la universidad por siete facultades, entre estas la Facultad de Humanidades.

El 17 de septiembre de 1945, mediante el acta núm. 78, punto decimosexto, el Consejo Superior Universitario funda la Facultad de Humanidades.

#### **1.1.1. Reseña histórica**

<span id="page-34-2"></span>Según la reseña histórica en la página de la Facultad de Humanidades, esta nace a la vida académica con el funcionamiento de cuatro secciones: Filosofía, Historia, Letras y Pedagogía. El profesorado se obtenía luego de cuatro años de estudio y dos años más para el doctorado. Además de esos títulos, que se otorgaban a los estudiantes regulares, la facultad ofrecía certificaciones de asistencia a estudiantes no inscritos formalmente.

La primera Junta Directiva de la Facultad de Humanidades estuvo integrada de la siguiente forma: Decano, licenciado José Rólz Bennett; como vocales interinos, del primero al quinto: señores, Luis Cardoza y Aragón,

1

Ricardo Castañeda Paganini, Antonio Goudbaud Carrera, Edelberto Torres, Alberto Velásquez. El primer secretario fue el doctor Raúl Osegueda Palala, luego el licenciado Enrique Chaluleu Gálvez.

En sus inicios la Facultad de Humanidades estuvo ubicada en el edificio de la Facultad de Ciencias Jurídicas y Sociales: 9ª Av. sur y 10ª calle, zona 1. Posteriormente se trasladó a la 9a av. y 14 calle, zona 1, hoy Bufete Popular. A finales de la década de los sesenta se trasladó al Campus de la ciudad Universitaria, zona 12, edificio S-5. En la actualidad se ubica en el edificio S-4.

De la Facultad de Humanidades han egresado humanistas eminentes: en Filosofía, Rodolfo Ortiz Amiel y José Mata Gavidia; Historia, Héctor Samayoa Guevara y Daniel Contreras; en Pedagogía y Ciencias de la Educación, Carlos González Orellana y Luis Arturo Lemus; Psicología Fernando de León Porras y León Valladares; en Literatura, Ricardo Estrada y Carlos Mencos Deká.

El Decano José Rölz Bennett cumplió su primer período, de 1945 a 1950, tiempo durante el cual se dieron valiosas realizaciones. En reconocimiento a su labor fue electo nuevamente para un segundo período, de 1950 a 1954.

En 1947, se creó la Escuela Centroamericana de Periodismo adscrita a la Facultad de Humanidades. Tiempo después, las secciones de Arte, Bibliotecología, Idiomas, Historia y Psicología.

En 1974 y 1975, los Departamentos de Psicología e Historia y la Escuela Centroamericana de Periodismo pasaron a constituir unidades independientes de la Facultad de Humanidades.

2
En 1998, el Consejo Superior autorizó la separación de la Escuela de Formación de Profesores de Enseñanza Media, EFPEM.

El programa que inicialmente se llamó Secciones Departamentales fue cambiado por el Programa Fin de Semana según Punto Trigésimo segundo, inciso 32.1 del Acta núm. 11-2008, del 15 de julio de 2008.

#### **1.1.2. Misión**

"La Facultad de Humanidades es la unidad académica de la Universidad de San Carlos de Guatemala especializada en la formación de profesionales con excelencia académica en las distintas áreas humanísticas, que incide en la solución de los problemas de la realidad nacional."<sup>1</sup>

### **1.1.3. Visión**

"Ser la entidad rectora en la formación de profesionales humanistas, con base científica y tecnológica de acuerdo con el momento socioeconómico, cultural, geopolítico y educativo, con impacto en las políticas de desarrollo nacional, regional e internacional."<sup>2</sup>

### **1.1.4. Servicios**

 Investigación en los campos de las disciplinas filosóficas, históricas, literarias, pedagógicas, psicológicas, lingüísticas, y en los que con ellas guardan afinidad y analogía.

l 1 Facultad de Humanidades. http://www.humanidades.usac.edu.gt/usac/fahusac/mision-yvision/. Consulta: 29 de mayo de 2017.

 $2$  lbíd.

- Preparación y titulación de profesionales y profesores de segunda enseñanza (enseñanza secundaria), en las ciencias culturales, en las ciencias naturales y en las artes.
- Apoyo a otras instituciones como bibliotecas, museos, academias, conservatorios, entre otras, que cooperen a la conservación, al estudio, a la difusión y al avance del arte y de las disciplinas humanísticas.

### **1.2. Descripción de las necesidades**

El proceso de recuperaciones se ejecutaba de forma manual, lo cual, debido a la gran cantidad de estudiantes, consumía demasiados recursos. Además, existía un alto riesgo de error humano. Los casos más notorios de errores eran el envío de notas, fechas o número de actas incompletas o erróneas. También, existían errores en el ingreso de las notas por parte de los docentes, que se realizaba a través un formulario de recuperaciones. Este requería que la zona de semestre fuera ingresada nuevamente y no verificaba que los valores ingresados estuvieran en el rango correcto, incrementando las probabilidades de que la integridad de los datos fuera dañada. Por lo tanto la inconsistencia de los datos en el proceso de recuperaciones era un probléma latente.

#### **1.3. Priorización de necesidades**

A continuación, se muestra la lista de necesidades a resolver ordenadas descendentemente por prioridad.

 Agilización de la creación de una temporada de pago para las recuperaciones en el SIIF-USAC.

- Asignación a recuperaciones y generación de las órdenes de pago correspondientes a través de una forma más rápida y ordenada.
- Automatización de los filtros de asignaciones y de la confirmación de pagos.
- Ingreso de las notas de recuperación a través de una forma más rápida, segura e íntegra.

# **2. FASE TÉCNICO PROFESIONAL**

### **2.1. Descripción del proyecto**

El proyecto consistió en la automatización del módulo de recuperación. Como resultado, se optimizó el uso de los recursos y se mejoró la capacidad para mantener la integridad de los datos.

El proyecto fue dividido en módulos, cada uno diseñado para cubrir una parte del proceso de recuperaciones. Las tareas ejecutadas por los módulos desarrollados son:

- Aceptación de actas virtuales de recuperación.
- Generación de archivos para crear una temporada de pago en el SIIF-USAC.
- Preasignación, por parte de los estudiantes a las recuperaciones que tengan derecho y generación de las órdenes de pago para dichas recuperaciones, siempre y cuando, se cumplan con los prerrequisitos establecidos.
- Servicio web, consumido por el SIIF-USAC, para confirmar la cancelación de las órdenes de pago de recuperaciones y la asignación correspondiente a dichas órdenes.

- Proceso automático para la confirmación de las órdenes de pago de recuperaciones y la asignación correspondiente a dichas órdenes.
- Ingreso de notas y generación de actas de recuperación, por parte de los docentes, ejecutando las verificaciones debidas.
- Bitácora de pre asignaciones y pagos de asignación.
- Administración de los ciclos de recuperación.

#### **2.1.1. Justificación**

Los procesos de recuperación consumían muchos recursos y se ejecutaban con una tasa de error demasiado alta para ser ignorada. Dar servicios de calidad; a una población estudiantil tan grande, existiendo opciones para agilizar los procesos, era inaceptable.

#### **2.1.1.1. Técnica**

Los procesos de recuperación se realizaban de forma manual, lo que generaba carga de trabajo y lentitud en el proceso de recepción de notas. Además, existía una probabilidad de error considerable y no había una forma de verificar automáticamente la integridad del ingreso de notas por parte de los docentes.

#### **2.1.1.2. Social**

Actualmente, la Facultad de Humanidades de la Universidad de San Carlos de Guatemala brinda servicios a más de 38 000 estudiantes, los cuales

se encuentran distribuidos en 89 sedes en todo el territorio nacional. El gran número de estudiantes y su distribución geográfica exige una alta demanda de servicios adecuados, por parte de los alumnos y del personal. Debido lo anterior, es necesario que la Facultad de Humanidades aproveche al máximo los recursos disponibles.

#### **2.2. Investigación preliminar para la solución del proyecto**

Previo al inicio del presente proyecto, se hizo una investigación de los siguientes temas:

- Procesos y conceptos internos de la Facultad de Humanidades relacionados con el módulo de recuperación.
- Scrum.
- Herramientas tecnológicas a utilizar.
	- **2.2.1. Procesos y conceptos internos de la Facultad de Humanidades relacionados con el módulo de recuperación**

### **2.2.1.1. Organización de los periodos del año**

La Facultad de Humanidades divide el año de estudios en periodos de tiempo llamados ciclos académicos. Cada año está conformado por los siguientes ciclos académicos:

Primer semestre

- Vacaciones de junio
- Primera recuperación del primer semestre
- Segunda recuperación del primer semestre
- Segundo semestre
- Vacaciones de diciembre
- Primera recuperación del segundo semestre
- Segunda recuperación del segundo semestre

# **2.2.1.2. Flujo del proceso de recuperaciones antes del EPS**

El flujo del proceso de recuperaciones antes de la implementación del proyecto era el siguiente:

- Un analista realizaba la carga de los cursos para el evento respectivo (primera o segunda recuperación) hacia el SIIF-USAC, de esta manera, los cursos iban a estar disponibles en el momento cuando el estudiante generaba las órdenes de pago para sus recuperaciones. Este proceso generalmente duraba cuatro horas.
- El estudiante generaba una orden de pago por cada recuperación que deseaba asignarse, a través del sitio *web* del SIIF-USAC.
- El estudiante cancelaba las órdenes de pago generadas.
- El estudiante asistía a la recuperación según la fecha y hora publicadas.
- El día de la recuperación, el estudiante entregaba el comprobante de pago y su fotocopia al docente.
- El docente llenaba el formulario de recuperaciones (contenido en un archivo con formato XLS) ingresando los datos de los estudiantes que aplicaron a estos con su nota respectiva.
- El docente entregaba el formulario en las fechas de recepción publicadas en Control Académico. El periodo de recepción de actas duraba una semana.
- En cuanto se recibía el formulario en Control Académico, se aplicaban los filtros de asignación a recuperación.
- Una vez terminado el periodo de recepción de actas, Control Académico ingresaba las notas reportadas por docentes en archivos con formato XLS. Este proceso duraba generalmente cinco días hábiles.
- Control Académico enviaba los archivos anteriormente mencionados al departamento de sistemas.
- El departamento de sistemas procesaba las notas de las recuperaciones y le notificaba a Control Académico la finalización de dicho proceso. Este proceso duraba generalmente 2 días hábiles.
- El estudiante podía ver sus notas el día posterior a la finalización del procesamiento de estas.
- Control Académico verificaba que todo estuviera correctamente procesado. Este proceso duraba generalmente 5 días hábiles.

# Figura 1. **Diagrama del flujo del proceso de recuperaciones antes del EPS**

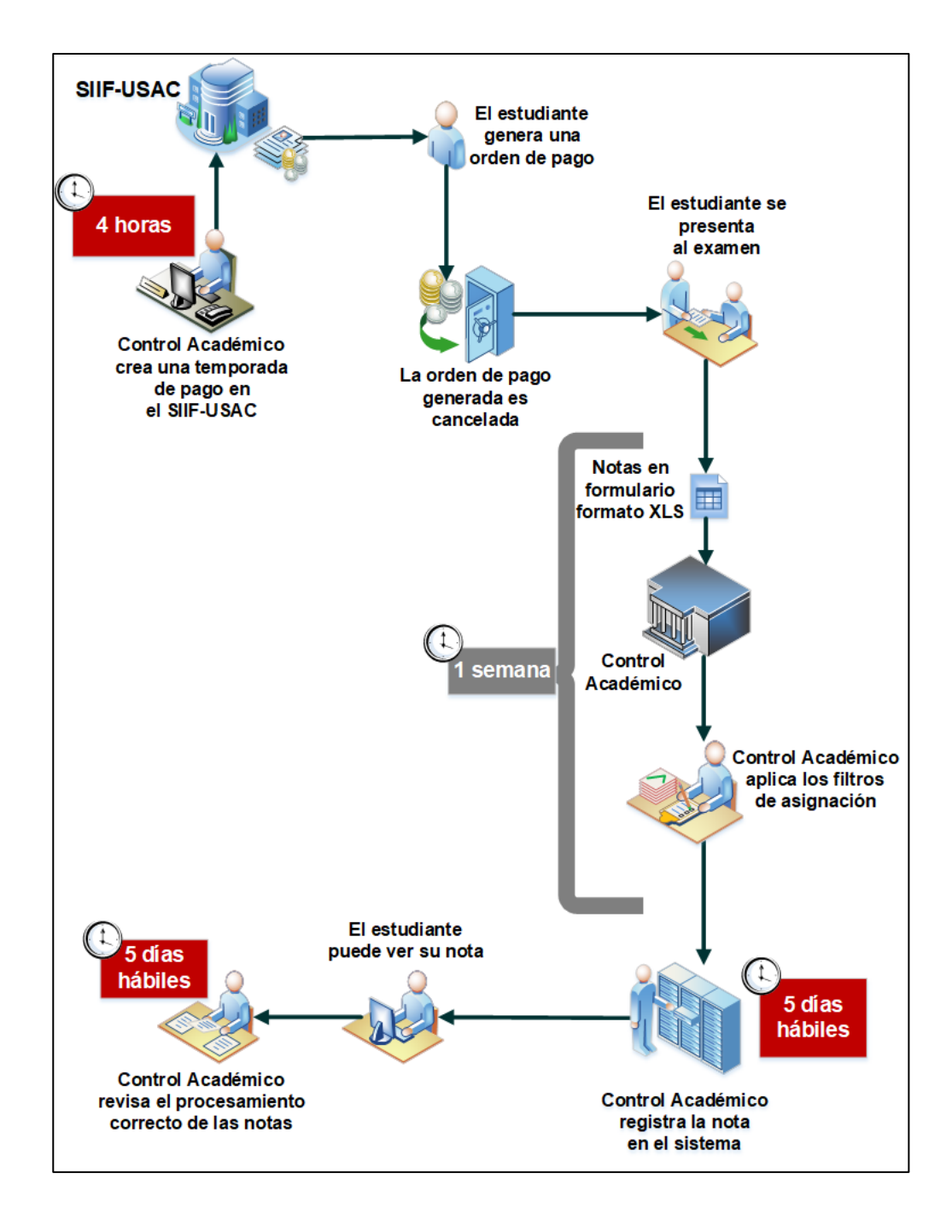

Fuente: elaboración propia, empleando Microsoft Visio 2013.

### **2.2.2. Scrum**

La metodología planeada para la realización de este proyecto fue Scrum. Scrum es una metodología ágil que da énfasis a la colaboración, al software funcionando, la autoorganización del equipo de trabajo y a la flexibilidad para adaptarse a las realidades emergentes del negocio. Scrum establece que las decisiones deben ser tomadas con base en resultados del mundo real, en lugar de especulaciones.

### **2.2.2.1. Roles y responsabilidades**

En Scrum las responsabilidades son distribuidas en tres roles:

- Dueño del producto: responsable de la gestión del producto a entregar.
- Scrum Master: responsable del buen funcionamiento de la metodología Scrum.
- Equipo de trabajo: responsables de la organización y el uso de prácticas y tecnologías ágiles.

### **2.2.2.2. Eventos**

En Scrum acontecen los siguientes eventos:

 Sprint: es cada iteración de desarrollo y el núcleo que genera el avance a ritmo de los tiempos prefijados.

- Reunión de planificación del *sprint*: reunión de trabajo al principio de cada *sprint*, que determina el objetivo del *sprint* y las tareas necesarias para lograrlo.
- Scrum diario: es una breve reunión diaria en la que cada miembro del equipo de trabajo responde tres preguntas: ¿qué se hizo el día anterior?, ¿qué se tiene previsto realizar?, ¿qué se puede necesitar o que obstáculos se pueden eliminar para realizar el trabajo?
- Revisión del *sprint*: el incremento generado durante el sprint es analizado e inspeccionado y la pila del producto es adaptada (si es necesario).

#### **2.2.2.3. Artefactos**

En Scrum se hace uso de los siguientes artefactos:

- Pila del producto: es la lista de requerimientos del producto a entregar, que crece y evoluciona durante el desarrollo del proyecto.
- Pila del *sprint*: es la lista de las tareas que tiene que realizar el equipo de trabajo durante el sprint para generar el incremento previsto.
- Incremento: es el resultado de cada *sprint*.

### **2.2.3. Herramientas tecnológicas**

Previo al inicio de este proyecto la Facultad de Humanidades tenía una aplicación *web* para dar servicios a sus estudiantes y ejecutar ciertos procesos internos. Esta aplicación *web* es capaz de manejar usuarios con distintos tipos de rol: estudiante, docente, entre otros. Cada rol tiene un asignado conjunto de permisos para ejecutar ciertas tareas y tener acceso a datos específicos.

Se hizo una investigación de las características de esta aplicación, obteniendo información de Internet y del personal de la facultad.

#### **2.2.3.1. Características de hardware del servidor**

Las características de hardware del servidor físico donde se encuentra la aplicación *web* son:

- Procesador del servidor: Intel Xeon E5620 2,40GHz
- Capacidad del disco duro del servidor: 640 GB
- Capacidad de la memoria RAM del servidor: 3 GB

### **2.2.3.2. CentOS**

El sistema operativo instalado en el servidor es CentOS Server, lanzamiento 6.5. Desde marzo 2004, CetnOS ha sido una plataforma de software libre y de código abierto. Los lanzamientos de CentOS son construidos a partir del código proporcionado por la distribución de Linux, Red Hat Enterprise Linux (RHEL). CentOS se ajusta a las políticas de redistribución de Red Hat y aspira ser funcionalmente compatible con este.

#### **2.2.3.3. Apache**

El servidor *web* utilizado en la aplicación es Apache 2.4.7. Apache es un servidor *web* HTTP de código abierto y es compatible con las plataformas de sistemas operativos Windows y Unix-like. Apache es desarrollado y mantenido por *Apache Software Foundation*, una organización sin ánimo de lucro, que es financiada por donaciones individuales y patrocinadores corporativos.

#### **2.2.3.4. PHP**

El lenguaje de programación que utiliza la aplicación web es PHP 5.3.3. PHP, cuyas siglas significan PHP: preprocesador de hipertexto (acrónimo recursivo de PHP*: hypertext preprocessor*) es un lenguaje de código abierto, especialmente usado para desarrollo web que puede ser insertado en código HTML. El código PHP se caracteriza por ser procesado del lado del servidor, generando el código HTML que luego será enviado al cliente. De esta manera el cliente solo recibirá el código HTML sin saber cómo fue el proceso que lo generó.

#### **2.2.3.5. Yii Framework**

El *framework* que usa la aplicación *web* es Yii Framework versión 1.0. Yii es un *framework* de código libre, escrito en PHP, utilizado para el desarrollo de aplicaciones web y APIs. Aspira a promover un diseño limpio y DRY, además alentar a un desarrollo rápido. Es adecuado para proyectos de cualquier tamaño y es completamente configurable.

Yii *framework* está basado en el patrón de diseño de software llamado MVC (modelo-vista-controlador). Este patrón divide una aplicación *web* en tres partes interconectadas con el fin de separar la representación interna de la información y la forma en que esta es presentada al usuario. Estas tres partes son:

- Modelo: representa los datos de la aplicación y las reglas para manipular esos datos.
- Vista: son los elementos de la interfaz de usuario.

 Controlador: maneja los detalles de la comunicación entre el modelo y la vista.

### **2.2.3.6. MySQL**

El gestor de base de datos que utiliza la aplicación *web* es MySQL, versión 5.6.19. MySQL es un sistema gestor de bases de datos relacionales para sistemas operativos Windows, Linux, Solaris, macOS y FreeBSD. MySQL ofrece dos diferentes ediciones: MySQL Enterprise, que tiene licencia comercial, y MySQL Community Server, que tiene licencia GPL y es la que se usa en la aplicación web de la Facultad de Humanidades.

### **2.3. Presentación de la solución del proyecto**

#### **2.3.1. Casos de uso**

Los casos de uso identificados se pueden ver en el siguiente diagrama:

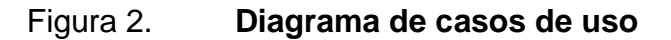

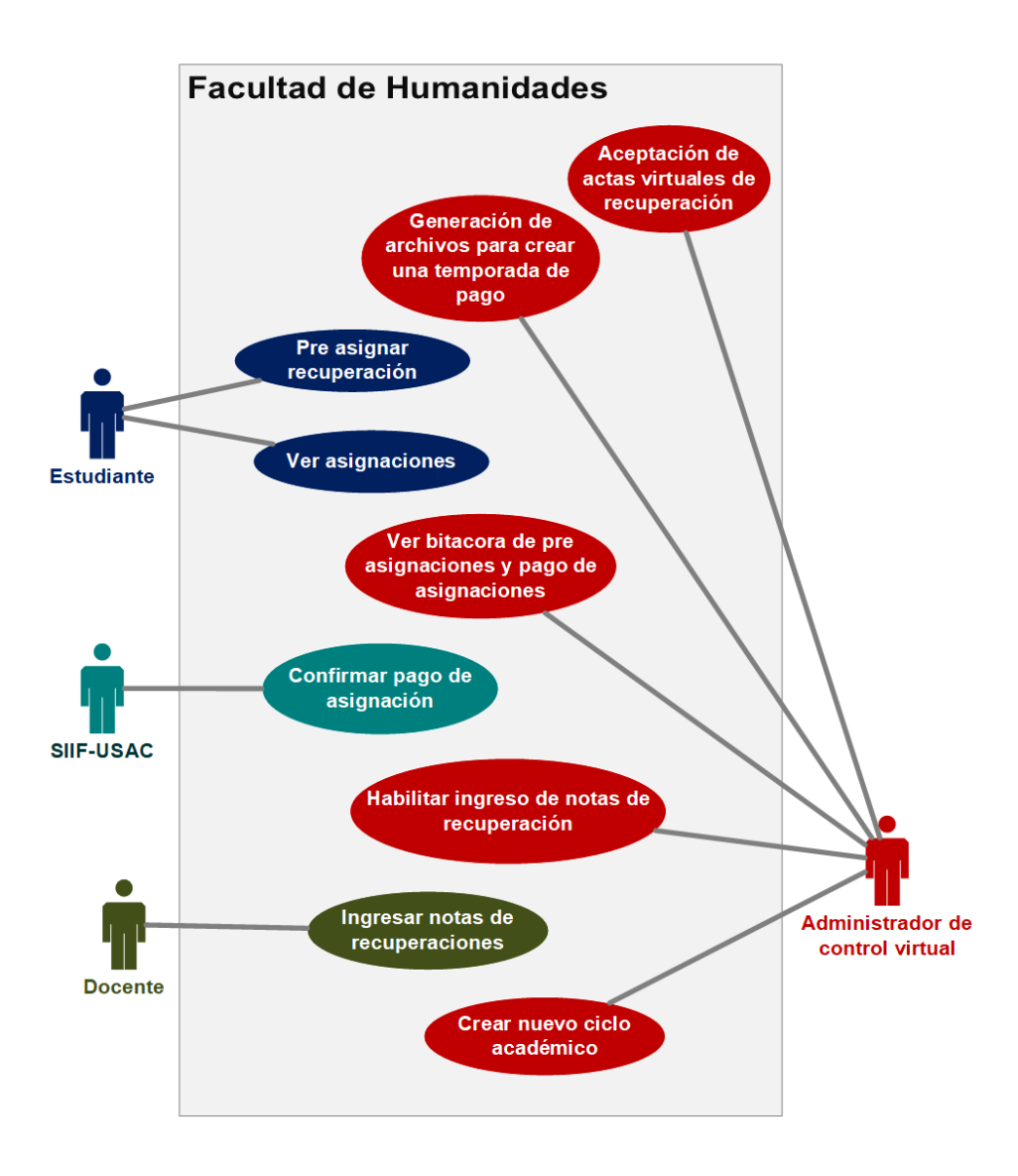

Fuente: elaboración propia, empleando Microsoft Visio 2013.

# **2.3.1.1. Casos de uso del actor administrador de control virtual**

### Tabla I. **Caso de uso aceptación de actas virtuales de recuperación**

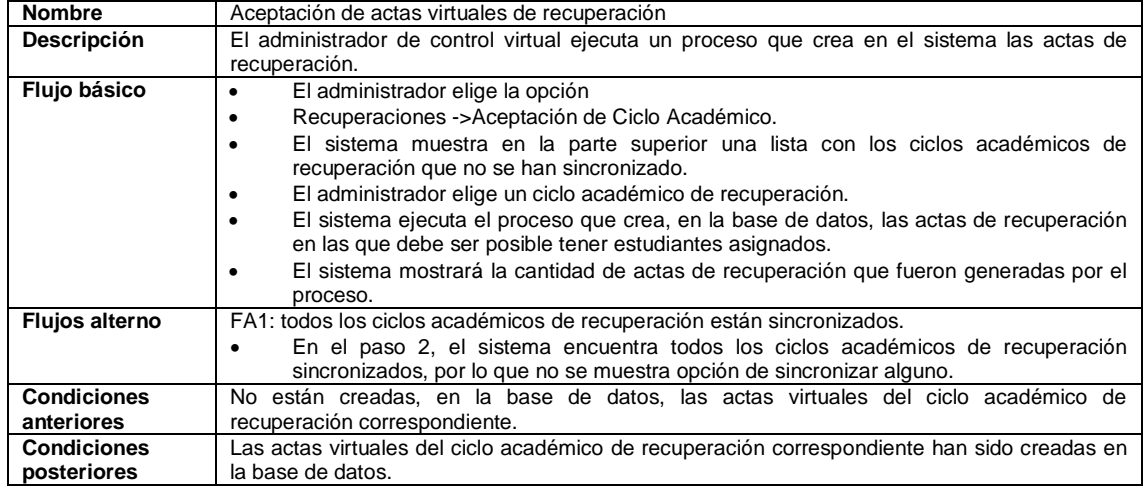

Fuente: elaboración propia.

# Tabla II. **Caso de uso, generación de archivos para crear una**

### **temporada de pago**

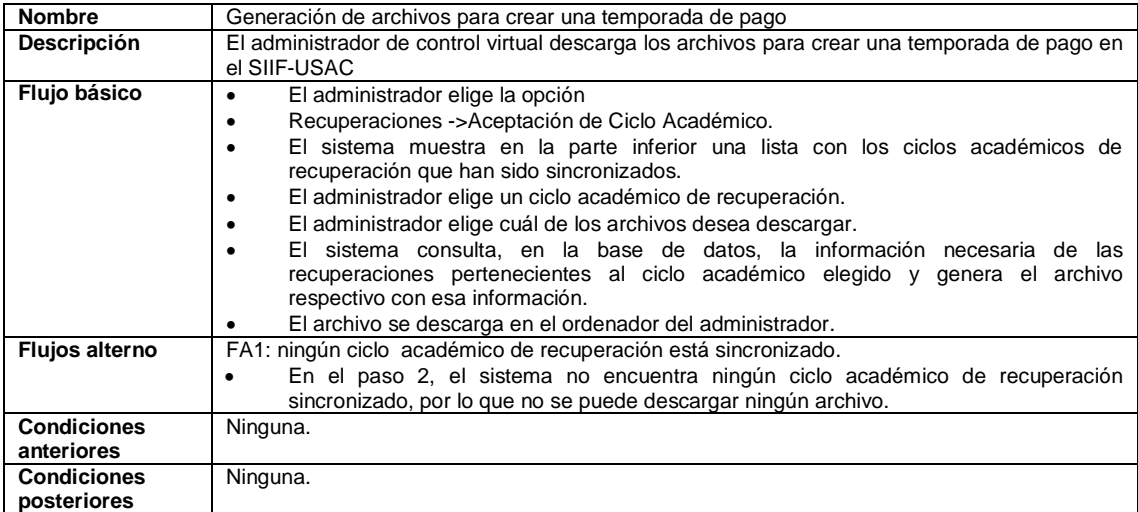

Fuente: elaboración propia.

# Tabla III. **Caso de uso, ver bitácora de preasignaciones y pago de asignaciones**

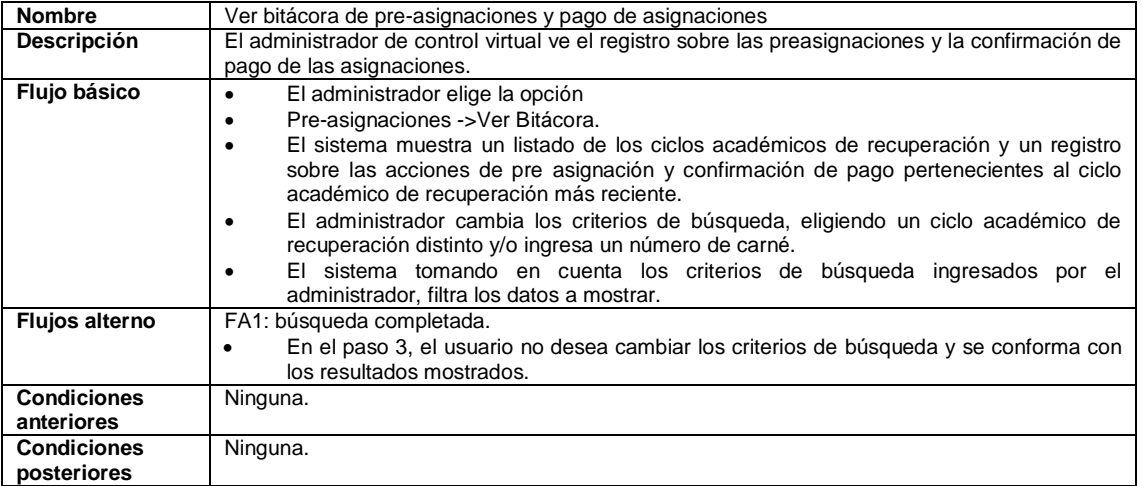

Fuente: elaboración propia.

### Tabla IV. **Caso de uso, habilitar ingreso de notas de recuperación**

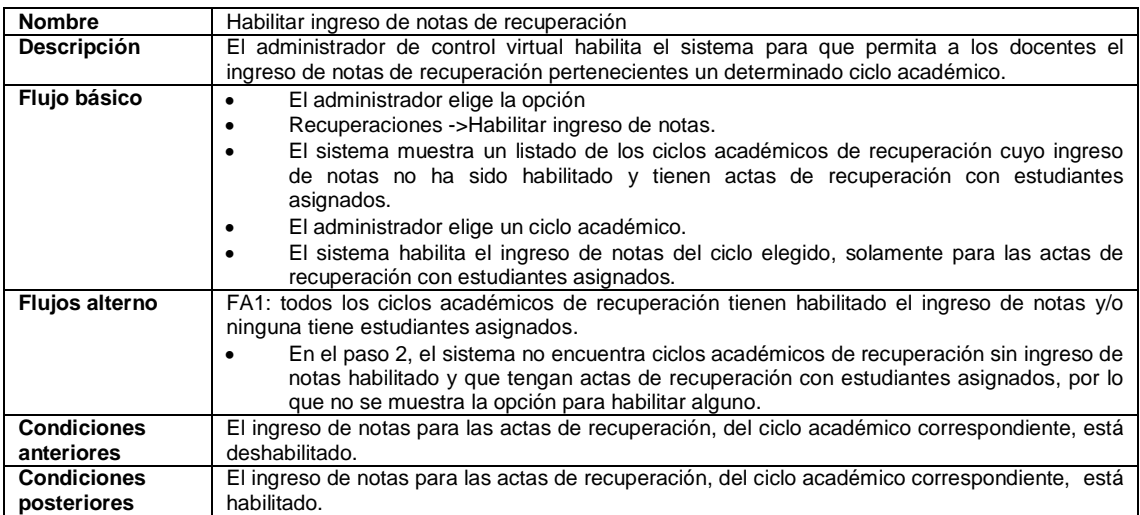

Fuente: elaboración propia.

### Tabla V. **Caso de uso, crear ciclo académico**

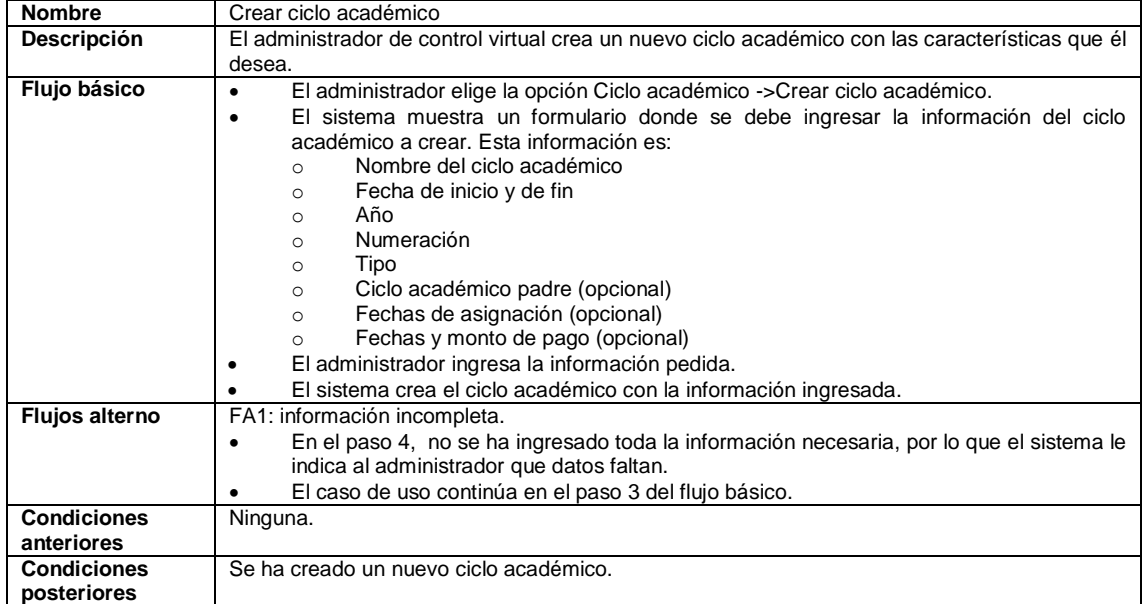

Fuente: elaboración propia.

# **2.3.1.2. Casos de uso, del actor estudiante**

### Tabla VI. **Caso de uso, preasignar curso**

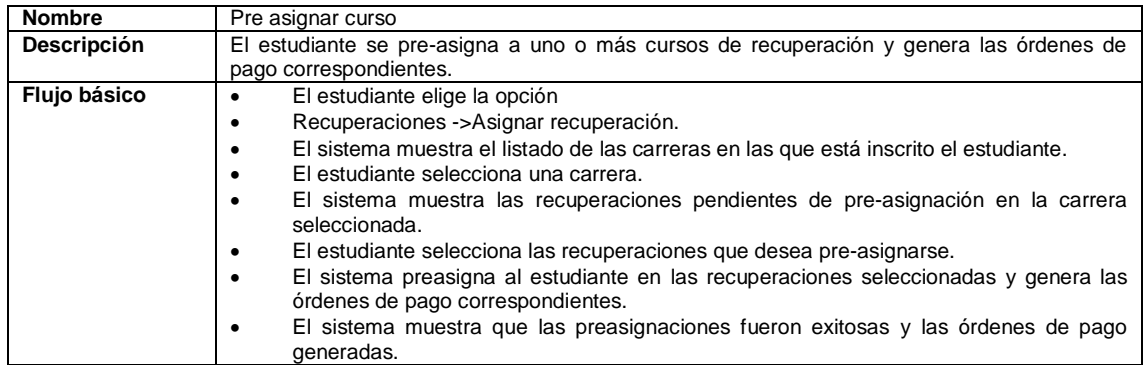

Continuación de la tabla VI.

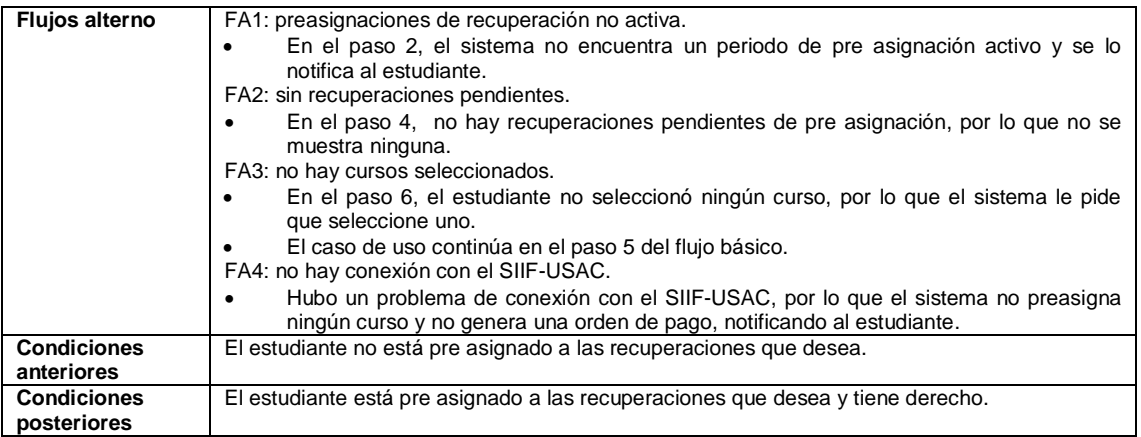

Fuente: elaboración propia.

# Tabla VII. **Caso de uso, ver asignaciones**

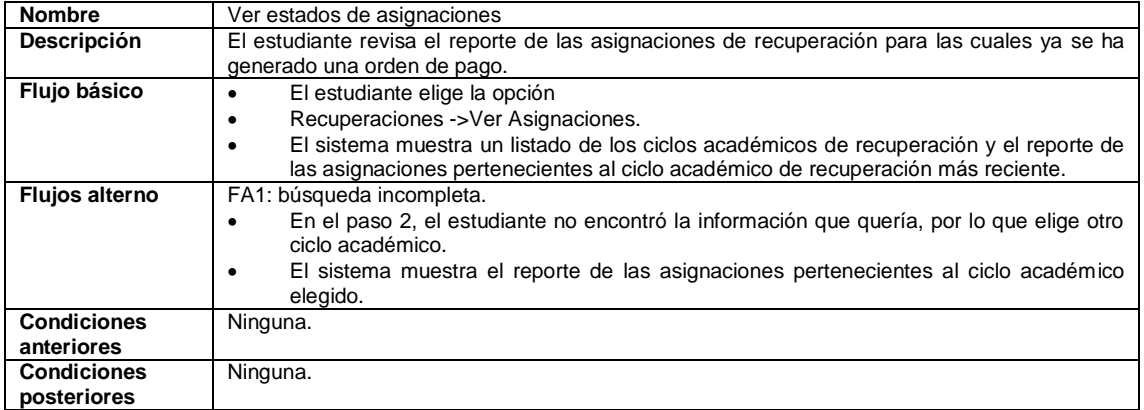

Fuente: elaboración propia.

## **2.3.1.3. Casos de uso del actor SIIF-USAC**

### Tabla VIII. **Confirmar pago de asignación**

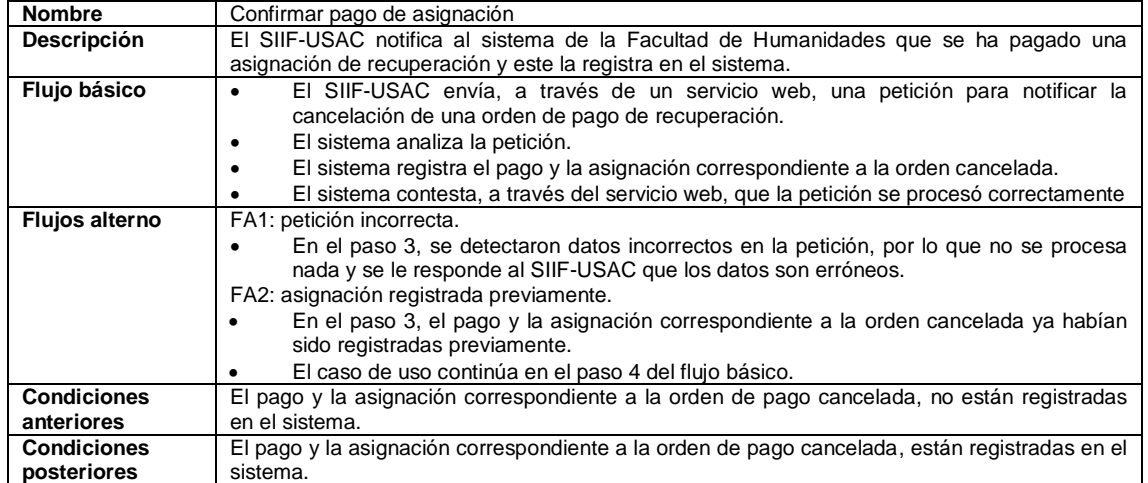

Fuente: elaboración propia.

### **2.3.1.4. Casos de uso del actor docente**

### Tabla IX. **Ingresar notas y generación de actas de recuperación**

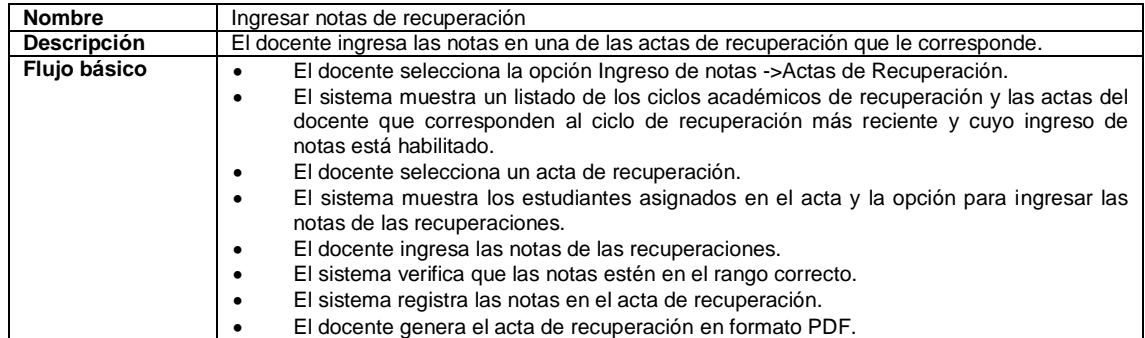

Continuación de la tabla IX.

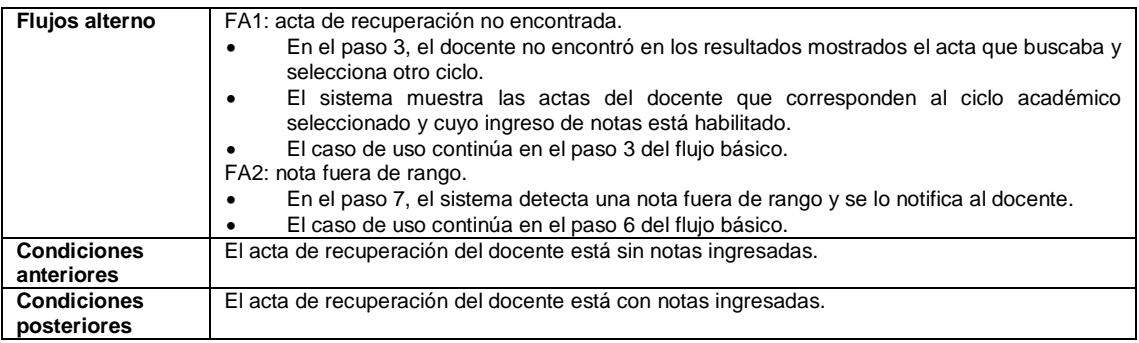

Fuente: elaboración propia.

### **2.3.2. Flujo del proceso de recuperaciones después del EPS**

El flujo normal del proceso de recuperaciones después de la implementación del proyecto, es el siguiente:

- El administrador de control virtual realiza la aceptación de actas virtuales de recuperación, en decir, registra en la base de datos los cursos del semestre respectivo con estudiantes con derecho a recuperación. Luego descarga los archivos para crear una temporada de pago en el SIIF-USAC y los sube al sitio *web* de esta entidad. Este proceso dura aproximadamente cinco minutos.
- El estudiante entra a su usuario en el sitio *web* de la Facultad de Humanidades e ingresa al módulo de pre asignación de recuperaciones. Dependiendo de si el periodo asignación se encuentra activo, se le dejará ingresar.
- El estudiante selecciona la carrera a la que corresponden las recuperaciones que quiere hacer.
- La aplicación *web* verifica que el estudiante esté inscrito en la carrera seleccionada durante el año actual, consultándolo con el servicio web del departamento de Registro y Estadística, USAC.
- El estudiante selecciona las recuperaciones que quiere preasignarse.
- El estudiante se pre asigna las recuperaciones seleccionadas y genera una orden de pago por cada recuperación seleccionada.
- El estudiante está solamente pre asignado hasta que se confirme que hizo los pagos respectivos.
- El estudiante cancela las órdenes de pago generadas.
- La confirmación del pago se podrá realizar de dos formas:
	- o El SIIF-USAC se comunica con un servicio *web* de la Facultad de Humanidades, notificando que una orden de pago de recuperación fue cancelada. Al recibir la notificación, el sistema de la facultad procede a registrar la asignación y el pago correspondiente a dicha orden.
	- o Un proceso no interactivo, consultará con el SIIF-USAC cada cierto tiempo y durante ciertas fechas, el estado de las órdenes de pago generadas hasta el momento sin pago registrado. Si ya

fueron cancelas, se registra en la base de datos el pago y la asignación correspondiente a dicha orden.

- Según las fechas establecidas, el administrador de control virtual habilita el ingreso de notas a las recuperaciones.
- El docente ingresa las notas de las recuperaciones. El ingreso de notas estará habilitado por una semana.
- Cuando el docente ingresa las notas, la aplicación *web* verifica que el valor de las notas ingresadas esté en el rango de valores válido.
- Una vez ingresadas las notas, el docente genera el acta de recuperación correspondiente en formato PDF a través de la aplicación *web*.
- Las notas podrán ser vistas por el estudiante, a partir del día siguiente del que estás fueron cargadas.

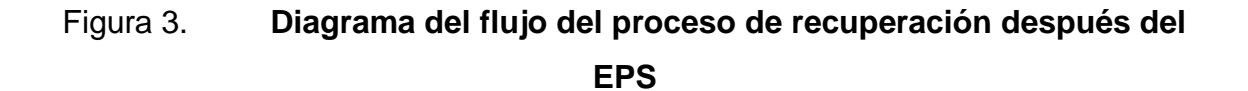

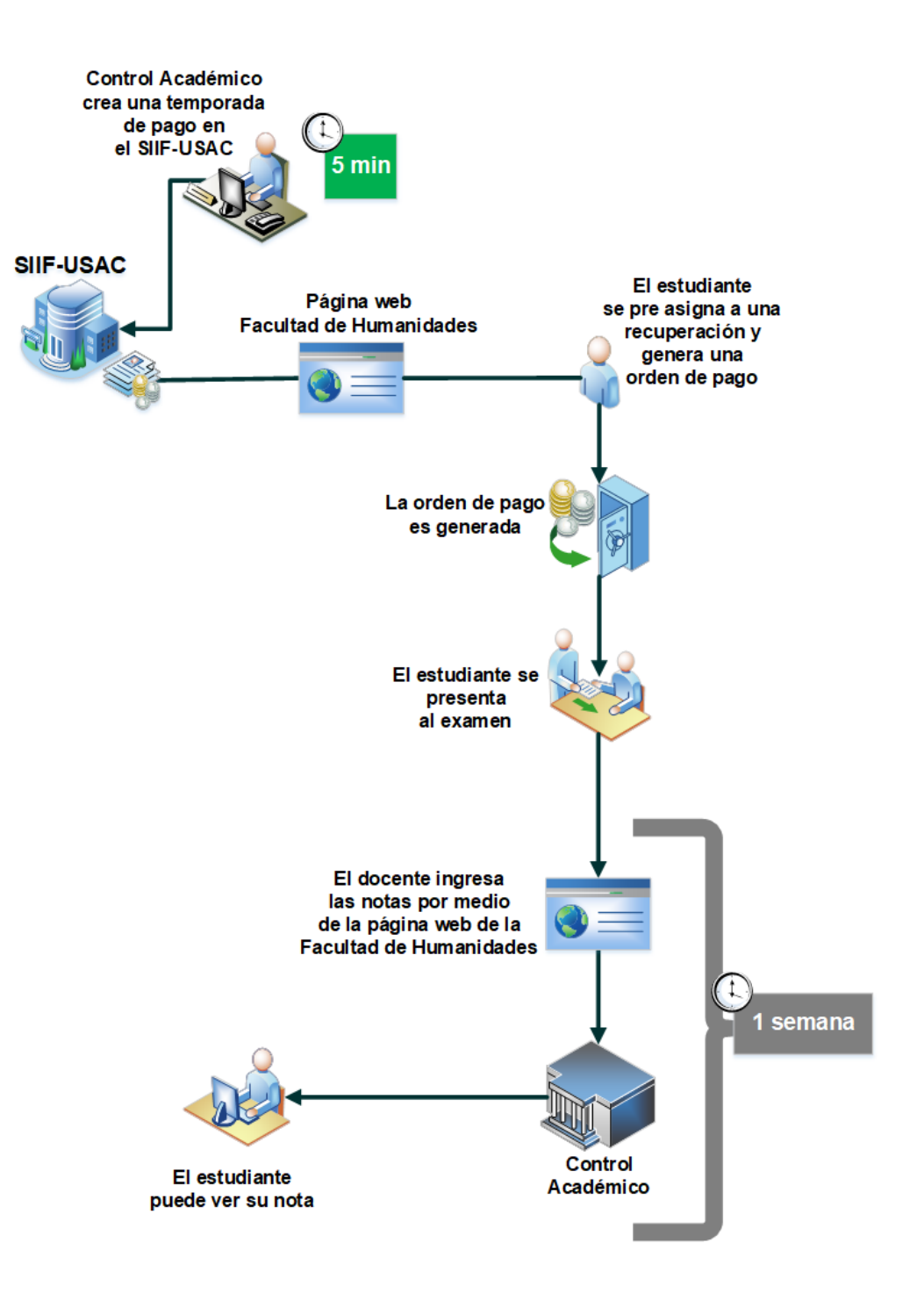

Fuente: elaboración propia, empleando Microsoft Visio 2013.

# **2.3.3. Aplicación de la metodología Scrum durante el desarrollo del proyecto**

Durante el desarrollo del proyecto se aplicaron los conceptos y principios de la metodología Scrum. Se hizo uso de los roles, artefactos y eventos que esta propone, adaptándolos a las condiciones del proyecto. Las características de la implementación de Scrum en este proyecto fueron:

- Roles y responsabilidades
	- o Las funciones del dueño del producto fueron desempeñadas por el supervisor del proyecto de EPS.
	- o Las funciones del Scrum Master fueron desempeñadas por el epesista que desarrolló el presente proyecto.
	- o Las funciones del equipo de desarrollo fueron desempeñadas solamente por el epesista que desarrolló el presente proyecto.
- Artefactos
	- o La pila del producto, pila del *sprint* e incremento, estuvo conformada por los módulos del proyecto. En casos donde los módulos eran demasiado extensos para ser terminados en un *sprint*, se dividieron en submódulos o en conjuntos de funcionalidades de valor para proyecto.
- Eventos
	- o La duración de cada sprint fue de dos semanas.
	- o La reunión de planificación del *sprint* y revisión del *sprint* fueron ejecutadas al principio y al final del *sprint* respectivamente.
	- o Debido a que el proyecto fue desarrollado por solamente una persona, no se realizó Scrum diario.

### **2.3.4. Arquitectura de la solución**

Los módulos desarrollados en este proyecto fueron integrados a la aplicación *web* ya existente en la Facultad de Humanidades. Por lo que la solución fue adaptada a la arquitectura ya existente. Esta consiste de un servidor de base de datos (MySQL) y de un servidor *web* (Apache), ambos contenidos en un mismo servidor físico.

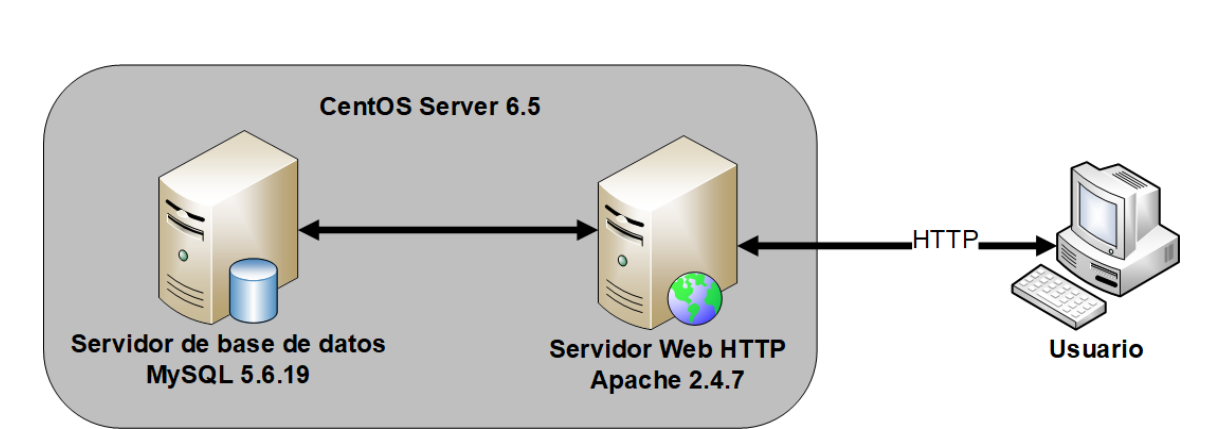

Figura 4. **Diagrama de la arquitectura del sistema**

Fuente: elaboración propia, empleando Microsoft Visio 2013.

#### **2.3.5. Descripción de los productos funcionales**

Los resultados del proyecto fueron entregados en forma de productos funcionales. Cada producto funcional era uno o más módulos. A continuación, se detalla cada uno.

### **2.3.5.1. Módulo de administrador de control virtual**

Para la implementación del proyecto fue necesaria la creación de un nuevo rol de usuario, llamado administrador de control virtual. Las funciones del administrador de control virtual fueron dividas en los siguientes submódulos:

# **2.3.5.1.1. Submódulo de aceptación de actas virtuales de recuperación**

Permite aceptar en el sistema las actas virtuales de recuperación pertenecientes a un determinado ciclo académico. Esto consiste en ejecutar un proceso que registra en la base de datos los cursos en las que existen estudiantes con derecho a asignarse. Los ciclos académicos que hayan pasado por este proceso, se dirán que están sincronizados.

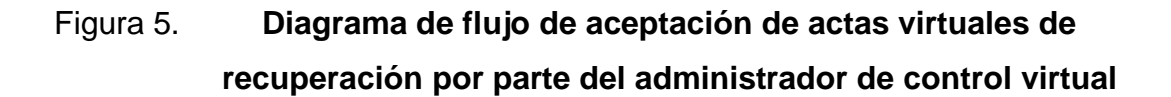

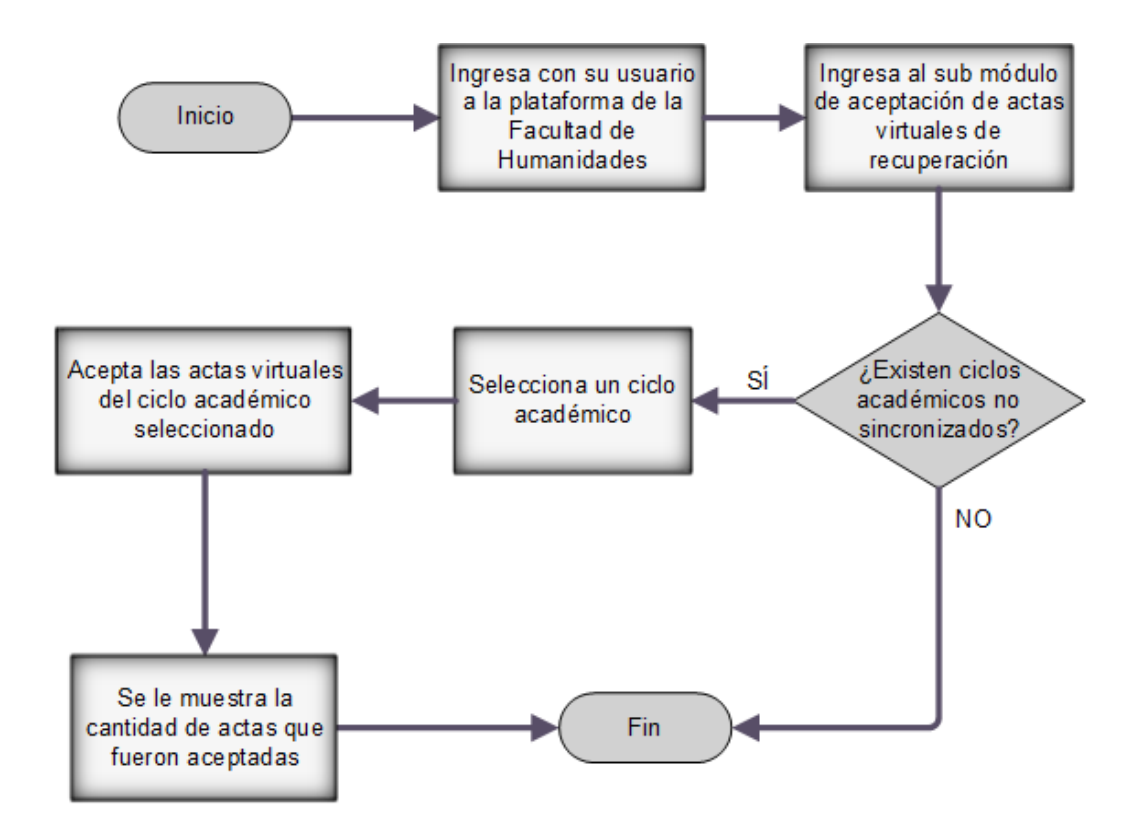

Fuente: elaboración propia, empleando Microsoft Visio 2013.

# **2.3.5.1.2. Submódulo de generación de archivos para crear una temporada de pago**

Permite generar y descargar en formato CSV, los archivos que luego serán usados para crear la temporada de pago de recuperaciones en el SIIF-USAC y de esta manera permitir la generación de órdenes de pago para las recuperaciones. Los archivos que podrán ser generados son: archivo catálogo de cursos y archivo de secciones.

Figura 6. **Diagrama de flujo de generación de archivos para crear temporada de pago por parte del administrador de control virtual**

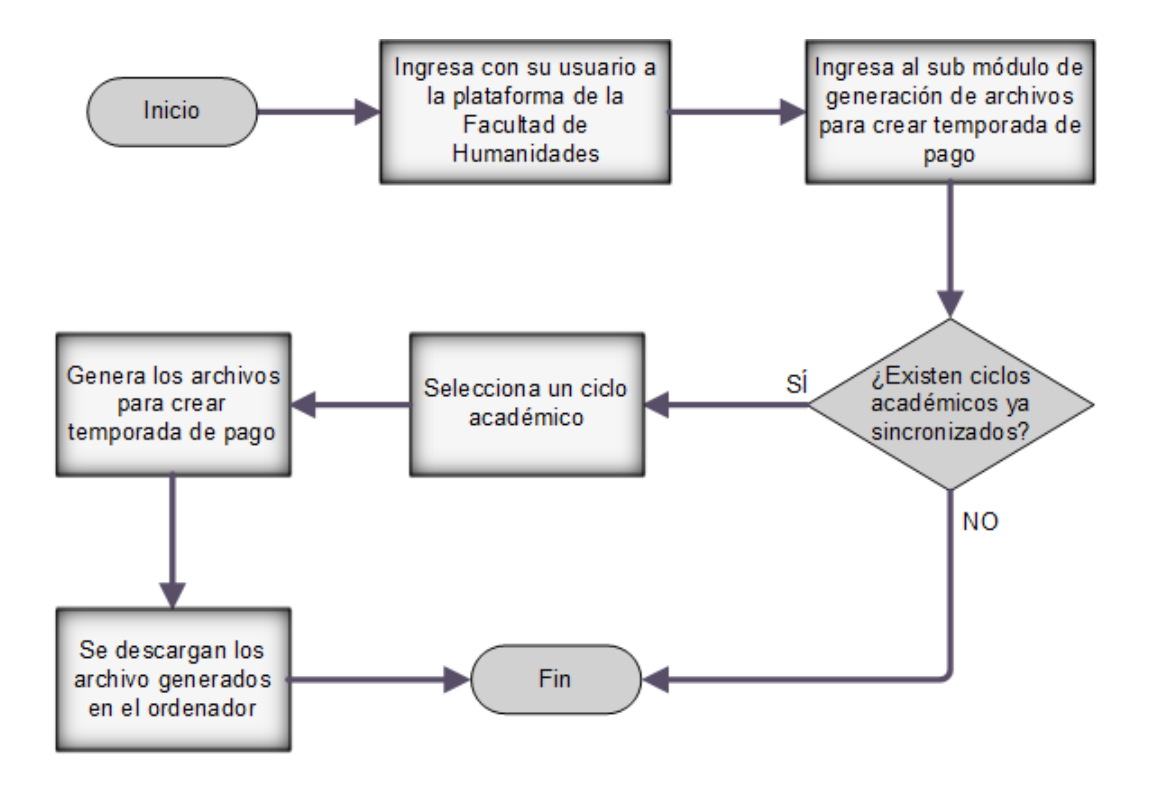

Fuente: elaboración propia, empleando Microsoft Visio 2013.

# **2.3.5.1.3. Submódulo de bitácora de recuperación**

Permite ver las acciones ejecutadas en relación a la pre asignación de recuperaciones y a su pago. Cada vez que un estudiante intente pre asignarse una recuperación, se guarda un registro con su información y si la pre asignación fue exitosa o no. También, se guarda un registro al momento de confirmar el pago de una asignación. El administrador puede seleccionar un ciclo académico y/o ingresar el carné de un estudiante para filtrar la información mostrada y encontrar más rápido los resultados deseados.

# **2.3.5.1.4. Submódulo de habilitación de ingreso de notas de recuperación**

Permite habilitar el ingreso de notas para un ciclo académico de recuperación específico. Esto solo se permitirá para los ciclos para los cuales el ingreso de notas no haya sido habilitado y haya actas de recuperación con estudiantes asignados. De igual manera, la habilitación del ingreso de notas de un ciclo académico, solo aplicará a las actas de recuperación donde haya estudiantes asignados. Posteriormente a esto, los docentes podrán ingresar en las actas de recuperación e ingresar las notas.

# Figura 7. **Diagrama de flujo de habilitación de ingreso de notas de recuperaciones por parte del administrador de control virtual**

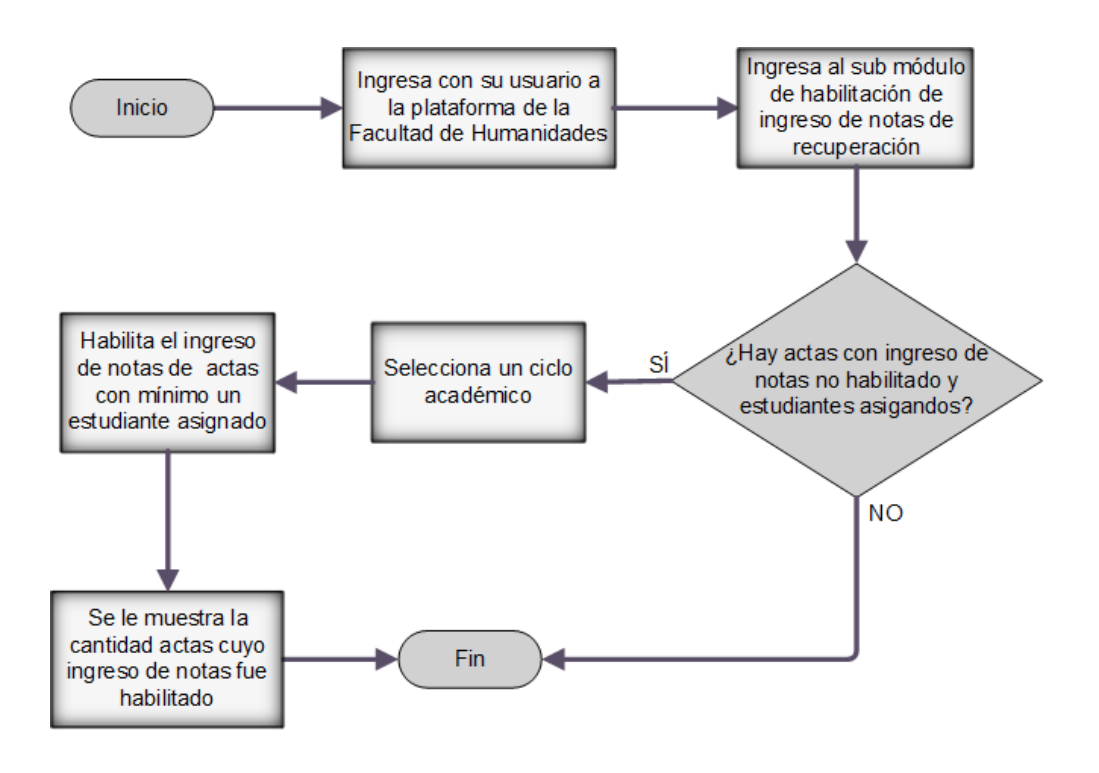

Fuente: elaboración propia, empleando Microsoft Visio 2013.

# **2.3.5.1.5. Submódulo de creación de ciclos académicos**

Permite la creación de un ciclo académico a través del ingreso de datos de un formulario en línea. Este formulario pide la siguiente información:

- Nombre del ciclo académico.
- Fecha de inicio y de fin.
- Año.
- Numeración (primero, segundo, …, décimo).
- Tipo (semestre, retrasada, vacaciones).
- Ciclo académico padre (si pertenece al primer o segundo semestre, este dato es opcional).
- Fechas de asignación (periodo de asignación para los cursos a llevar en el ciclo académico a crear, este dato es opcional).
- Fechas y monto de pago (periodo de pago para la asignación de cursos en el ciclo a crear, este dato es opcional).

En caso de que el administrador intente crear un ciclo académico sin ingresar todos los datos obligatorios, el sistema le notificará qué datos faltan y que debe ingresarlos para crear el ciclo.

# **2.3.5.2. Módulo de conectividad con los servicios**  *web* **de entidades externas**

En las preasignaciones y la confirmación de pagos, es necesario consultar información de las siguientes entidades externas: el departamento de Registro y Estadística, USAC y el SIIF-USAC. La comunicación con estas dos entidades se hizo a través de servicios *web* utilizando el protocolo SOAP. El módulo de conectividad con los servicios *web* gestiona la comunicación con estos servicios web. De esta manera se pueden ejecutar las consultas y transacciones necesarias para las asignaciones de recuperaciones. Los servicios web consumidos son:

- Servicio *web* del departamento de Registro y Estadística, USAC: este permite:
	- o Comprobar estado de inscripción del estudiante en una carrera específica: A partir de la identificación del estudiante y el código de una carrera, se consultará si el estudiante se encuentra inscrito o no en dicha carrera durante el año actual.
- Servicio web del SIIF-USAC: este permite:
	- o Generar una orden de pago: a partir de los datos del estudiante (carné, unidad, extensión, carrera) y del curso a pre asignar una recuperación, se generará y se obtendrá una orden de pago válida.

o Consultar datos de una orden de pago específica: a partir del número de identificación de una orden de pago, se consultará si dicha orden ya fue cancelada o no.

# Figura 8. **Diagrama de conectividad con los servicios** *web* **de entidades externas**

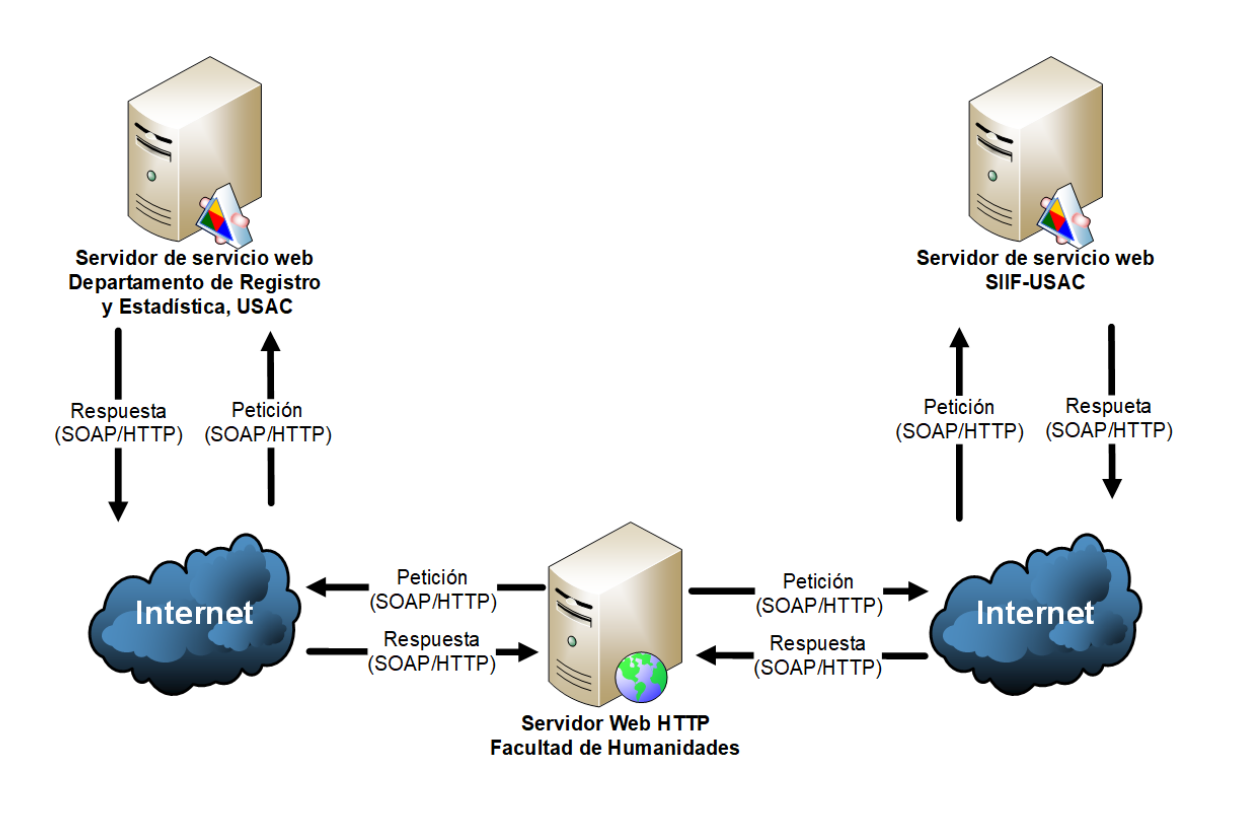

Fuente: elaboración propia, empleando Microsoft Visio 2013.

# **2.3.5.3. Módulo de preasignación de recuperaciones**

Este módulo proporciona las funcionalidades necesarias, para que los estudiantes puedan preasignarse las recuperaciones a las que deseen y tengan derecho; además, generar las órdenes de pago correspondientes. El módulo le

muestra al estudiante la lista de carreras en las cuales se encuentra inscrito durante el año actual. Se comprobará que el estudiante está inscrito en cada una de las carreras, a través del servicio *web* del departamento de Registro y Estadística, USAC, para comprobar estado de inscripción. Luego de elegir una de las carreras mostradas, le muestra las recuperaciones a las que tiene derecho; permite elegir cuales desea preasignarse y generar una orden de pago. La aplicación *web* utiliza los siguientes criterios para comprobar que el estudiante tiene derecho a realizar la recuperación de un curso:

- Debe haberse asignado el curso en el semestre correspondiente a la recuperación a asignarse.
- Debe haber alcanzado la zona mínima del curso durante el semestre correspondiente a la recuperación a asignarse.
- Debe haber reprobado el curso durante el semestre académico correspondiente a la recuperación a asignarse.

El monto total varía según el ciclo de recuperación:

- Si es la primera recuperación, el monto será de Q 10,00 por examen
- Si es la segunda recuperación, el monto será de Q 15,00 por examen

La información de cuáles recuperaciones fueron seleccionadas y los datos del estudiante serán enviados como parámetros al servicio web del SIIF-USAC para generar la orden de pago. Posteriormente, se recibirá la información de respuesta del servicio *web* con los datos de la orden generada y se la mostrará al estudiante en un formato PDF para que pueda disponer de la orden y pagarla.

Una vez que el estudiante genera una orden de pago, podrá verla otra vez al entrar nuevamente al módulo de pre asignación de recuperaciones y seleccionar la carrera a la que la orden buscada pertenece.

# Figura 9. **Diagrama de flujo de la pre asignación de recuperaciones por parte de estudiantes**

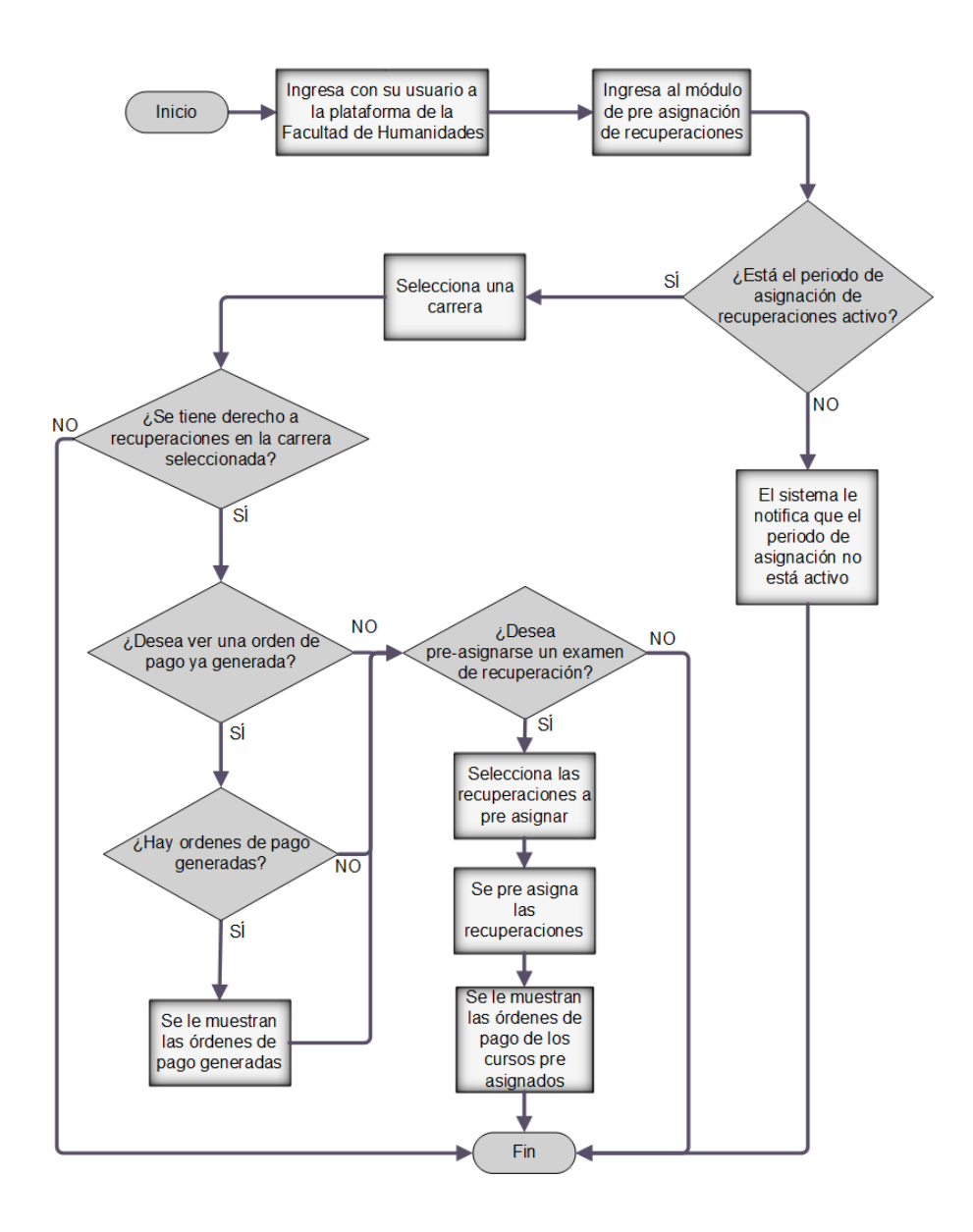

Fuente: elaboración propia, empleando Microsoft Visio 2013.
# **2.3.5.4. Módulo para ver asignaciones de recuperación**

Permite ver un reporte sobre las asignaciones de recuperación para las cuales se ha generado una orden de pago. El reporte muestra las asignaciones según el ciclo académico escogido por el estudiante. En el reporte se puede ver la información relevante de cada asignación: código del curso, nombre del curso, sección, identificador de la orden de pago generada, estado de la orden de pago, descripción del estado de la orden de pago. Los estados que puede tener una orden de pago son:

- Generada: la orden de pago ha sido generada pero no pagada.
- Pagada: la orden de pago ha sido cancelada y se ha registrado la asignación correspondiente en el sistema.
- Anulada: la orden de pago no se encontró registrada en el SIIF-USAC, por lo no se tomará en cuenta.
- Pagada fuera de tiempo: la orden de pago ha sido pagada pero fuera del periodo de pago, por lo que no se tomará en cuenta.

# **2.3.5.5. Servicio** *web* **para confirmación de pago de recuperaciones**

Servicio *web* que es consumido por el SIIF-USAC, cada vez que alguien cancela la orden de pago de una recuperación, para enviar la información de dicha orden. Dependiendo del contenido de la petición recibida sucederá lo siguiente:

- Si la estructura de la petición es correcta y los datos que contiene son congruentes con la información que se tiene en el sistema de la facultad, podrá darse una de las siguientes situaciones:
	- o La cancelación de la orden de pago indicada en la petición no ha sido detectada anteriormente por el sistema de la facultad, por lo que se registra el pago y la asignación de dicha orden en el sistema.
	- o La cancelación de la orden de pago indicada en la petición ya ha sido detectada anteriormente por el sistema de la facultad, por lo que no se hace ningún cambio en el sistema.
	- o La cancelación de la orden de pago indicada en la petición fue realizada fuera del período de pagos establecido por la facultad, por lo que no se registra ninguna asignación en el sistema y la preasignación con dicha orden de pago es anulada.

Independientemente de cuál de los tres eventos aconteció, el servicio web manda en su respuesta que la transacción fue exitosa y una descripción de lo que sucedió.

 Si la estructura de la petición es incorrecta o los datos que contiene son incongruentes con la información almacenada en la base de datos, el servicio web manda en su respuesta que la transacción no fue exitosa y la razón por la cual la confirmación de pago no pude ser ejecutada.

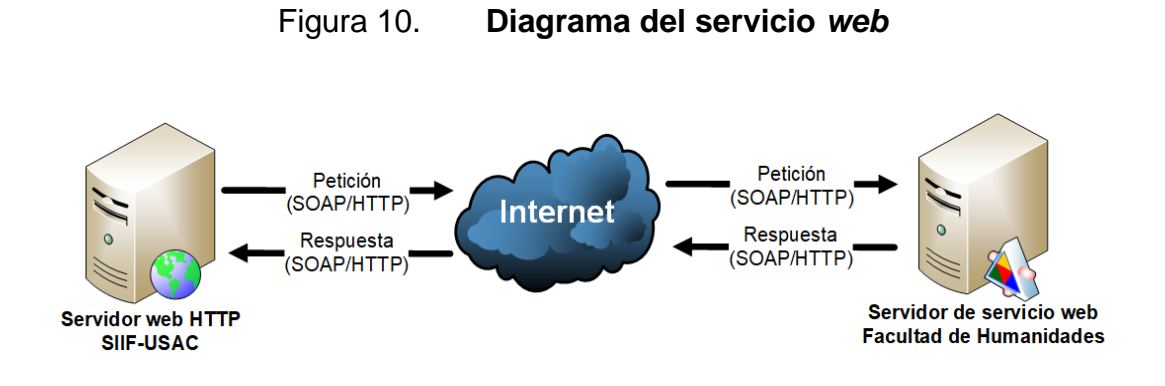

Fuente: elaboración propia, empleando Microsoft Visio 2013.

# Figura 11. **Confirmación de pago de recuperaciones a través del servicio web**

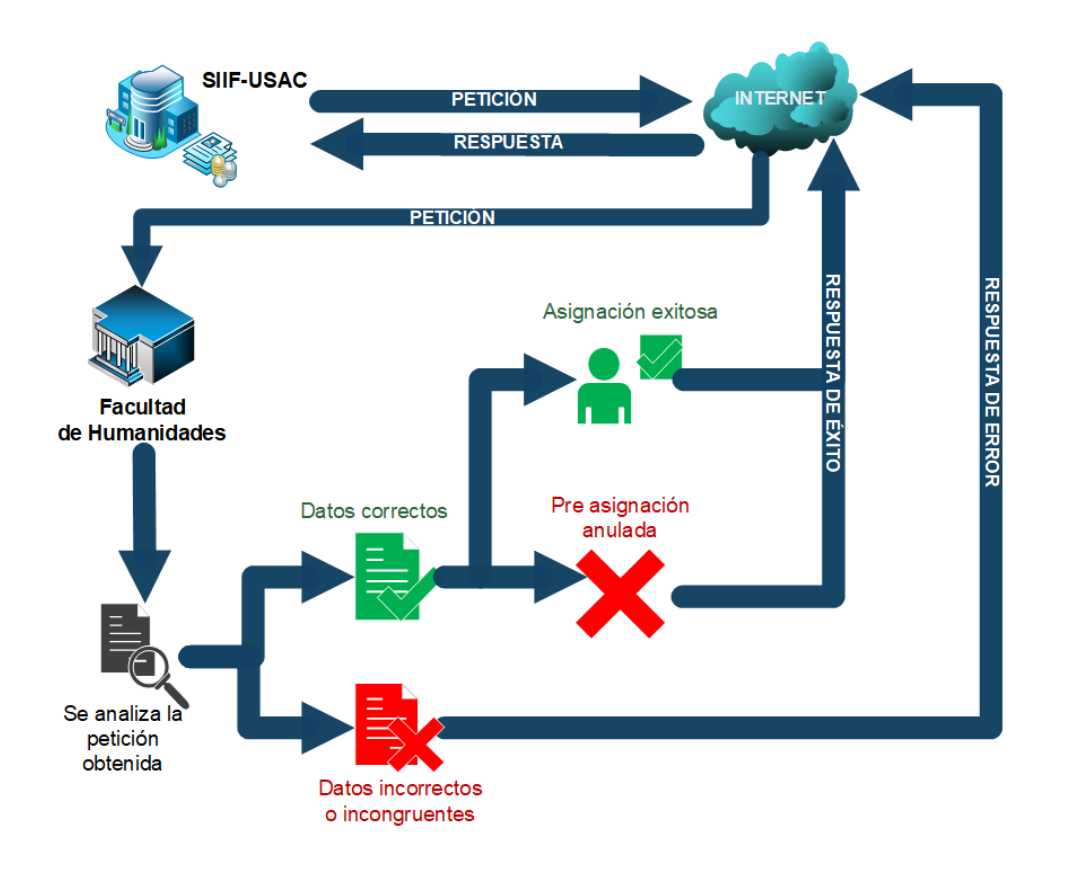

Fuente: elaboración propia, empleando Microsoft Visio 2013.

# **2.3.5.6. Proceso no interactivo para la confirmación del pago de recuperaciones**

Proceso que se ejecuta en segundo plano en el mismo servidor físico donde está la aplicación *web* de la Facultad de Humanidades. Este proceso, a cierta hora durante ciertas fechas, consulta con el SIIF-USAC, el estado de las órdenes de pago generadas para cada pre asignación de recuperaciones. Esta consulta se hará utilizando servicio web del SIIF-USAC para consultar datos de órdenes de pago, enviando como parámetro el identificador de la orden de pago y el carné del estudiante que generó dicha orden. Según la respuesta obtenida sucederá uno de los siguientes eventos:

- Si la orden de pago ha sido cancelada, se registrará el pago y la asignación de dicha orden.
- Si la orden de pago no ha sido cancelada, no se ejecutará ninguna acción.
- Si la orden de pago no se encuentra en el sistema del SIIF-USAC, la preasignación correspondiente a dicha orden será anulada.
- Si la orden de pago ha sido cancelada pero fuera del periodo de pago, la pre asignación correspondiente a dicha orden será anulada.

# Figura 12. **Diagrama del proceso no interactivo para confirmación de recuperaciones**

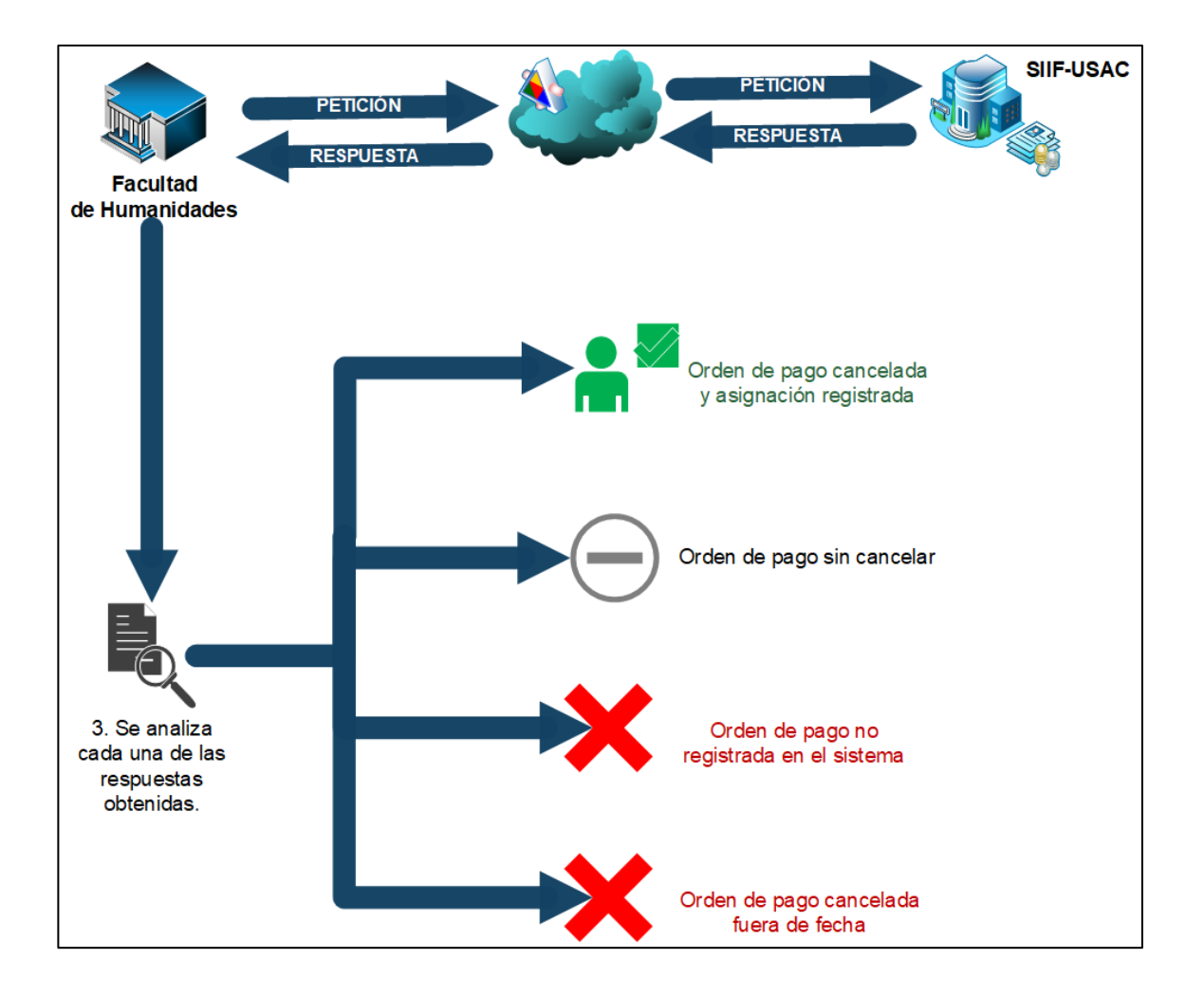

Fuente: elaboración propia, empleando Microsoft Visio 2013.

# **2.3.5.7. Módulo de ingreso de notas y generación de actas de recuperación**

Permite a los docentes ingresar las notas de las recuperaciones de los estudiantes asignados a estas, sin necesidad de ingresar ninguna información adicional. Se aplican las siguientes restricciones:

- La nota de la zona se mostrará en pantalla, pero no se podrá cambiar o ingresar de nuevo, solo se visualizará.
- La nota de la recuperación que se debe ingresar no puede ser mayor al valor máximo de la nota del examen final (30 pts.) y tampoco debe ser menor a 0.

Además permite que las actas de recuperación puedan ser generadas y mostradas correctamente en un formato PDF, con la estructura y datos establecidos por las normas de la facultad.

Este módulo fue diseñado con base en el módulo ya antes existente, para el ingreso de notas y generación de actas de notas de semestre y curso de vacaciones.

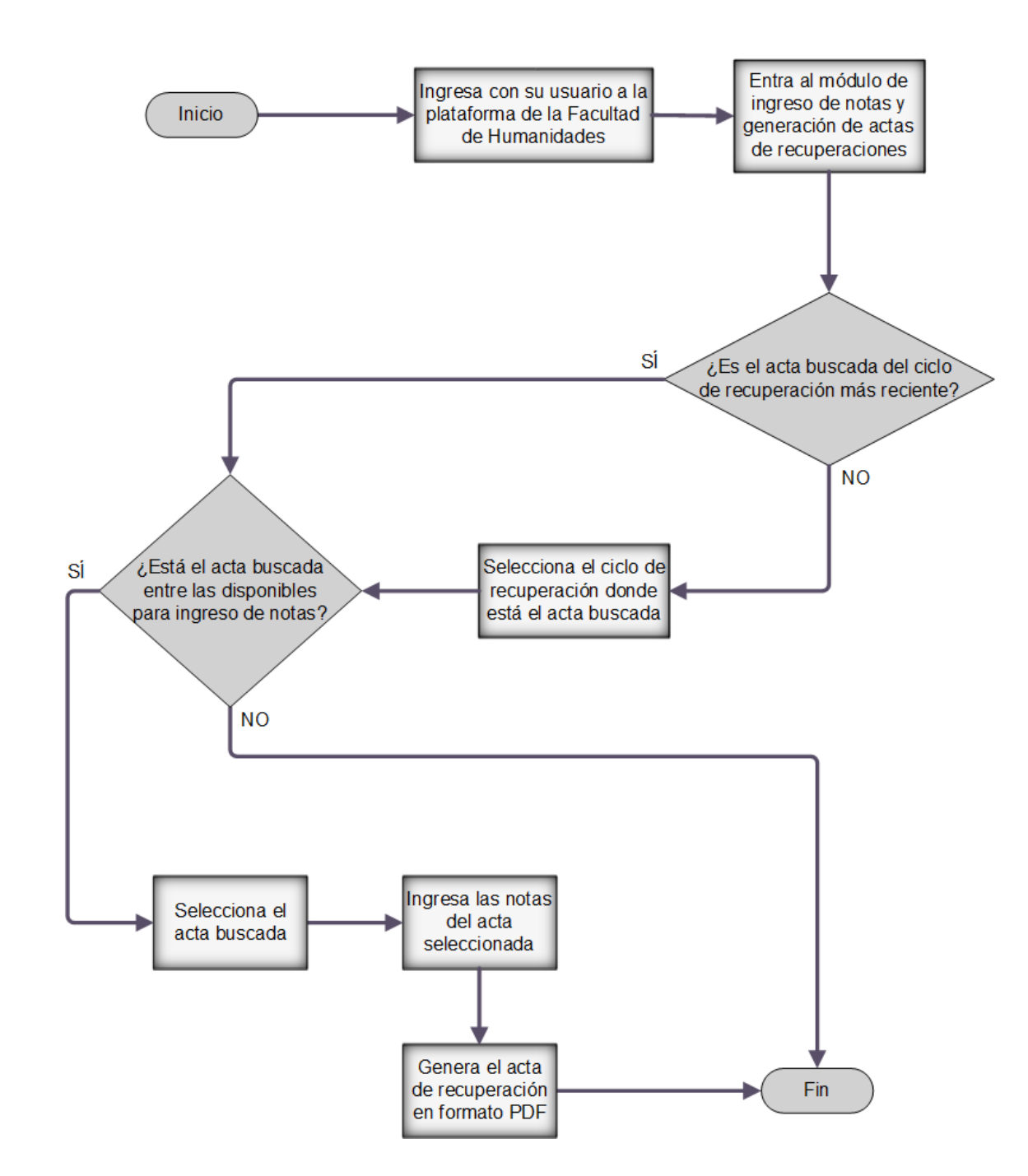

Figura 13. **Diagrama de flujo de ingreso de notas y generación de actas de recuperación**

Fuente: elaboración propia, empleando Microsoft Visio 2013.

### **2.4. Costos del proyecto**

Lo más costoso del proyecto fue el recurso humano (el tiempo del epesista) que se invirtió en la investigación y desarrollo del proyecto. No fue necesaria la inversión en nuevos componentes de hardware ya que la Facultad de Humanidades ya tenía todo el equipo físico necesario para la ejecución del proyecto. De igual manera, tampoco fue necesaria la adquisición de nuevo software ya que los componentes usados son de código libre y no representaron ningún costo adicional. En la siguiente tabla se puede ver el desglose de los costos que surgieron durante el desarrollo del proyecto.

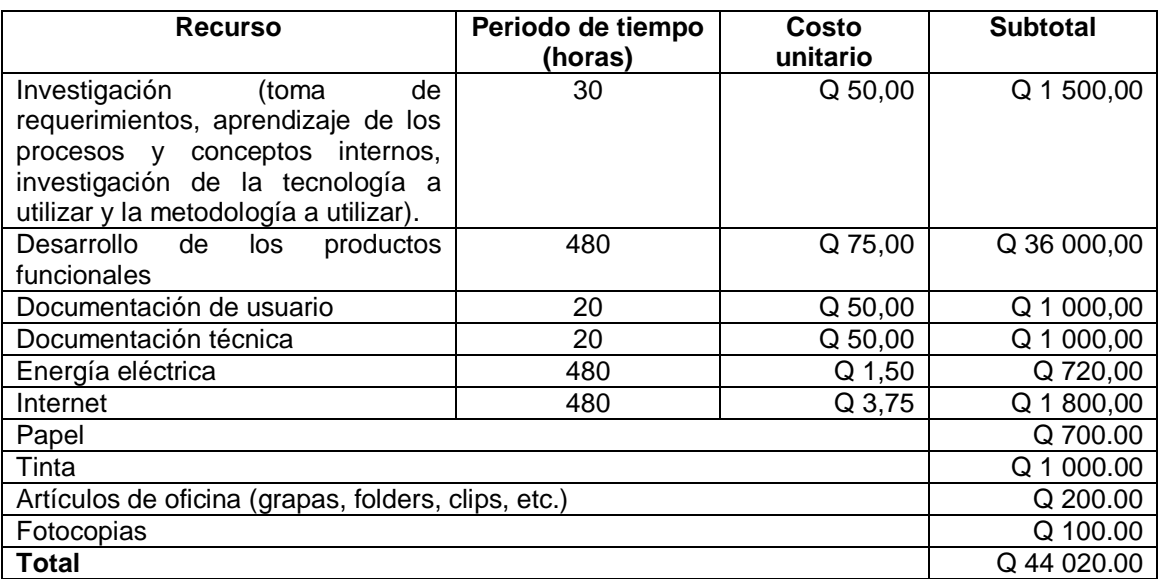

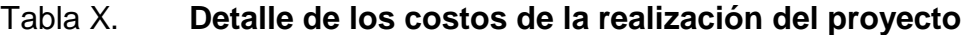

### **2.5. Beneficios del proyecto**

## **2.5.1. Módulo de administrador de control virtual**

- Se agilizó la creación de una temporada de pago para las recuperaciones en el SIIF-USAC, al reducir su duración de cuatro horas a cinco minutos.
- La probabilidad de error, durante la creación de una temporada de pago para las recuperaciones en el SIIF-USAC, es mucho menor.
- Al poder revisar la bitácora de recuperaciones, se facilita encontrar las causas de los errores o problemas.
- A partir de la información almacenada en la bitácora de recuperaciones, es posible obtener estadísticas y reportes de los eventos de recuperación.
- Es posible controlar el momento en que los docentes pueden ingresar las notas de recuperación.
- La creación de un nuevo ciclo académico puede realizarse de una manera eficiente y eficaz.

# **2.5.2. Módulo de conectividad con los servicios** *web* **de entidades externas**

 La comunicación con el departamento de Registro y Estadística, USAC y el SIIF-USAC, se efectúa de una manera rápida y segura.

 Los estudiantes solo tienen que interactuar con la plataforma de la Facultad de Humanidades, sin preocuparse de la comunicación con entidades externas.

### **2.5.3. Módulo de preasignación de recuperaciones**

- Se le facilita al estudiante la asignación a las recuperaciones.
- Se tiene un mejor control de las órdenes de pago generadas para las recuperaciones
- Los filtros de asignación son aplicados cuando el estudiante se preasigna una recuperación, por lo que ya no es necesario que Control Académico aplique estos filtros manualmente.

### **2.5.4. Módulo para ver asignaciones**

- El estudiante puede ver un registro de sus asignaciones de recuperación.
- El estudiante puede monitorear el estado de las órdenes de pago de sus asignaciones a recuperación.

# **2.5.5. Servicio** *web* **para la confirmación del pago de recuperaciones**

- La confirmación de los pagos de recuperaciones es mucho más rápida.
- Una vez realizado el pago de la recuperación, la colaboración del estudiante no es necesaria para confirmar dicho pago.

# **2.5.6. Proceso no interactivo para la confirmación del pago de recuperaciones**

- El proceso puede confirmar el pago de las recuperaciones que por alguna razón el SIIF-USAC no pudo notificar.
- El proceso se ejecuta automáticamente por lo que no es necesaria la intervención de ningún usuario para su ejecución.

# **2.5.7. Módulo para el ingreso de notas y la generación de actas de recuperaciones**

- El docente puede ingresar más rápido las notas de las recuperaciones, al ya no tener que ingresar ninguna otra información.
- La nota de la zona no tiene que ser ingresada nuevamente, ya que solo se muestra, pero no se puede modificar.
- Se verificará automáticamente que la nota de la recuperación ingresada no sea mayor al valor máximo de la nota del examen final (30 pts.) y tampoco sea menor a 0.
- Luego de haberse ingresado las notas, se podrá generar de forma inmediata las actas de recuperación con el formato establecido por la facultad.

# **3. FASE DE ENSEÑANZA Y APRENDIZAJE**

#### **3.1. Capacitación propuesta**

La capacitación de forma presencial se hizo solamente al personal involucrado con el desarrollo de la aplicación. Esta fue de forma periódica al mismo tiempo que se iban entregando los productos funcionales. De esta forma se pudo obtener retroalimentación inmediata acerca de que tan fácil e intuitiva era la interfaz y las mejoras que se podían hacer para facilitar el uso de las nuevas funciones añadidas a la aplicación.

Para los estudiantes y el resto del personal de la facultad se publicaron comunicados en la página oficial y en la página de Facebook, con los pasos a realizar para usar las nuevas funcionalidades. También, se publicó físicamente el comunicado con la información en las instalaciones de la Facultad de Humanidades.

#### **3.2. Material elaborado**

Se elaboraron manuales con la información necesaria para entender el funcionamiento técnico y el uso de las nuevas funcionalidades agregadas al sistema.

51

### **3.2.1. Manual de usuario**

Documento que explica cómo se usan las funcionalidades de los nuevos módulos que fueron añadidos al sistema. De esta forma cualquier persona podrá aprender cómo usar la solución implementada.

### **3.2.1.1. Manual de administrador de control virtual**

El administrador de control virtual, para acceder al sistema, debe iniciar sesión en el portal de gestión de notas (http://www.humanidades.usac.edu.gt/ControlVirtual/) ingresando su usuario y contraseña.

### Figura 14. **Inicio de sesión de administrador de control virtual**

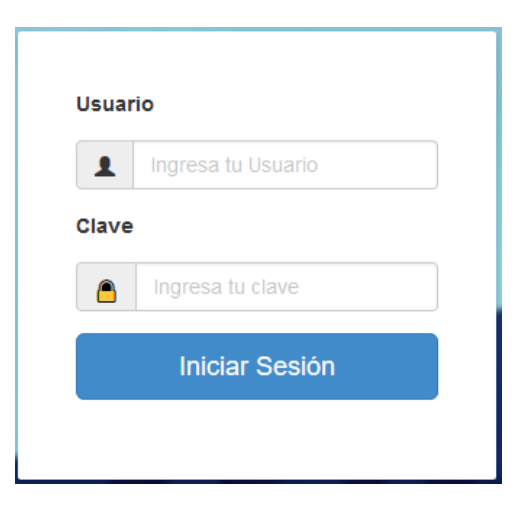

# **3.2.1.1.1. Generar archivos para crear una temporada de pago en el SIIF-USAC**

En el menú de navegación, ubicado al lado izquierdo, se busca el sub menú 'Recuperaciones', se expande y se selecciona la opción 'Aceptación Ciclo'.

## Figura 15. **Opción, aceptación de ciclo académico**

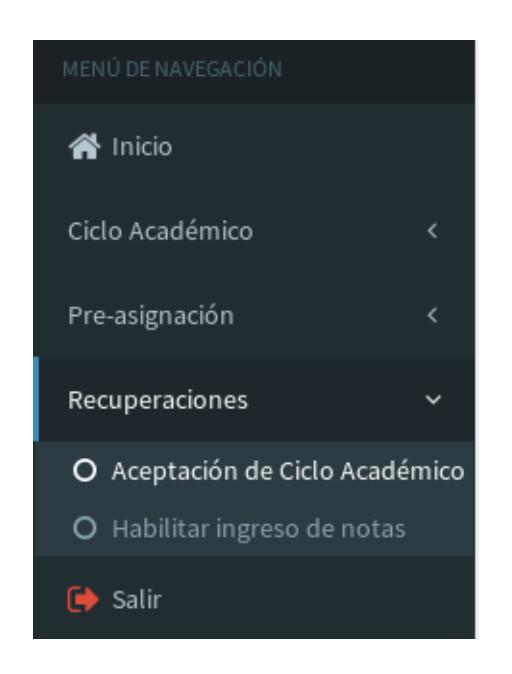

Fuente: elaboración propia.

Para la aceptación de las actas de recuperación se siguen los siguientes pasos:

 Paso 1: en el cuadro ubicado en la parte superior de la pantalla, se selecciona un ciclo académico de recuperación.

### Figura 16. **Selección del ciclo académico a precargar información**

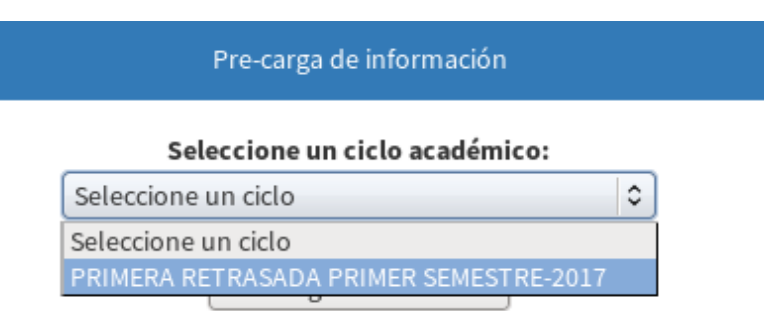

Fuente: elaboración propia.

- Paso 2: se selecciona la opción 'precargar información'. En ese momento las actas de recuperación del ciclo seleccionado serán creadas en el sistema. Posteriormente, el sistema mostrará la cantidad de actas generadas.
	- Figura 17. **Actas de recuperación creadas exitosamente**

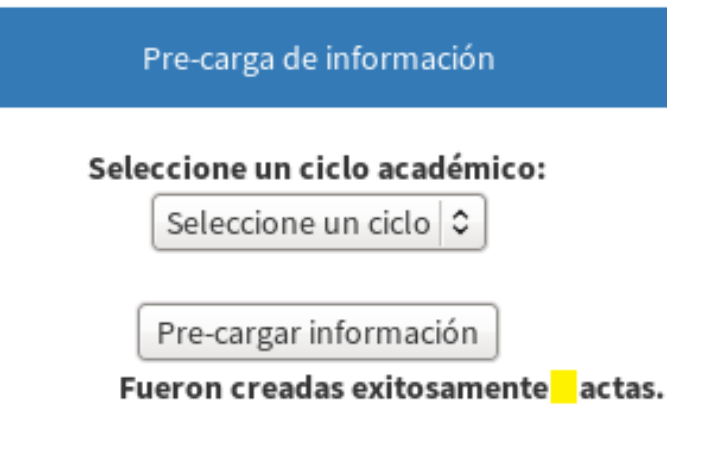

 Paso 3: una vez precargada la información del ciclo académico, en el cuadro ubicado en la parte inferior de la pantalla, se selecciona uno de los ciclos académicos de recuperación mostrados.

# Figura 18. **Selección de ciclo académico a generar archivos para crear temporada de pago**

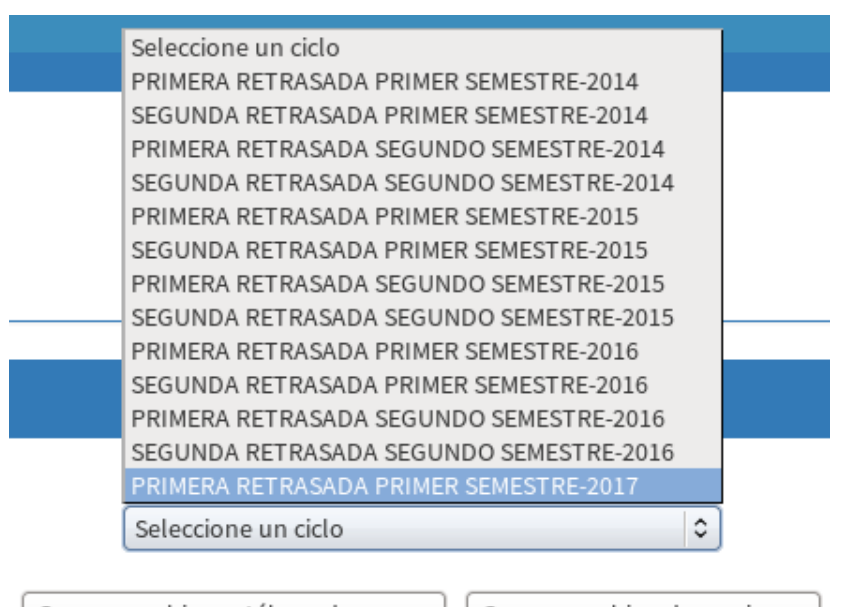

Generar archivo catálogo de cursos Generar archivo de secciones

Fuente: elaboración propia.

 Paso 4: se generan los archivos que se necesiten con las opciones 'Generar archivo catálogo de cursos' y 'Generar archivo de secciones'. Los archivos generados descargados directamente al ordenador del usuario donde este podrá disponer de estos.

# Figura 19. **Opciones, generar archivo catálogo de cursos y generar archivo de secciones**

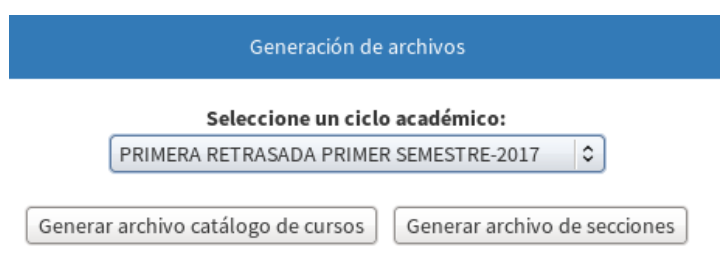

Fuente: elaboración propia.

## **3.2.1.1.2. Habilitar ingreso de notas**

 Paso 1: en el menú de navegación, ubicado al lado izquierdo, se busca el sub-menú 'Recuperaciones', se expande y se selecciona la opción 'Habilitar ingreso notas'.

## Figura 20. **Opción, habilitar ingreso notas**

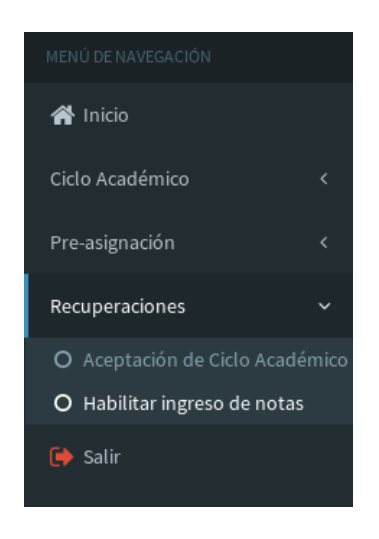

Fuente: elaboración propia.

 Paso 2: se selecciona un ciclo académico de recuperación para habilitar el ingreso de notas.

# Figura 21. **Selección del ciclo académico a habilitar ingreso de notas de recuperación**

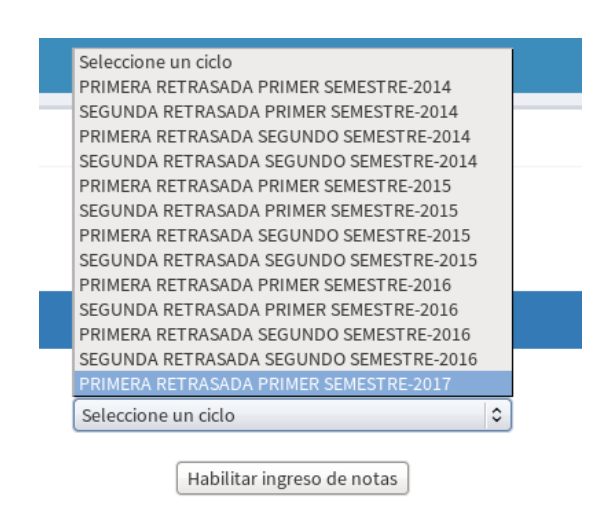

 Paso 3: se selecciona la opción 'Habilitar ingreso de notas' y el sistema habilitará el ingreso de notas para las actas de recuperación, pertenecientes al ciclo seleccionado, con estudiantes asignados. A continuación, el sistema muestra la cantidad de actas a las que se le habilitó el ingreso de notas.

#### Figura 22. **Actas de recuperación con ingreso de notas habilitado**

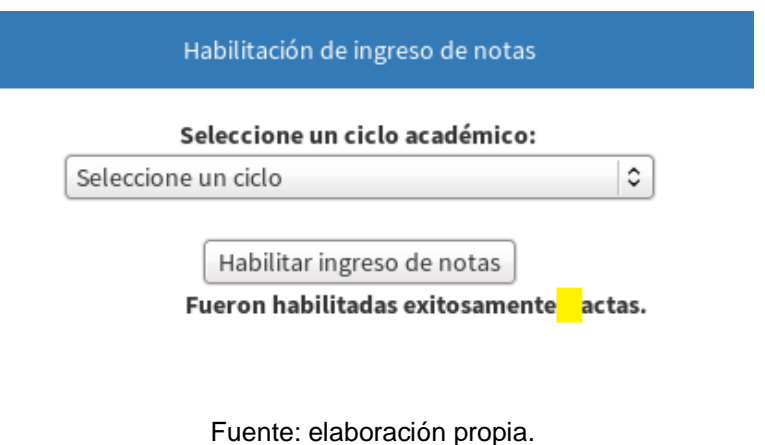

### **3.2.1.1.3. Ver bitácora de recuperación**

 Paso 1: en el menú de navegación, ubicado al lado izquierdo, se busca el sub-menú 'Pre asignación', se expande y se selecciona la opción 'Ver bitácora'.

## Figura 23. **Opción, ver bitácora**

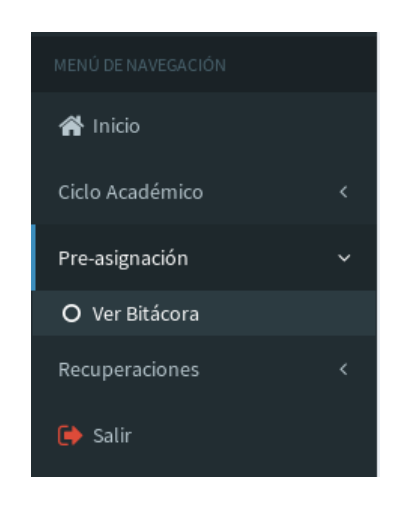

Fuente: elaboración propia.

 Paso 2: se selecciona uno de los ciclos académicos de recuperación mostrados.

#### Figura 24. **Selección del ciclo académico para ver bitácora**

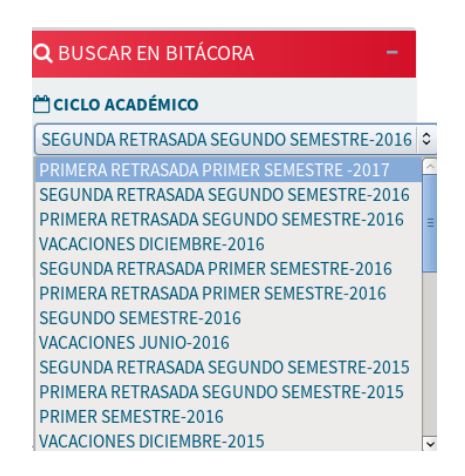

También, es posible escribir un carné para hacer una búsqueda más específica. Si este campo se deja vacío, no se tomará en cuenta el carné para la búsqueda.

#### Figura 25. **Uso de carné para hacer búsqueda en bitácora**

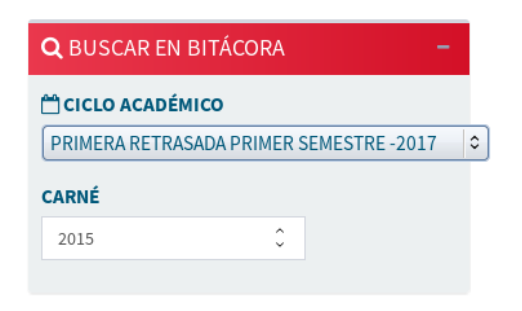

#### Fuente: elaboración propia.

El sistema actualizará la página automáticamente y mostrará los resultados de la búsqueda con los criterios elegidos.

#### Figura 26. **Resultados de la búsqueda en la bitácora**

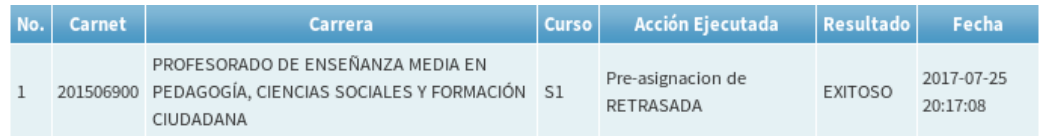

### **3.2.1.1.4. Crear ciclo académico**

 Paso 1: en el menú de navegación, ubicado al lado izquierdo, se busca el sub-menú 'Ciclo académico', se expande y se selecciona la opción 'Crear ciclo académico'.

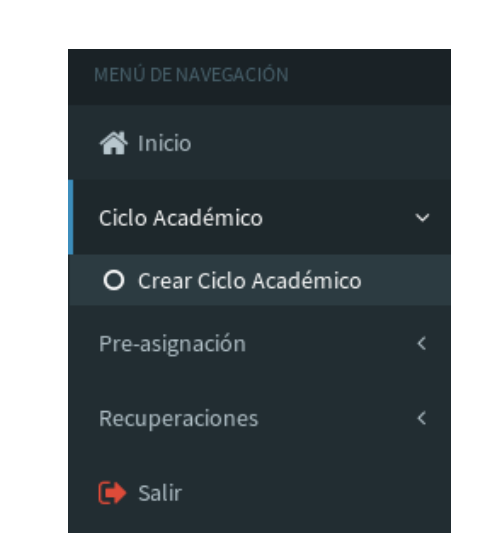

Figura 27. **Opción, crear ciclo académico**

Fuente: elaboración propia.

 Paso 2: aparecerá una pantalla donde se deberá ingresar toda información que se pide para crear el nuevo ciclo académico.

## Figura 28. **Formulario para la creación de ciclo académico**

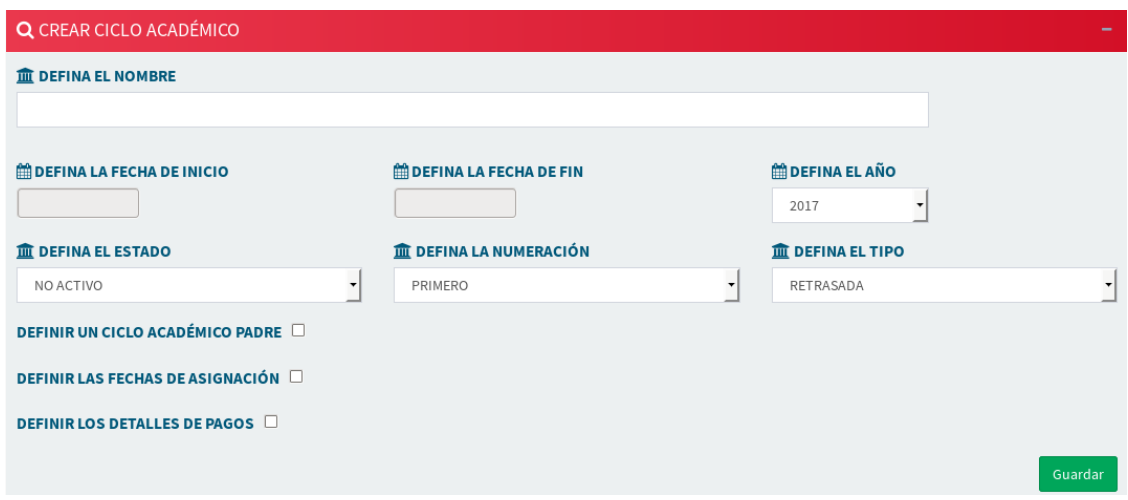

Fuente: elaboración propia.

Existirán datos opcionales, que pueden no ser definidos si el administrador no lo considera necesario, como la definición de un ciclo académico padre o la definición de las fechas de asignación.

## Figura 29. **Definición de un ciclo académico padre**

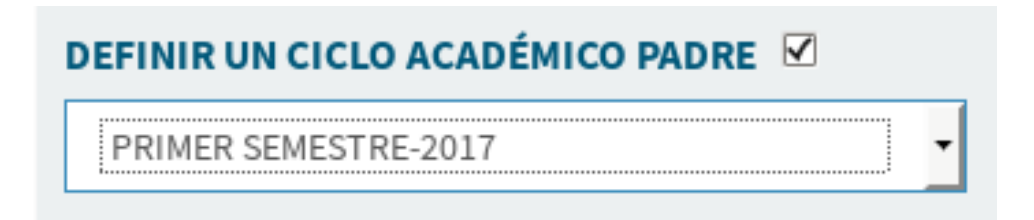

## Figura 30. **Definición de fechas de asignación**

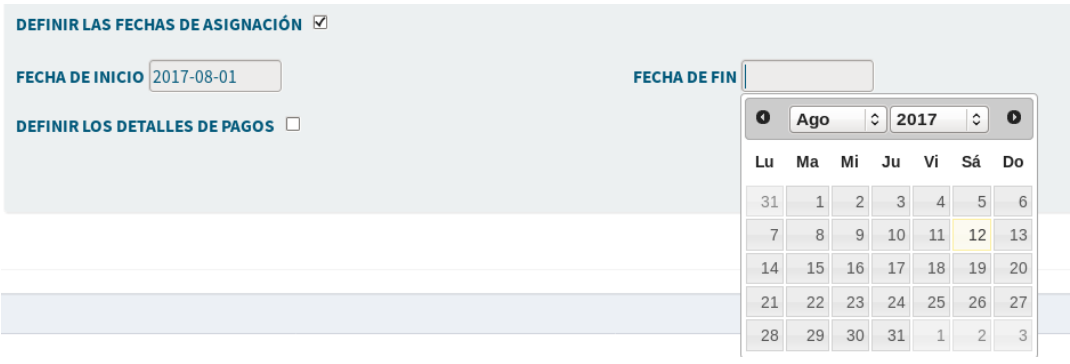

Fuente: elaboración propia.

También, es posible definir los detalles de pago (fechas de pago, monto a pagar). Para esto es posible usar detalles de pago definidos previamente o crear nuevos.

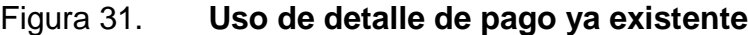

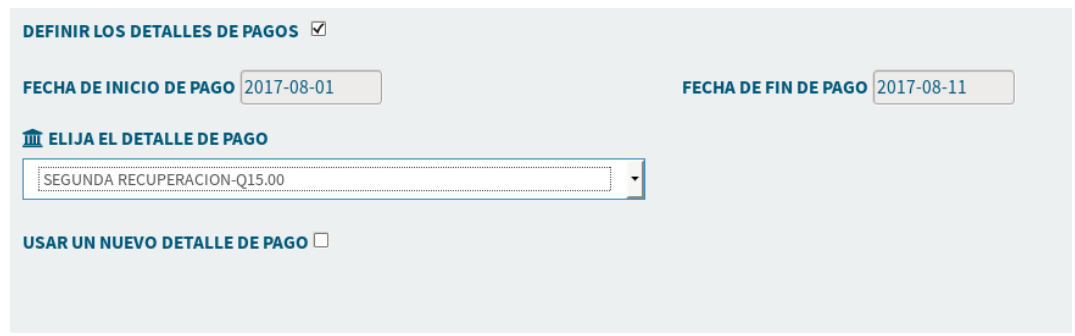

## Figura 32. **Creación de nuevo detalle de pago**

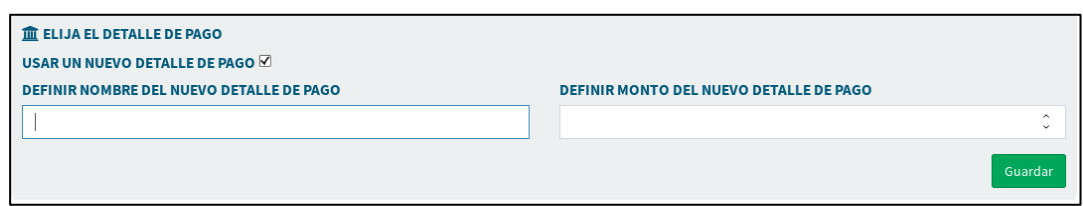

Fuente: elaboración propia.

 Paso 3: una vez ingresada toda la información, se selecciona la opción 'Guardar'. Si se ingresó toda la información necesaria, el sistema creará el nuevo ciclo académico y le indicará al usuario que la acción fue exitosa.

### Figura 33. **Ciclo académico creado exitosamente**

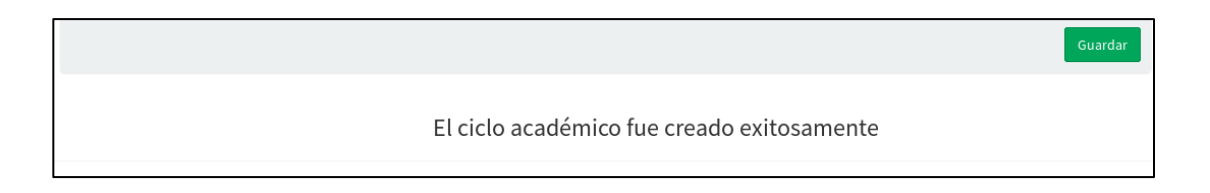

Fuente: elaboración propia.

En caso opuesto, se mostrará un aviso indicando cuáles datos faltan.

## Figura 34. **Datos incompletos al momento de crear un ciclo académico**

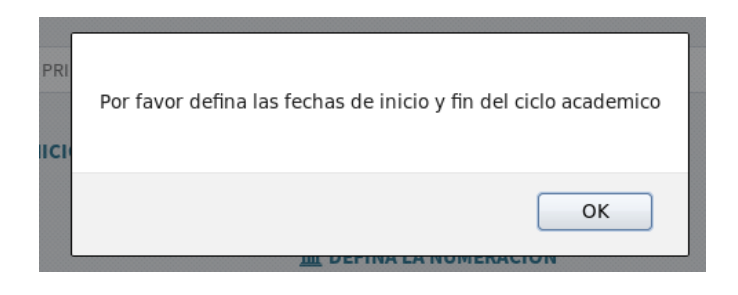

Fuente: elaboración propia.

## **3.2.1.2. Manual de estudiante**

Para que el estudiante pueda usar el sistema, tiene que iniciar sesión en el portal estudiantil (http://www.humanidades.usac.edu.gt/consulta/) ingresando su usuario (en el caso del estudiante, su número de carné) y su contraseña.

Figura 35. **Inicio de sesión de estudiante**

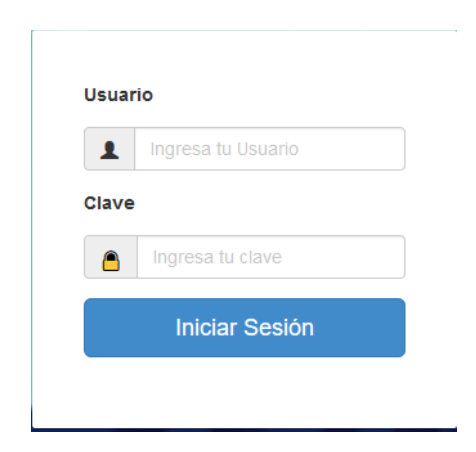

# **3.2.1.2.1. Preasignación de recuperación**

 Paso 1: en el menú de navegación, ubicado al lado izquierdo, se busca el sub menú 'Recuperaciones', se expande y se selecciona la opción 'Asignar recuperación'.

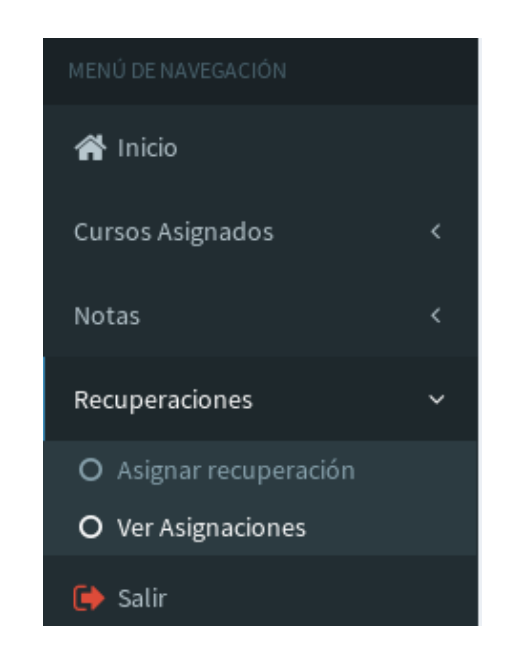

Figura 36. **Opción, asignar recuperación**

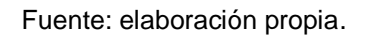

 Paso 2: se elige la carrera en la que se quieren ver los cursos pendientes de recuperación.

### Figura 37. **Selección de una carrera**

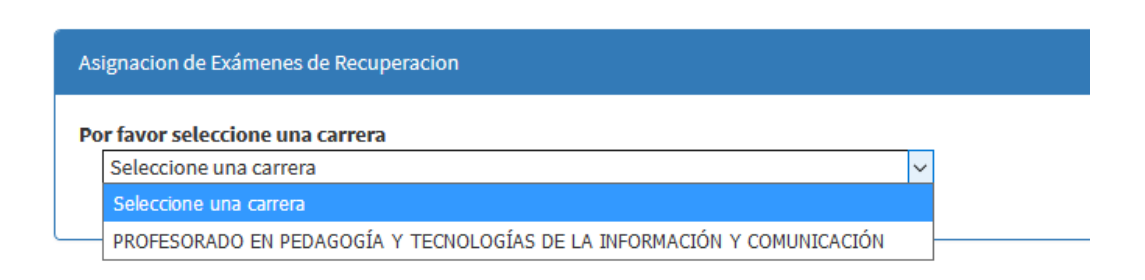

Fuente: elaboración propia.

 Paso 3: el sistema mostrará los cursos donde hay recuperaciones pendientes de preasignar. Se eligen los cursos en los que se desea preasignar recuperación, luego, se selecciona la opción 'Pre asignar cursos'.

#### Figura 38. **Selección de cursos a preasignar recuperación**

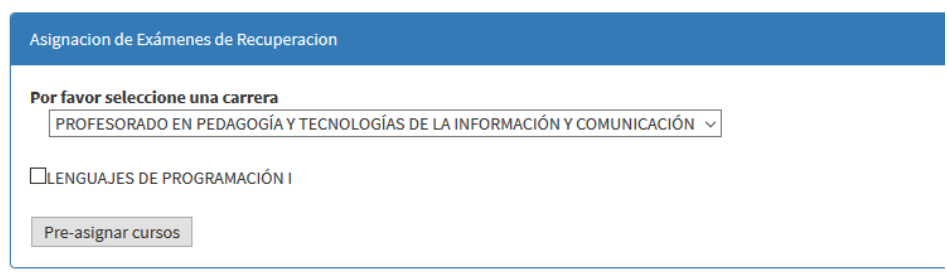

Fuente: elaboración propia.

 Paso 4: se muestran los resultados de la asignación. Las transacciones cuyo resultado no fue exitoso, no habrán generado orden de pago y la razón de su fracaso podrá ser vista en la columna 'Observaciones'.

### Figura 39. **Resultados de las transacciones**

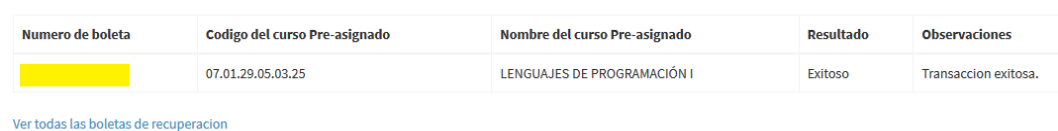

Fuente: elaboración propia.

 Paso 5: las órdenes de pago generadas por las transacciones con resultado exitoso, podrán ser vistas en el enlace 'Ver todas las boletas de recuperación', y ser impresas para posteriormente realizar el pago en las agencias bancarias.

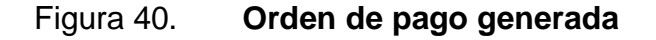

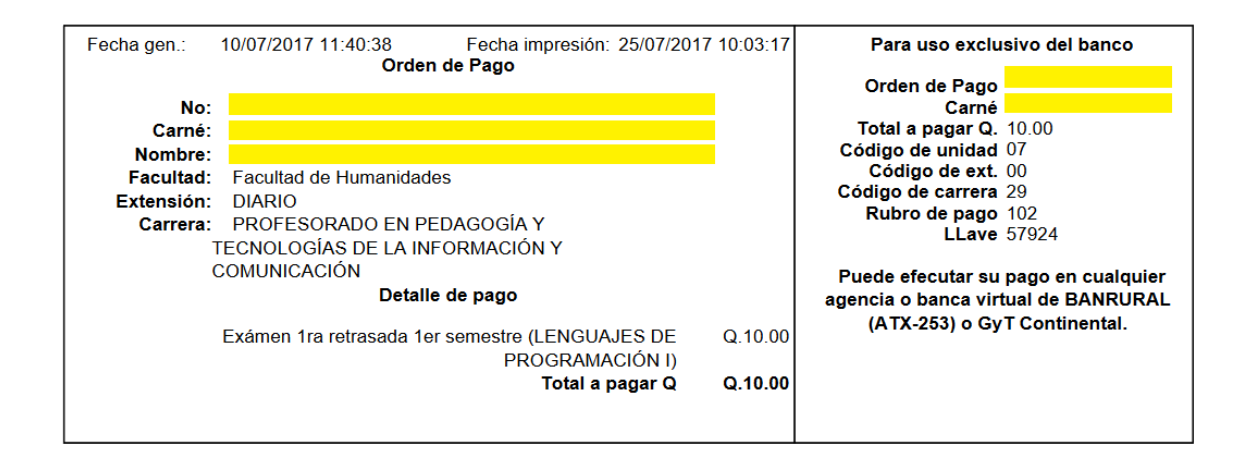

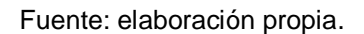

Con la orden de pago generada, el estudiante puede ir al banco a cancelarla. Antes de realizar el pago, el estudiante solo está preasignado, por lo que aún no es tomando en cuenta dentro de las actas de recuperación. La asignación se completa una vez se realiza el pago en el banco.

# **3.2.1.2.2. Ver asignaciones de recuperación**

 Paso 1: en el menú de navegación, ubicado al lado izquierdo, se busca el submenú 'Recuperaciones' y se expande para seleccionar la opción 'Ver asignaciones'.

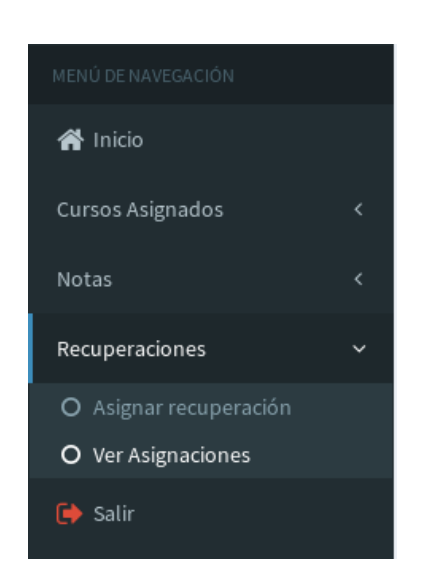

## Figura 41. **Opción ver asignaciones**

Fuente: elaboración propia.

 Paso 2: se selecciona un ciclo académico de recuperación para ver las asignaciones correspondientes a ese ciclo.

## Figura 42. **Selección de ciclo académico para ver asignaciones**

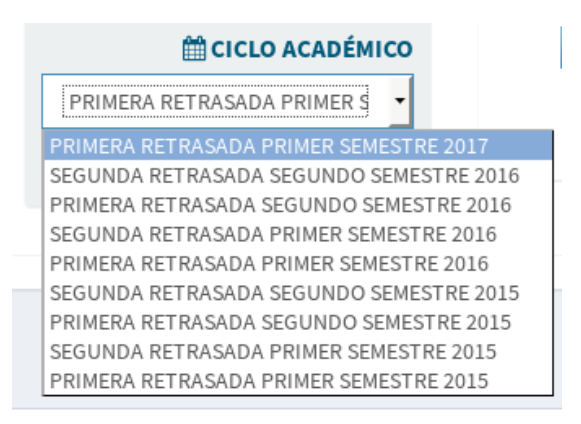

Fuente: elaboración propia.

Las órdenes de pago de las asignaciones pueden tener cuatro estados:

- Generada: la orden de pago ha sido generada con éxito (preasignación).
- Pagada: la orden de pago ha sido pagada en el banco (asignación).
- Anulada: la orden de pago fue anulada (no aparece en actas).
- Pagada fuera de tiempo: la orden de pago fue pagada fuera de las fechas establecidas (no aparece en actas).

### Figura 43. **Registro de una asignación de recuperación**

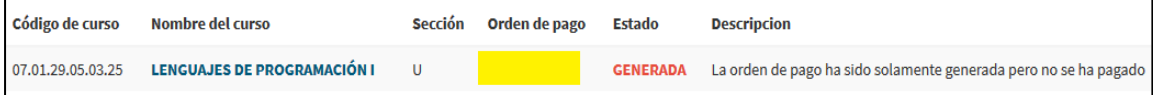

#### **3.2.1.3. Manual de docente**

Se inicia sesión en el portal de gestión de notas (http://www.humanidades.usac.edu.gt/ControlVirtual/) ingresando su usuario y su contraseña (en el caso de los docentes; ambos datos son proporcionados por la Sección de Asignaciones e Inscripción de la Facultad de Humanidades).

Figura 44. **Inicio de sesión de docente**

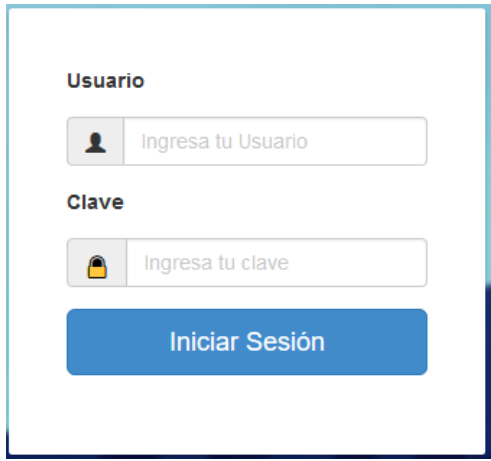

Fuente: elaboración propia.

# **3.2.1.3.1. Ingresar notas y generar actas de recuperación**

 Paso 1: en menú de navegación, del lado izquierdo, se busca el submenú 'Ingreso de notas', se expande y se selecciona la opción 'Actas de Recuperación'.

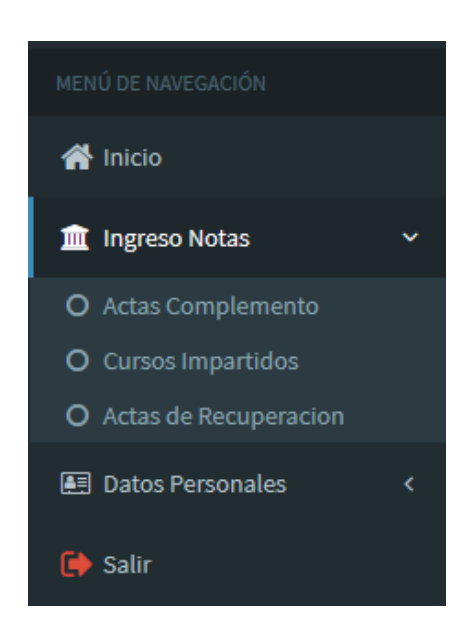

## Figura 45. **Opción actas de recuperación**

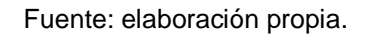

 Paso 2: se redirigirá a una nueva pantalla donde el docente podrá buscar las actas de recuperación filtrándolas por ciclo académico. Le aparecerán solamente las actas donde haya estudiantes asignados.

### Figura 46. **Interfaz del docente para seleccionar actas de recuperación**

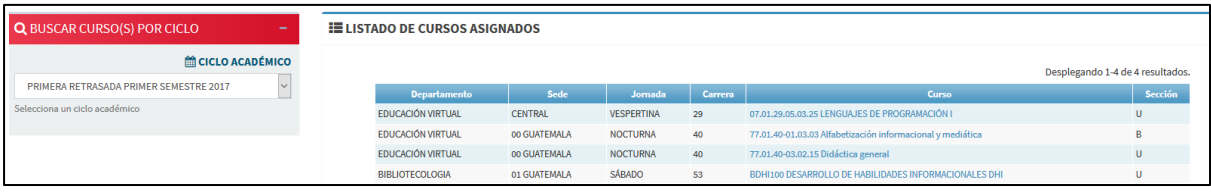

El docente selecciona el ciclo académico al que pertenece el acta buscada.

### Figura 47. **Buscar actas de recuperación por ciclo académico**

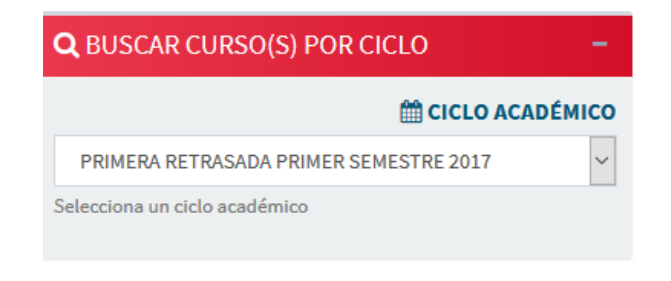

Fuente: elaboración propia.

### Figura 48. **Actas de recuperación con estudiantes asignados**

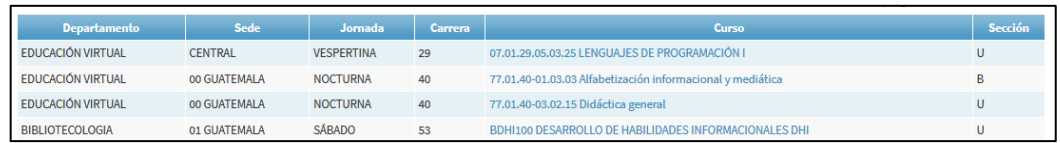

Fuente: elaboración propia.

 Paso 3: se selecciona el nombre del curso del cual se desea ingresar la nota de recuperación y aparecerá la siguiente pantalla:

### Figura 49. **Ingreso de notas de recuperación**

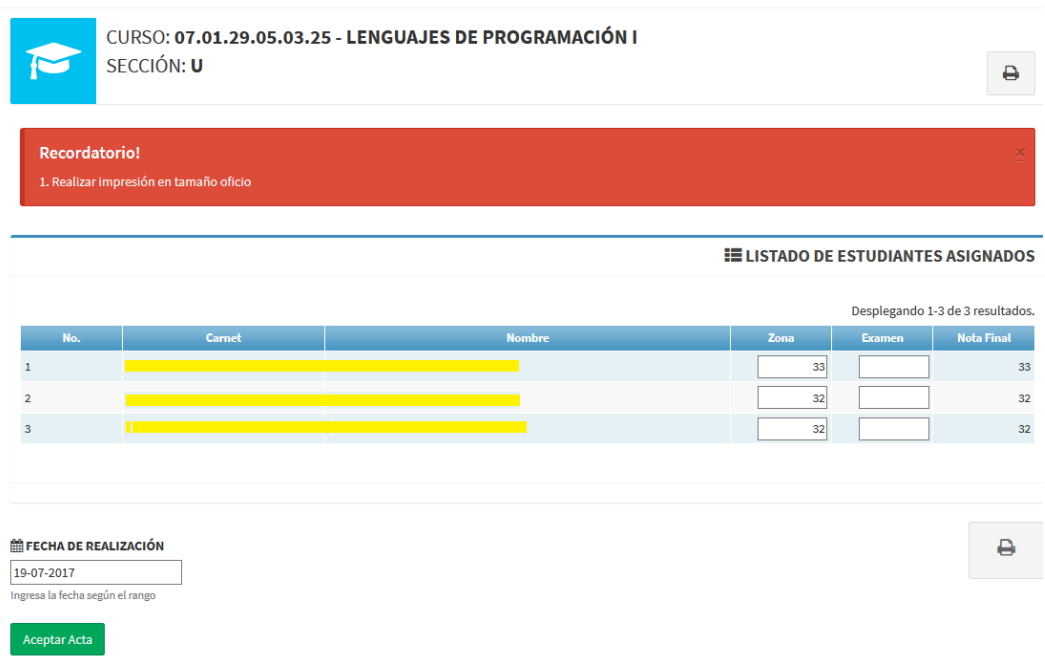

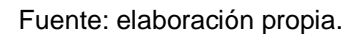

En la interfaz se puede ver lo siguiente:

- En la parte superior aparece el código del curso, su nombre y la sección.
- Abajo, aparece el listado de estudiantes asignados y la zona que obtuvieron en el semestre.
- La única casilla habilitada es la de 'Examen' que tiene una ponderación de 0 a 30 puntos y es la que debe ser ingresada.
- Hasta abajo aparece la opción de ingresar la 'Fecha de Realización', dicha opción solo está habilitada para las actas de plan diario, las otras actas de otros planes ya tienen por defecto la fecha.
- Paso 4: después de que el docente ingrese las notas de los estudiantes y proceda a imprimir el acta, dicho documento se genera de forma automática con toda la información correspondiente al acta de recuperación.

Figura 50. **Acta de recuperación en formato PDF**

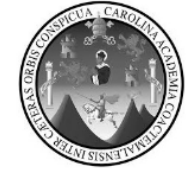

### UNIVERSIDAD DE SAN CARLOS DE GUATEMALA **FACULTAD DE HUMANIDADES**

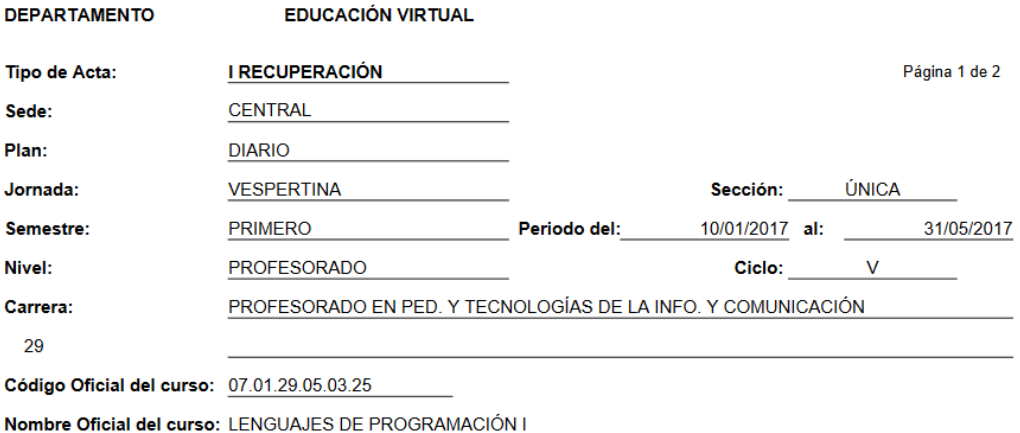

El(la) catedrático(a) HACE CONSTAR: que evaluó a los y a las estudiantes cuyos nombres y notas se expresan a continuación:

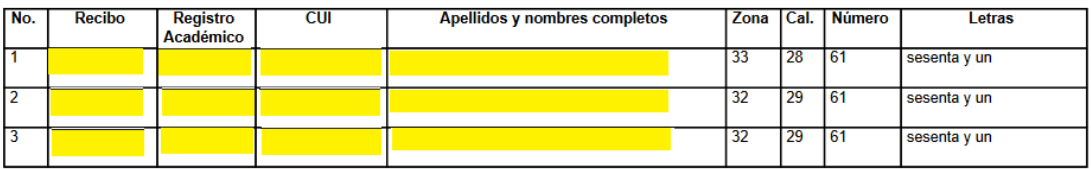

Fuente: elaboración propia.

### **3.2.2. Manual técnico**

Documento que explica el funcionamiento de los nuevos módulos que fueron añadidos al sistema y los cambios que fueron necesarios para su integración. Contiene información suficiente para que el personal actual y futuro pueda entender la solución desarrollada y de esta manera sea capaz de darle mantenimiento, modificarla e incluso trabajar otro proyecto.

# **CONCLUSIONES**

- 1. La automatización del módulo de recuperación es un gran avance para la Facultad de Humanidades, en su desarrollo como una facultad que usa las tecnologías de actualidad para resolver sus necesidades.
- 2. La nueva forma de crear una temporada de pago para las recuperaciones en el SIIF-USAC es aproximadamente un 80 % más rápida que la forma anterior.
- 3. La asignación y generación de las órdenes de pago de recuperación por medio de una herramienta *web* permite tener un mayor control y orden en dichos procesos y brindar un mejor servicio a los estudiantes.
- 4. La automatización de los filtros de asignación a recuperaciones y la confirmación de pagos a estas permite su ejecución casi inmediata y remueve carga de trabajo del personal de la facultad.
- 5. El ingreso de notas y la generación de actas por medio de una herramienta web mejora la integridad del proceso, limita las acciones del docente para que este solo proceda según las normas de la facultad.
- 6. El sistema actual permite que los estudiantes puedan ver su nota de recuperación mucho antes de lo que lo permitía el sistema anterior.

## **RECOMENDACIONES**

- 1. En proyectos futuros con objetivos similares, se recomienda que su desarrollo se base en los productos funcionales del presente proyecto, para que el sistema de la facultad tenga una estructura y funcionamiento uniforme.
- 2. Se debe estar pendiente si hay cambios en el formato que el SIIF-USAC pide en los archivos para crear temporada de pago, ya que un cambio en su estructura requerirá un cambio en la forma como son generados.
- 3. Si surge algún problema durante las asignaciones de recuperación, se debe tomar en cuenta que existe una bitácora donde se pueden consultar las acciones ejecutadas en estos procesos.
- 4. Es recomendable revisar la bitácora de forma periódica para revisar si las confirmaciones de pago se están ejecutando exitosamente, ya que debido a que es un proceso automático, problemas, como errores de conexión con el SIIF-USAC, pueden ser pasados por alto.
- 5. La habilitación del ingreso de notas de recuperación se debe hacer en el momento oportuno, ya que si se realiza antes podría no habilitar el ingreso en actas en donde los estudiantes todavía no se han asignado, si se realiza muy tarde podría retrasar el proceso de recuperaciones.

## **BIBLIOGRAFÍA**

- 1. Apache HTTP Server Project. [En línea]. <https://httpd.apache.org>. [Consulta: 10 de junio de 2017].
- 2. Apache Software Foundation. [En línea]. <https://www.apache.org>. [Consulta: 10 de junio de 2017].
- 3. CentOS. [En línea]. <https://www.centos.org>. [consulta: 15 de junio de 2017].
- 4. DB-Engines Ranking. [En línea]. <https://db-engines.com/en/ ranking/relational+dbms>. [Consulta: 7 de junio de 2017].
- 5. MENZINSKY, Alexander; LÓPEZ, Gertrudis; PALACIOS, Juan. *Guía de Scrum Manager*. [En línea]. <http://www.scrummanager. net/files/scrum\_manager.pdf>. [Consulta: 14 de junio de 2017].
- 6. MySQL. [En línea]. <https://www.mysql.com>. [Consulta: 14 de junio de 2017].
- 7. Scrum Methodology. [En línea] <http://scrummethodology.com/> [consulta: junio de 2017]
- 8. Simple Example of MVC (Model View Controller) *Design Pattern for Abstraction, Code Project*. [En línea]. <http://www.scrummanager. net/files/scrum\_manager.pdf>. [Consulta: 7 de junio de 2017].
- 9. The FreeBSD Project. [En línea]. <https://www.freebsd.org>. [Consulta: 7 de junio de 2017].
- 10. Yiiframework. [En línea]. <http://www.yiiframework.com>. [Consulta: 14 de junio de 2017].

# **APÉNDICES**

## Apéndice 1. **Gráfica sobre recuperaciones del primer semestre 2017**

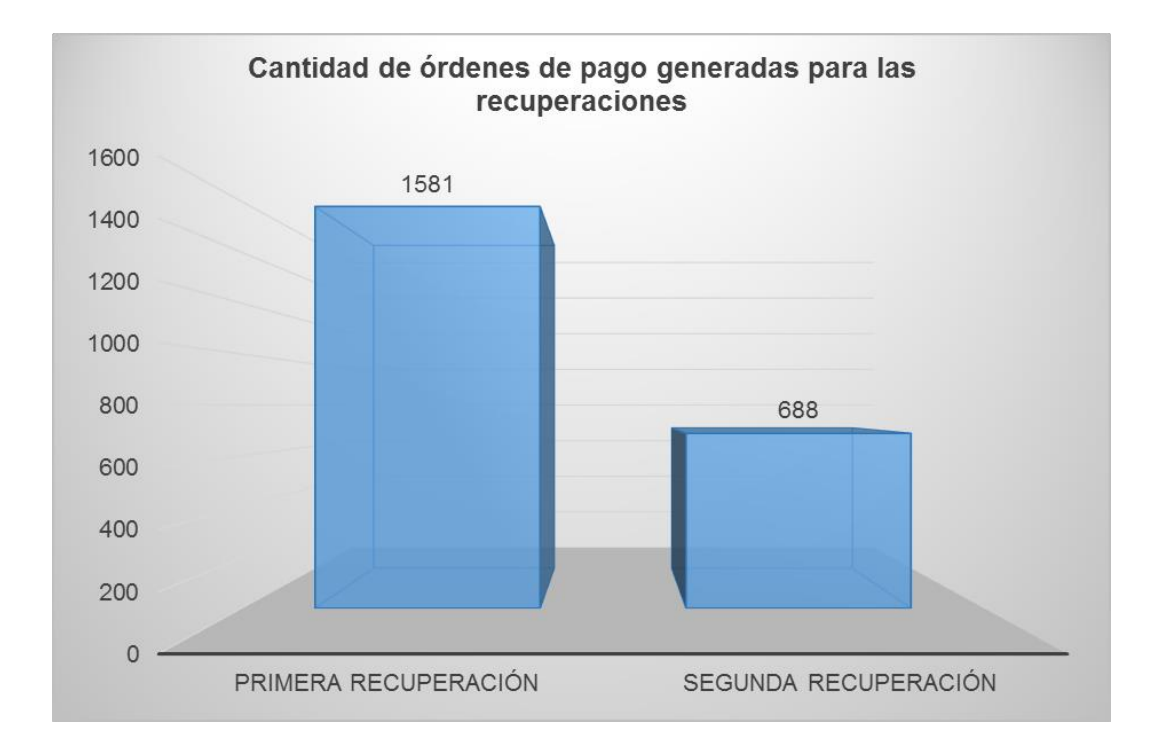

Fuente: elaboración propia, empleando Microsoft Excel 2013.

# Apéndice 2. **Gráfica sobre la primera recuperación del primer semestre 2017**

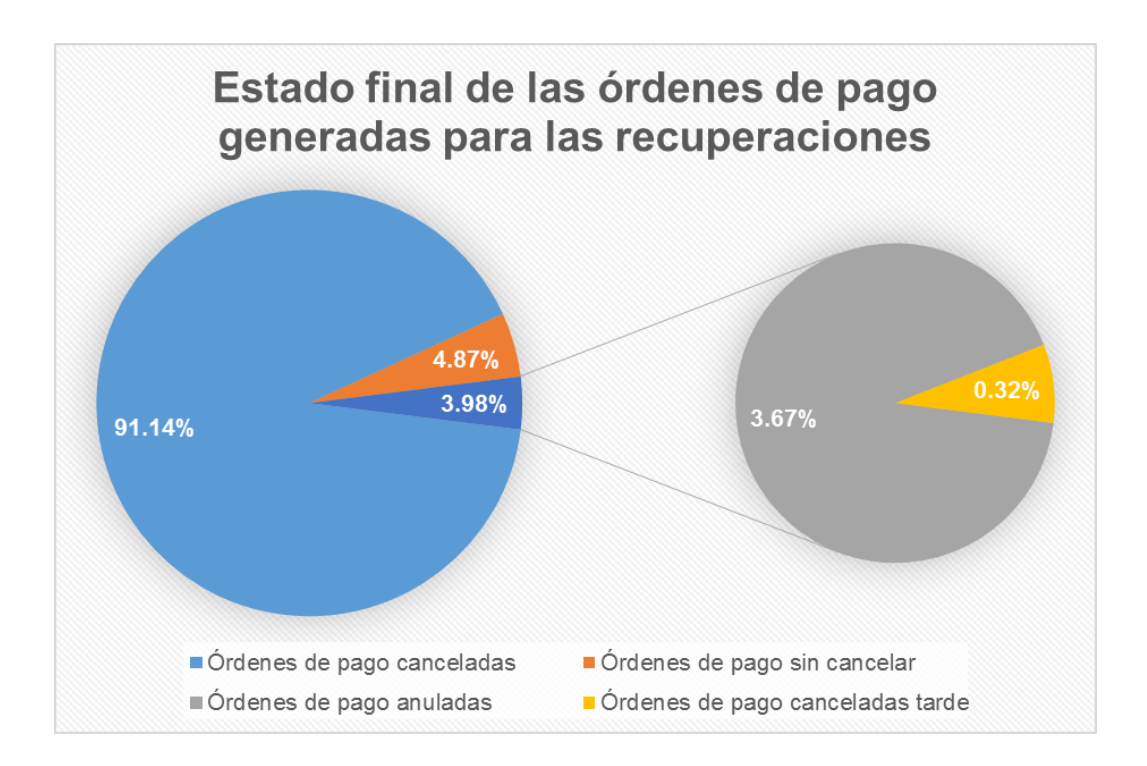

Fuente: elaboración propia, empleando Microsoft Excel 2013.

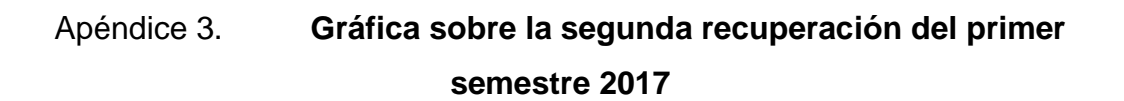

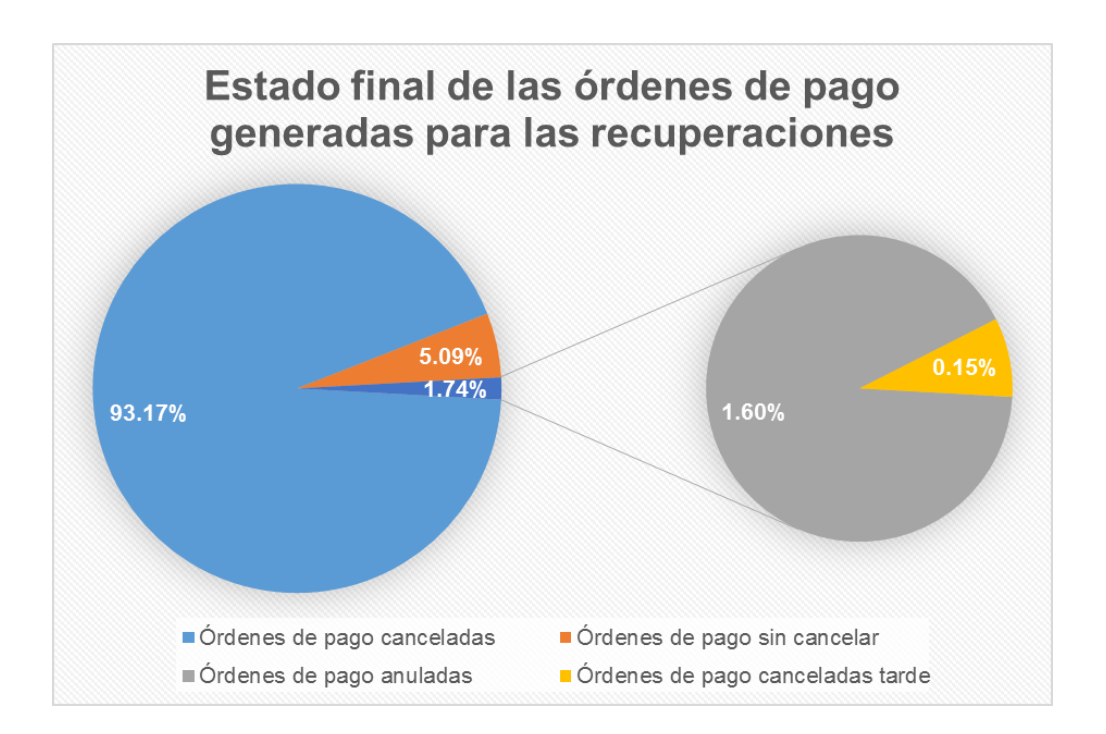

Fuente: elaboración propia, empleando Microsoft Excel 2013.

# Apéndice 4. **Comunicado publicado físicamente en la Facultad de Humanidades**

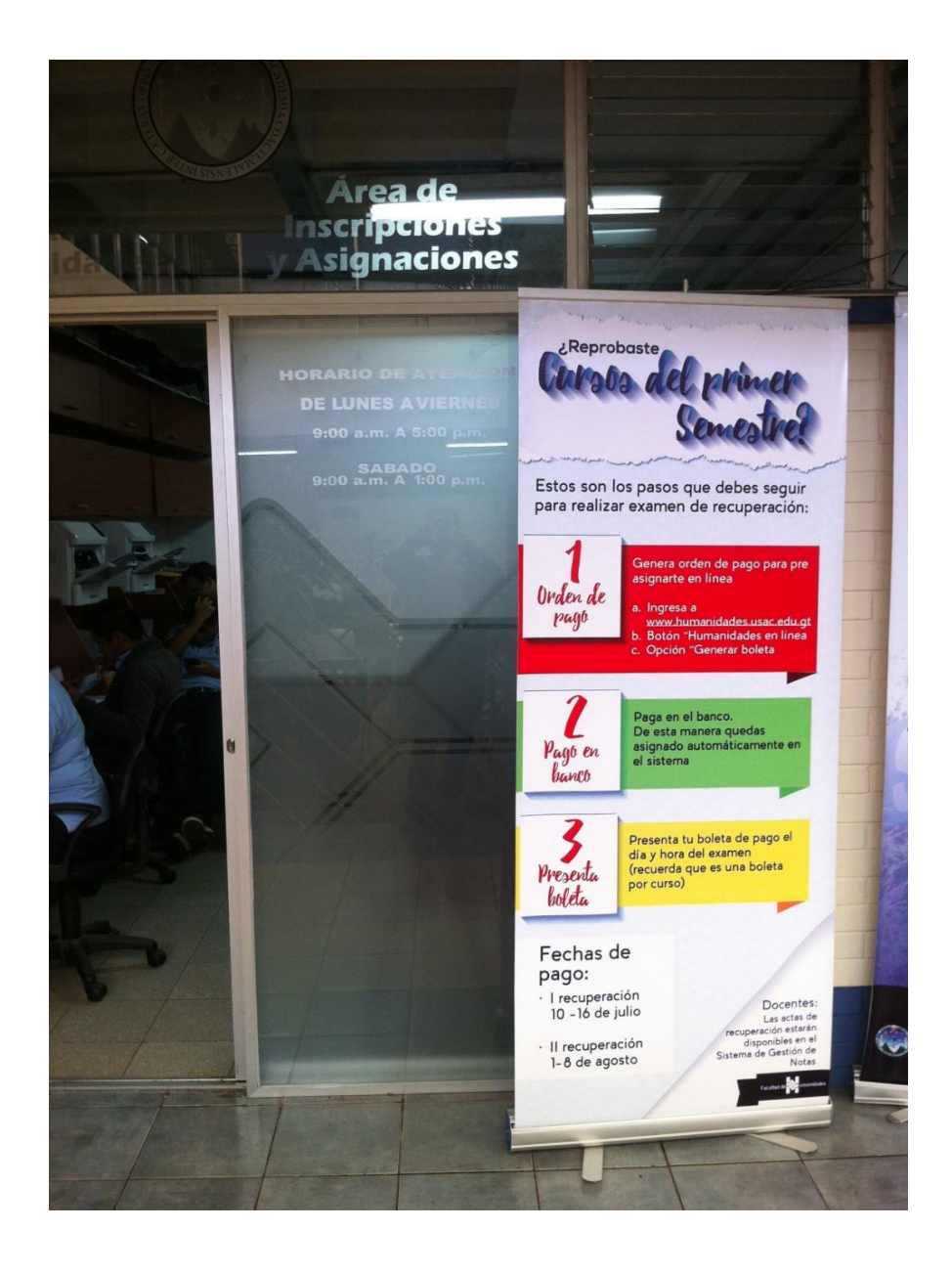

Fuente: elaboración propia.

## **ANEXOS**

### Anexo 1. **Comunicado publicado en la página de Facebook**

# **COMUNICADO**

FACULTAD DE HUMANIDADES

Asignación de Recuperaciones en Línea

El Decano de la Facultad de Humanidades informa a toda la comunidad educativa, personal docente y administrativo que a partir del 10 de julio de 2017 el proceso de recuperaciones fue automatizado

#### **Estudiante**

- La generación de orden de pago será en línea por medio del portal de la Facultad de Humanidades (www.humanidades.usac.edu.gt). Para generar la orden de pago dar clic en la opción Humanidades en línea, posteriormente en Generar Boleta. (al realizar este paso el estudiante queda preasignado en la preacta).
- Al efectuar el pago en las agencias bancarias o en la banca virtual el estudiante queda asignado de manera exitosa (no debe regresar al portal para registrar el número de boleta).

#### **Docente**

· La preacta del curso con derecho a examen de recuperación la encontrará en el sistema de Gestión de Notas. El docente debe ingresar la nota del examen de recuperación con una ponderación de 0 a 30 puntos (el procedimiento a utilizar es el mismo para elaborar las actas de fin de curso).

#### **Administrativo**

• La Oficina de Control Académico deberá recibir únicamente las actas sin realizar las validaciones físicas en el acta, ya que dichas validaciones las realiza el sistema de Gestión de Notas.

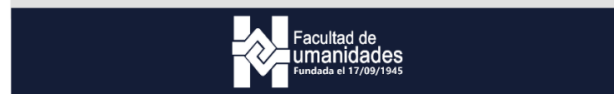

Fuente: Facultad de Humanidades. https://www.facebook.com/fahusac/ photos/a.397404290323433.92187.390844074312788/1532276350169549/?type=3&theater. Consulta: 21 de julio de 2017.

# Anexo 2. **Comunicado publicado en la página oficial de la Facultad de Humanidades**

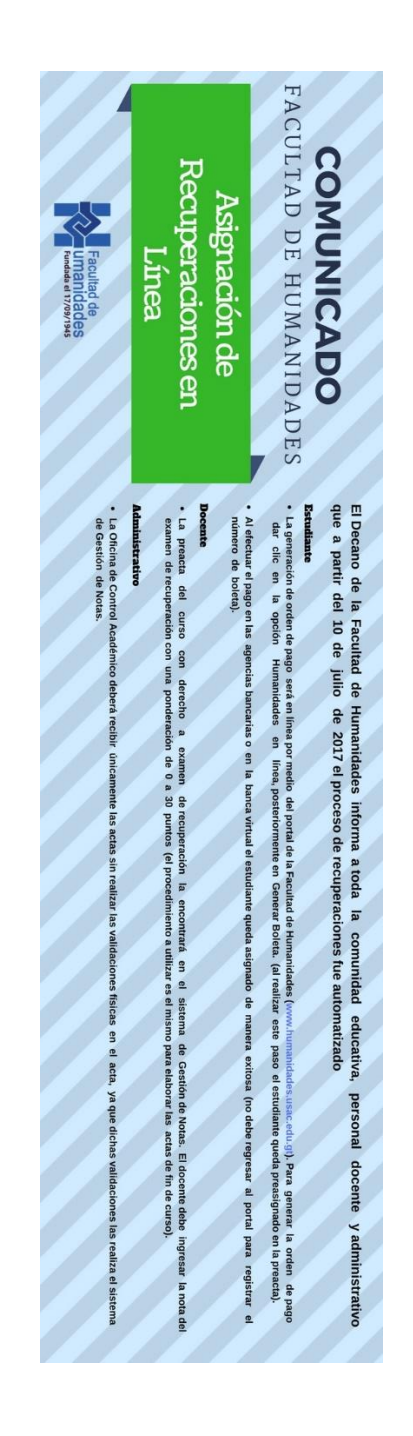

Fuente: Facultad de Humanidades. http://humanidades.usac.edu.gt/portal/. Consulta: 21 de julio de 2017.